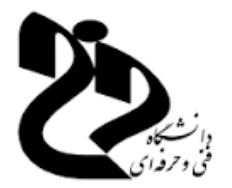

# جزوه درس آزمایشگاه هوش مصنوعی

# دانشگاه فنی و حرفه ای دختران اهواز

استاد: مرضیه زارعی

[Marziyeh.zareie@gmail.com](mailto:Marziyeh.zareie@gmail.com)

[www.m-zareie.ir](http://www.m-zareie.ir/)

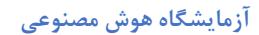

**سرفصل ها:**

- **محیط کار**
- **متغیرها**
- **ماتریس و آرایه**
- **دستورات شرطی**
- **کار با تصاویر و پیکسل ها در متلب** 
	- **الگوریتم ژنتیک** 
		- **شبکه عصبی**

**متلب چیست ؟**

[MATLAB](https://www.mathworks.com/products/matlab.html) یک پلتفرم برنامهنویسی است که مخصوص مهندسین و دانشمندان طراحی شده است. قلب پلتفرم متلب زبان برنامه نویسیی متلب اسیت. زبانی منتنی بر ماتریس که امکان اجرای عملیات ریاضیات و محاسـباتی را به سـادهترین شـکل ممکن برای شـما فراهم کرده اسـت MATLAB . مخفف عنارت "LABratory MATrix "بهمعنی **آزمایشگگگاه ماتریس** اسییت. از نام نرم اارار متلب پیداسـت که شــما با یک نرمافزار برپایه ماتریس سـروکار دارید. این یک نرمافزار برای انجام کارهای ریاضی است. **ویژگی های متلب برای مهندسان و دانشمندان** زبان متلب ریاضی است مهندسـان و دانشــمندان به یک زبان برنامه نویســی نیاز دارند که بهراحتی عملیات ریاضــی انجام دهند. جبر خطی در متلب بهراحتی قابل استفاده است. البته این سادگی در پیادهسازی ایدهها در

بسـیاری از زمینهها مانند تجزیه و تحلیل دادهها، پردازش سـیگنال و تصـویر، طراحی کنترل نیز صادق است.

نرم افزار متلب برای مهندسان و دانشمندان

در متلب همهچیز مخصــوص مهندســـان و دانشـــمندان طراحی شـــده اســـت. نام توابع در متلب بهگونهای انتخاب شده که بهراحتی در ذهن افراد باقی بماند. نام توابع در متلب بسیار به نام آنها در ریاضیی نردیک اسیت. متلب برای مهندسیان و دانشیمندان طراحی شیده اسیت، نه برنامهنویس ا... پس اگر برنامهنویس۱ها متلب بلد نیســـتند، دلیل بر بد بودن متلب نیســـت. بلکه این نرمافزار برای مهندسان و دانشمندان است.

جعنه ابرار متلب

متلب شـامل مجموعه زیادی جعبه ابزار (MATLAB Toolbox) اسـت. هر جعبه ابزار کاربرد بهخصوص خود را دارد. بهعنوان مثاو، ادر شما مهندس عمران، برق و مکانیک ستید، میتوانید از جعبه ابزار اختصاصی متلب برای عمران، برق و کامپیوتر استفاده کنید. جعبه ابزارهای متلب بسیار زیاد است و شامل بسیاری از رشتههای علمی می شود. متلب سریع است

نرم افزار با تکنیکهای پیشـرفتهای پیادهسـازی شـده اسـت. این ویژگی باعث شـده محاسـبات در ریاضی را برپایه ماتریس ها بهسرعت انجام دهد . متلب مطمئن است

متلب یک نرمافزار پولی است. تیم بزرگی پشت متلب بهصورت مداوم درحال کار هستند. این باعث می شود اطمینان به متلب نسبت به نرم افزارهای سورس- باز بسیار بیشتر باشد.

> سرعت پیاده سازی در متلب سرعت پیادهسازی در متلب باالست.

> > **شروع کار با متلب**

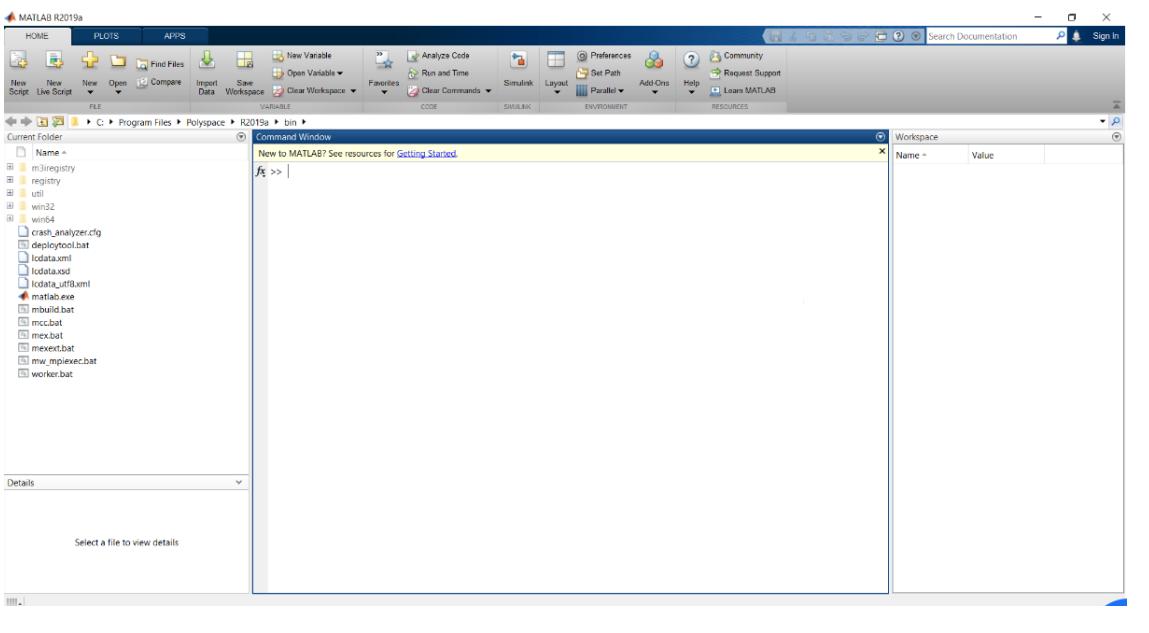

**شکل :1 آشنایی با محیط نرم افزار متلب** 

همانطور که در پنجره بالا مشاهده میکنید، در حالت پیشفرض سه پنجره وجود دارد. این پنجرهها عنارتنداز: پنجرهWorkspace ، پنجره Window Command در متلب و Current .Folderدر حالت نمایش پیشفرض بعضی پنجرهها مانند Command History فعال نیست. با کلیک روی هرکدام از پنجرهها، سربرگ آن پنجره به رنگ آبی درمیآید که نشاندهنده اعاوبودن پنجره است.

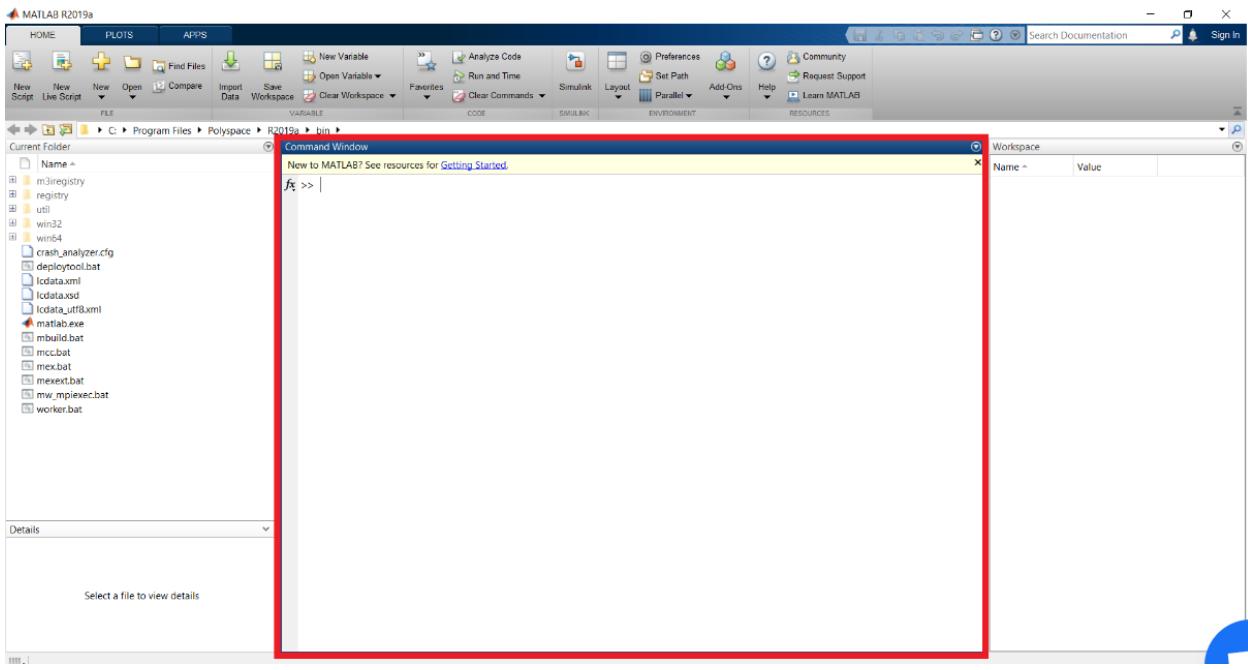

**شکل:2 پنجره** *window Command* **در متلب که با کادر قرمز نشان داده شده است** *.*

یکی از مهکترین پنجره ای متلب، **پنجره Window Command در متلب** است. ترجمه فارسی Command Window ، پنجره دستور یا فرمان می شود. یعنی، پنجره یا محیطی که می توانیم دستور، فرمان یا کدهایمان را در آن بنویسیم. این پنجره در تصویر بالا با کادر قرمز نشان داده شده است. در این پنجره یک علامت به شکل  $\,<$ مشاهده می کنید. به این علامت prompt گفته می شود. شما باید کدهایتان (دستورات متلب) را جلوی این علامت تایپ کنید. عدم وجود این عالمت به این معنی است که متلب آماده دریاات دستور نیست! بعد از وارد کردن دستورات با زدن کلیدEnter ، نتیجه را بالااصله در مان پنجره میتوانید مشا ده کنید.

## **چطور از Window Command استفاده کنیم؟**

مثلا فرضکنید، به ماشینحساب دسترسی ندارید و میخواهید از متلب برای انجام محاسبات استفاده کنید! متلب میتواند کار یک ماشینحساب را انجام دهد! کافی است که محاسبات خودتان را در متلب تایپ کنید و کلید Enter را بزنید. مثلا میخواهیم بدانیم ضرب عدد ۶ در ۷ چند میشود! کاای است در Window Command تایپ کنیک 6\*7 و Enter برنیک.

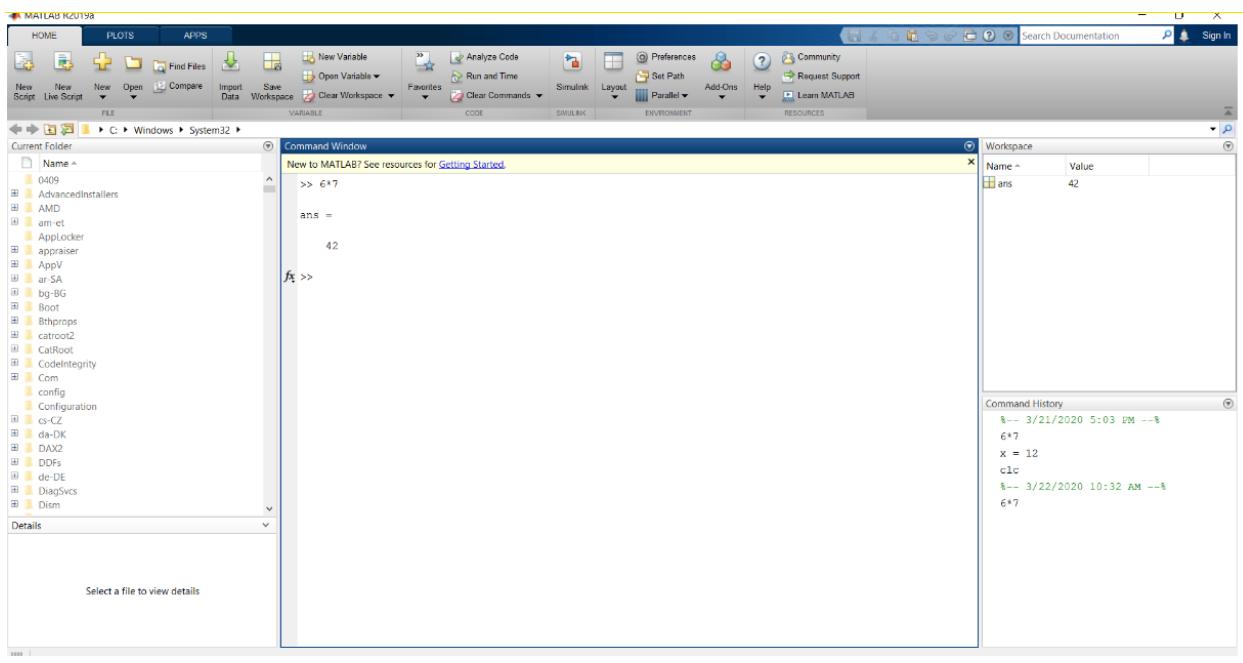

**شکل :3 نحوه محاسبه ضرب دو عدد 6 و 7 در پنجرهWindow Command**

**پنجره Workspace در متلب** 

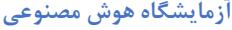

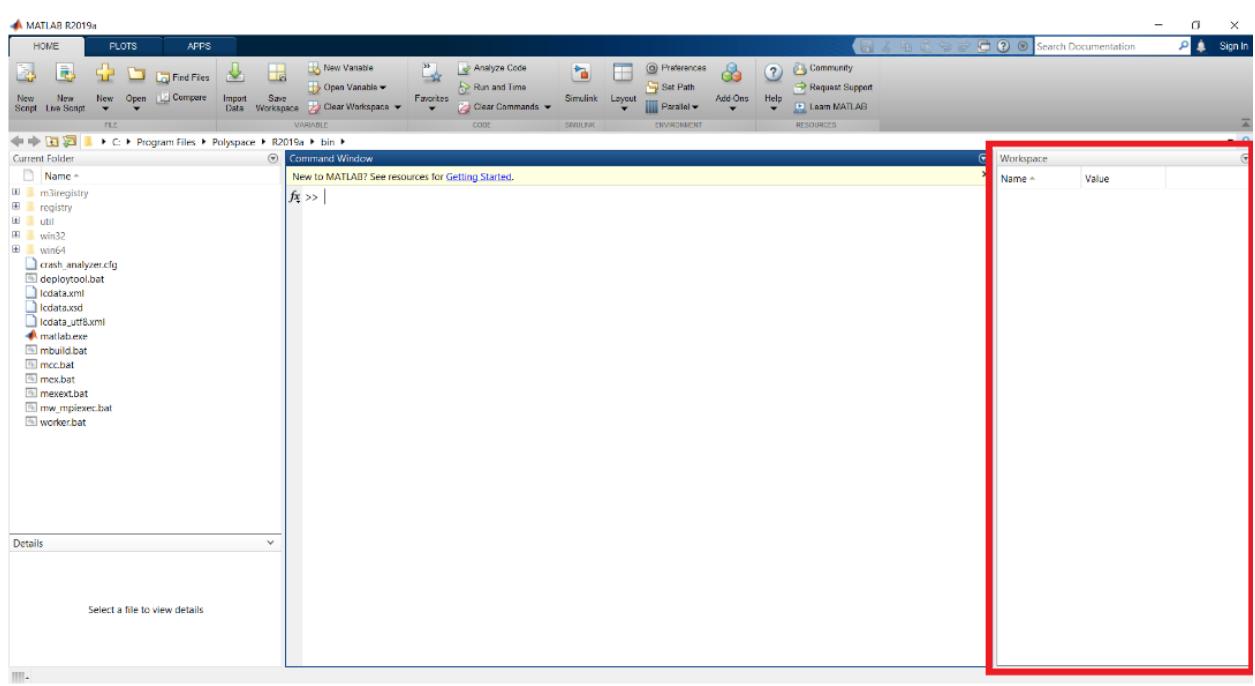

**شکل :4 پنجره Workspace در متلب** 

یکی دیار از پنجره ای کاربردی متلب، **پنجره workspace** است. این پنجره تمامی متغیر ایی که در Command Window تعریف کردهایم را نشان میدهد. یعنی تمام متغیرهایی که قبلا ساختیم، به همراه مقادیرشان در این پنجره نشان داده میشوند. مثلا تصویر شکل ۵ نشان میدهد که ما تاکنون دو متغیر به نام ای ans و x تعریف کردهایک. شاید بپرسید که ans از کجا آمد؟ وقتی محاسبهای در متلب انجام داده (مثلا در اینجا ۶\*۶) و آن را در هیچ متغیری ذخیره نکنیک، **متلب خودش آن را در متغیر ans ذخیره میکند .**چون احتماو مید د، شما به آن عدد نیاز داشته باشید ولی یادتان رفته است که آن را در متغیری بریزید.

# **نمایش Workspace در متلب**

گاهی ممکن است به هر دلیلی، پنجره Workspace در متلب فعال نباشد. در این بخش نحوه نمایش Workspace در متلب را خواهیم گفت. نمایش Workspace در متلب بسیار ساده است. به این منظور کاای است در سربرگHOME ، درینه Layout را انتخاب کنید. در منوی باز شده تیک Workspace ,ا بزنید. مشاهده خواهید کرد که بعد از این کار، پنجره Workspace در محیط متلب نمایش داده خواهد شد.

### **پنجره History Command در متلب**

 مانطور که در مقدمه دفته شد، **پنجره History Command** در متلب بهطور پیشارض فعال نیست. برای فعال کردن این پنجره کافی است روی گزینه layout (کادر زرد در تصویر) کلیک کنید. در لیست باز شده روی گزینه Command History کلیک کنید. لیست جدیدی باز خواهد شد. این لیست شامل سه گزینهpop-up ، docked ، pop-upو closed است. برای این که پنجره میشه قاب مشا ده باشد، درینه docked را انتخاب کنید. با این کار Command Historyبهصورت زیر نشان داده میشود:

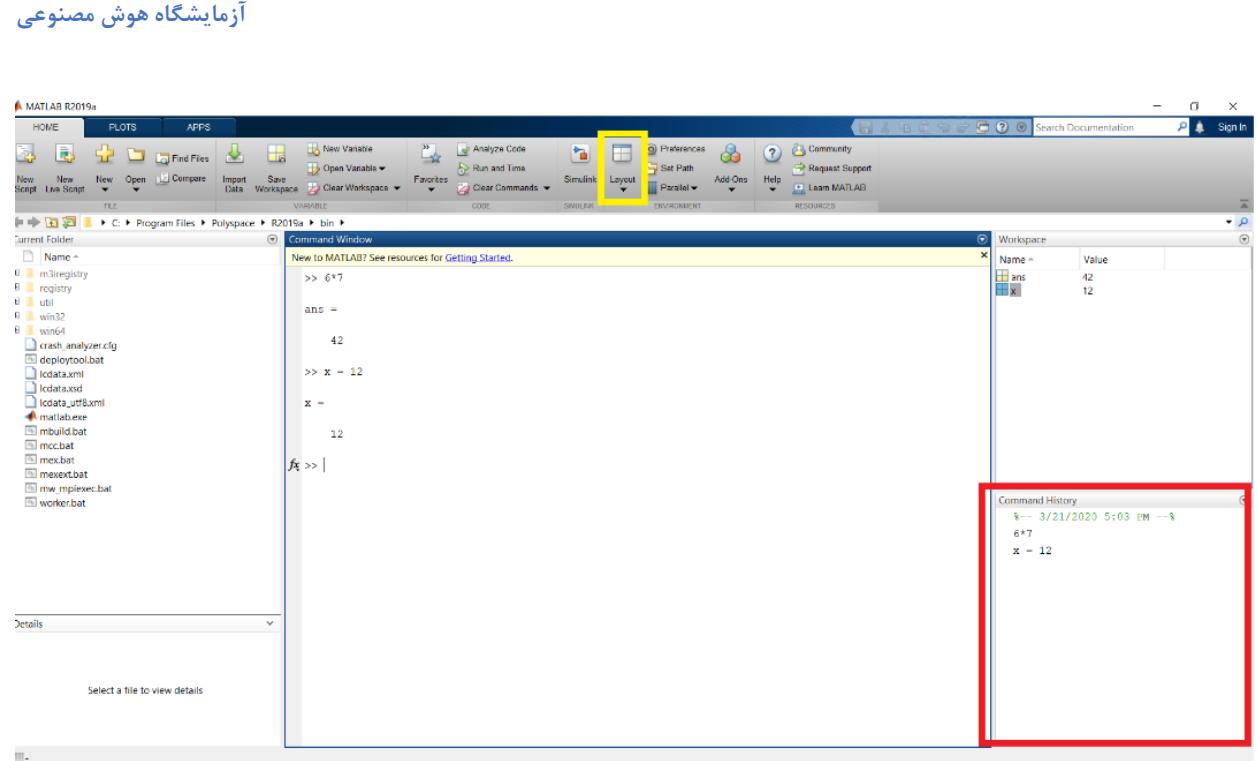

**شکل :5 پنجره History Command در متلب** 

## **استفاده از پنجره History Command در متلب**

معادو اارسیHistory Command، تاریخچه دستور یا ارمان میشود .**پنجره History Commandتاریخچه دستوراتی که قبال وارد کردهاید را به شما نشان میدهد .** ر دستوری که در پنجره Window Command اجرا کردهاید، در این پنجره قاب مشاهده است.

پنجره History Command در متلب به چه دردی میخورد؟ ساده است، برای استفاده مجدد از دستورات قنلی که نوشتهایک... تصور کنید، شما دیروز در متلب کدنویسی کردید. امروز دوباره متلب را باز کردید و مشغول کار هستید. علاوه بر دستورهای امروز، دستورهایی که دیروز نوشتید هم در پنجره Command History وجود دارد. حتی دستورهای روزها و ماههای قبل هم وجود دارد! یعنی با بسته شدن نرمافزار متلب، محتویات پنجره Command History پاک نخواهد شد.

**ترفند با دابلکلیک بر روی هرکدام از دستورها، آن دستور در پنجره Command Windowاجرا خواهد شد.**

**ترفند در این پنجره قابلیت Drop & Drag وجود دارد. یعنی، با ماوس یک دستور را بکشید و در محیط Window Command بیندازید.**

تفاوت دو ترفند بالا در این است که در ترفند دوم، خودتان باید Enter را بزنید تا متلب دستور شما را اجرا کند. اما ترفند اول، خودکار با دابل کلیک اجرا می شود.

## **در متلب Folder Current پنجره**

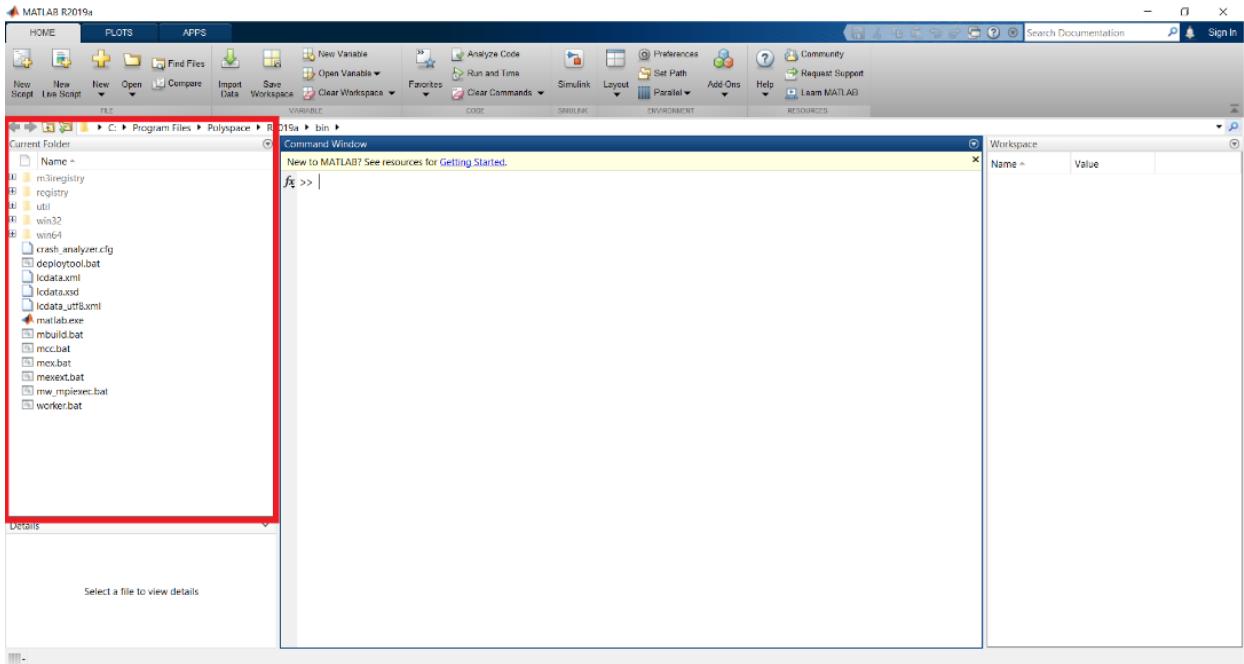

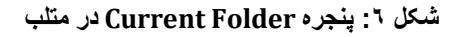

**پنجره Current Folder** در متلب، محتویات پوشه جاری را نشان میدهد.

**یادآوری: پنجره window command در متلب** 

در پنجرهwindow command ، جلوی عالمت >>میتوانید دستورات خود را وارد کنید. مثال برای ضرب دو عدد 5 و 3 کاای است بنویسید:

 $>> 3 * 5$ 

 $ans =$ 

15

با زدن دکمه Enter خواهید دید که نتیجه در Command Window نمایان میشود. متغیرها را نیز همینجا باید بنویسیم! چگونه؟

**نحوه تعریف متغیر در متلب** 

متغیرها برای ذخیره کردن مقادیر استفاده میشوند. برای این کار کافی است یک نام برای متغیر انتخاب کنیم. سپس آن را با استفاده از علامت تخصیص یا مساوی (=) با یک مقدار پُر کنیم. مثلا فرض کنید که بخواهیم نتیجه 5\*3 را در متغیری به نام m ذخیره کنیم. در این صورت کافی است بنویسید m مساوی است با 3\*:5

 $\gg$  m = 3  $*$  5  $m =$ 

15

بعد از اجرای کد باال، متغیری به نام m تعریف میشود که مقدارش برابر با 3\*5 یعنی 15 است. به پنجره workspace نگاه کنید.

#### **آزمایشگاه هوش مصنوعی**

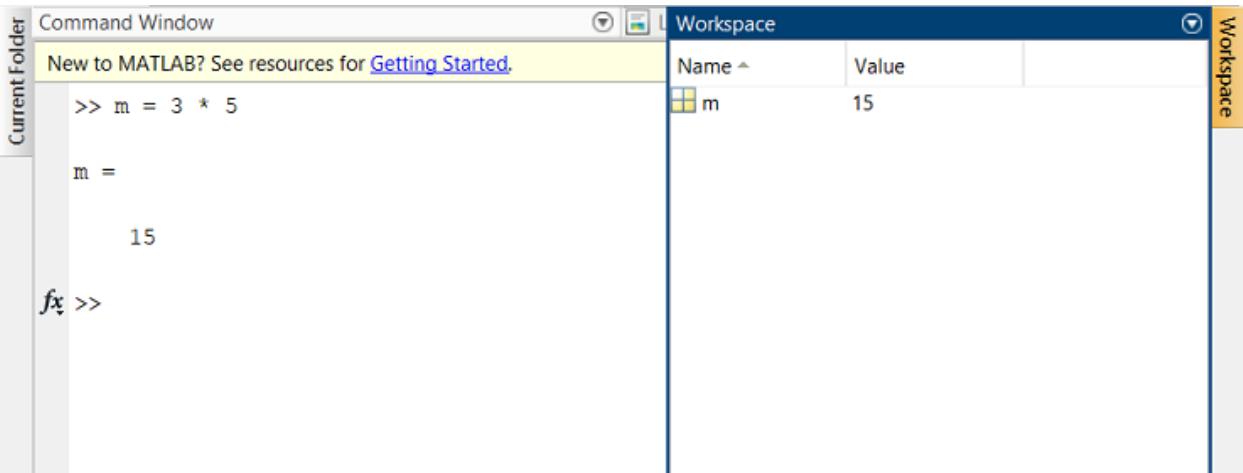

متغیرها بعد از تعریف، در پنجره workspace نمایش داده می شوند.

حالا متغیری به نام m اضافه شده که مقدار آن ۱۵ است. مقدار دهی به متغیر در متلب به همین سادگی انجام می شود!

عملار تخصیص در متلب علامت (=) در دستور بالا چیست؟ علامت تساوی (=) در متلب معادل با عملگر تخصیص است. یعنی عبارت سمت راست علامت تساوی (که در مثال قبل ۳ \* ۵ است) به متغیر سمت چپ تساوی که در مثال قبل m است) اختصاص داده می شود. وقتی عبارتی مانند 5 \* x = 3 را وارد می کنید، (x = 3 را وارد می ابتدا متلب ٣ \* ۵ را محاسبه میکند و سپس نتیجه (١۵) را به متغیر X اختصاص میدهد. تمرین آ: نتیجه ضرب دو عدد ۸ و ۱ را در متغیری بنام S بریزید. تمرین ۲: یک متغیر به نام y ایجاد کنید که مقدار 2 / m را داشته باشد. تمرین ۳: دستور  $\hspace{1em}{{\rm m}={\rm m}+1}$  را وارد کنید و ببینید چه اتفاقی می افتد. **قوانین تعریف متغیر در متلب**  سه قانون بسیار ساده برای تعریف متغیر در متلب وجود دارد:

> .1 متغیرها میتوانند فقط شامل **حروف، اعداد و عالمت "\_"** باشند . .2 متغیرها باید با **حروف شروع شوند.**

.3 متغیرها **حساس به حروف بزرگ و کوچک** هستند.

تمرین :4 استفاده از کدام متغیرها درست است؟ 1 velocity) و 2 12s) و 3 n\_m) و 4 \_m) ) s\_s\_s۹ و) m\_\_3 Å و m ۲ (۷ )7 m\_\_3 في 10 m\_3 (

تمرین ۵: مقدار ۲- را به متغیر A اختصاص دهید.

تمرین ۶: مقدار متغیر a را ۱۰ درنظر بگیرید و مقدار ۲  $(A + A)$ را محاسبه کرده و مقدارش را به متغیر avgAa احتصاص دهید.

**متغیر ans در متلب** 

به **پنجره workspace** نگاه کنید. جهت یادآوری، این پنجره مقدار تمامی متغیرهای تعریف شده را در خود نگه میدارد. اکنون، با نوشتن دستور 3\*،5 متغیری به نام ans با مقدار 15 در آن نشان داده میشود**ans ،**.مخفف answer است. زمانیکه ما هیچ متغیری برای دستورمان درنظر نگیریم، متلب بهصورت خودکار جواب را در ans ذخیره میکند. چون، شاید بعدا که نیاز داشتیم بتوانیم از آن استفاده کنیم.

**عالمت semicolon در متلب** 

در دستوراتی که تاکنون نوشتید، بالفاصله بعد از Enter زدن، نتیجه نشان داده میشود. اما با اضافه کردن یک **عالمت semicolon** در متلب به انتهای دستور، دیگر خروجی نمایش داده

نمیشود. قبل از توضیح بیشتر، ابتدا دو دستور زیر را بنویسید تا نتیجه را ببینید:

 $>> p = 10 - 8$  $p =$ 2  $\gg$  q = 10 – 8;

در دستور اول، خروجی p نمایش داده میشود. اما در دستور دوم که ; یا همان semicolon

دارد، دیگر مقدار خروجی نمایش داده نشده است. اگرچه همانطور که در workspace مشاهده می کنید، هر دو متغیر مقدارشان ذخیره شده و جواب نیز درست هست. اما فقط نمایش شان متفاوت است. یکی ) بدون ; ( خروجی را نمایش میدهد و دیگری خیر.

شاید این سوال برایتان پیش بیاید که مگر همیشه نباید نتیجه نمایش داده شود؟ **جواب خیر است !**اگرچه در این مثالهای ابتدایی نمایشِ نتیجه، مطلوب ما هست. اما باید بدانید که گاهی اوقات نمایش نتیجه برایمان دردسرساز خواهد شد! این مسئله پس از آشنایی با آرایهها برایتان ملموس تر خواهد شد.

مثال فرض کنید نتیجه کدی که نوشتیم، ماتریسی به ابعاد 1000× 1000 باشد. آنگاه بدون semicolon، تمام این یک میلیون عنصر، نمایش داده خواهند شد. بگذریم از اینکه نمایش یک میلیون عدد در Window Command کار مطلوبی نیست. مشکل اینجاست که کلی زمان میبرد تا یک میلیون عدد چاپ شوند.

**تمرین :7 نتیجه تفریق دو عدد 8 و 2 را در متغیری بنام k یک بار با عالمت );( و یک بار بدون );( بریزید.**

#### **History Commandدر متلب**

این دستور را در ننظر بگیرید: 5 \* 3 = m برگردیم.

فرض کنید تازه فهمیدیم که این دستور را اشتباه نوشتهایم و بجای عدد ۳، باید عدد ۴ مینوشتیم. یک راه این است که دستوری که قنال نوشتیک را مجددا بنویسیک:

 $\gg$  m = 4  $*$  5  $m =$ 20

اما، اگر دستوری طوالنی مانند دستور زیر داشته باشیم و فقط بخواهیم یک عدد را عوض کنیم، کار سختی است که همه دستور را دوباره بنویسیم:

 $\Rightarrow$  m = 3 \* 5 \* 6 \* 7 \* 9 \* 10;

یک راه ساده برای دسترسی به دستوراتی که قبال نوشتهایم، استفاده از **کلید Up( فلش باال( و Down**روی کیبورد است. با این دو کلید، بهراحتی میتوانید بین دستوراتی که تا اینجا نوشتید سفر کنید و هر کدام را خواستید تغییر دهید! حاال کلید Up را آنقدر بزنید که به دستور 5\*3=m برسید و بعد عدد 3 را با 4 جایگزین کنید.

**تمرین :8 با کلیدهای Up و Down دستور 5 \* 3 = m را انتخاب کنید و بجای عدد ،5 متغیر k قرار دهید.**

**نحوه حذف یک متغیر در متلب**  حذف متغیر در متلب با دستور clear انجام میشود. کافی است اسم متغیری که میخواهید حذف شود را جلوی دستور clear بنویسید. مثال برای حذف متغیرm ، کافی است بنویسید:

clear m

**انواع متغیرها در متلب** 

**متغیرهای عددی** این متغیرها میتوانند دارای مقادیر عددی باشند. مثال: انتساب مقدار 2 به متغیر A:

 $A=2$ 

**متغیرهای رشته ای** 

چنانچه متغیری را بخواهیم به صورت یک رشته از حروف تعریف کنیم باید از علامت ' استفاده کنیک.

s='this is a string' نتیجه:  $s =$ this is a string

**متغیرهای سمبلیک:** گاهی نیاز است که متغیر تنها به صورت سمبلیک تعریف شود تا با آن معادلاتی را به نمادین حل کنیک. مثال با حرف x.

**چند دستور ساده:** 

**-1 دستور whos:** 

چنانچه تعداد متغیر ایی که در متلب تعریف کرده اید از حدی بیشتر شود، به سختی می توانید نام آنها را به یاد آورید . برای آنکه بتوانید تمامی متغیرهایی که در متلب تعریف کرده اید را به صورت فهرست وار ببینید تنها کافی است که دستور whos را اجرا کنید. لیست تمامی متغیرهای تعریف شده در متلب در خروجی نمایش داده می شود، همچنین نوع متغیر و فضای نام اختصاص داده شده به آن و اندازه آن را میتوان مشاهده کرد. مثال:

whos

نتيجه :

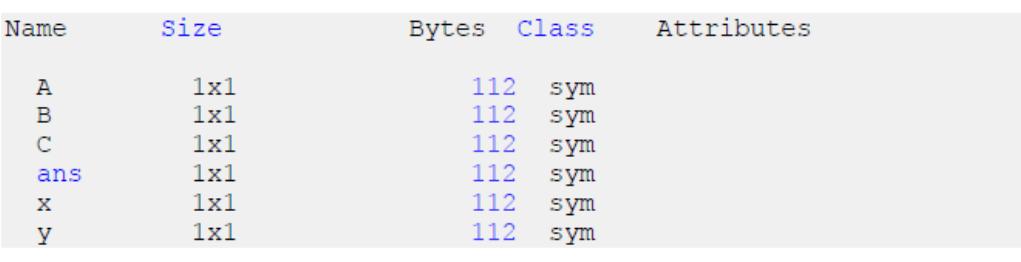

### **-2 دستور clear:**

این دستور برای پاک کردن متغیرهای تعریف شده در متلب به کار می رود . این دستور را می توان به شیوه های زیر به کار برد:

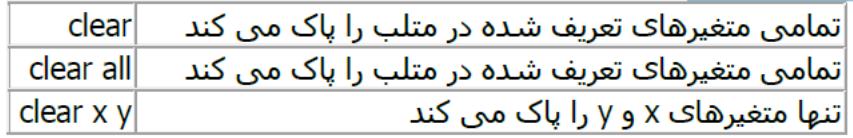

یک برنامه نویس متلب معمولا اولین دستوری که در برنامه خود به کار می برد دستور clear all می باشد، زیرا امکان این که متغیرهایی که قبلا در متلب توسط برنامه های قبلی تعریف شده اند در برنامه ی جدید اختالو ایجاد کنند، زیاد است.

**-3 دستور clc:**  این دستور برای پاک کردن اطالعات نمایش داده شده در پنجره command به کار می رود.

**عملگرهای ریاضی مشخص شده در متلب:** 

در جدول زیر عملگرهای ریاضی در متلب آمده است:

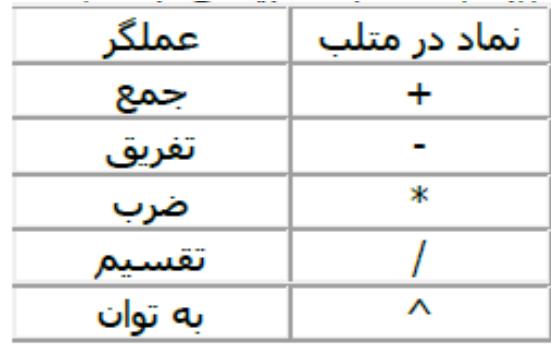

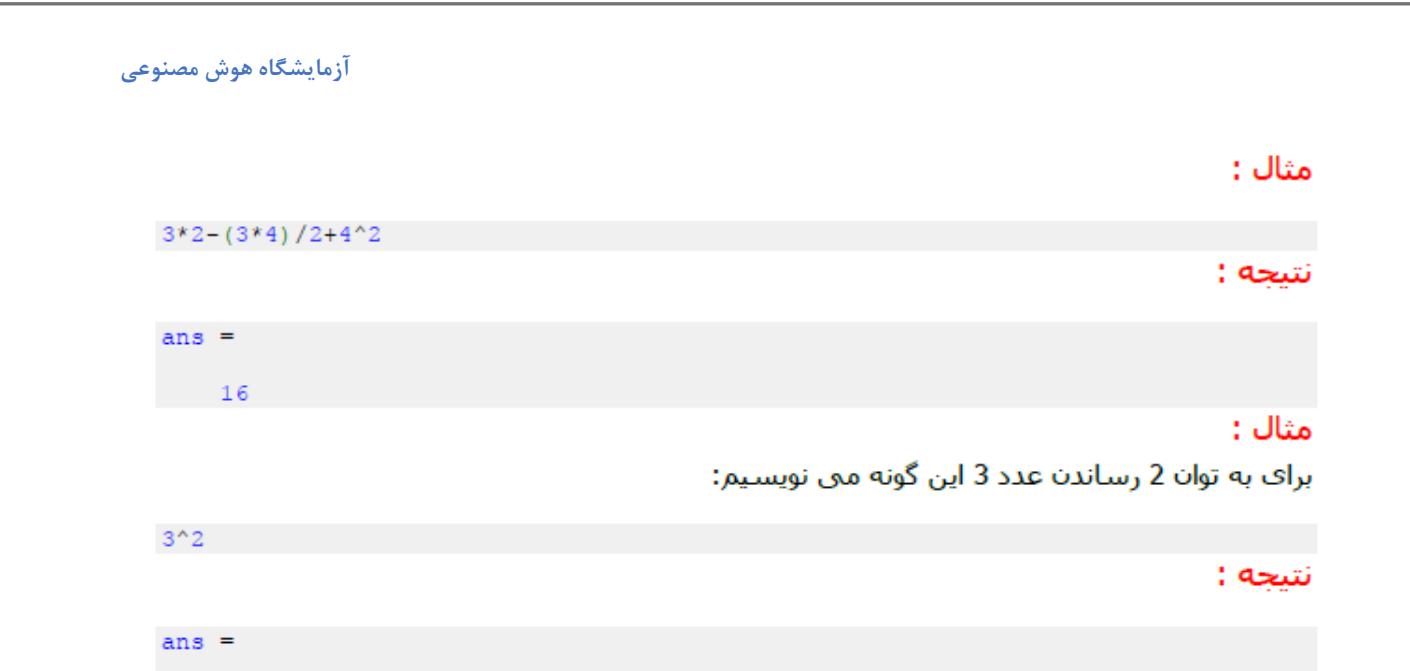

**عملگرهای ریاضی مشخص شده با دستور در متلب:**

به جدول زیر توجه کنید.

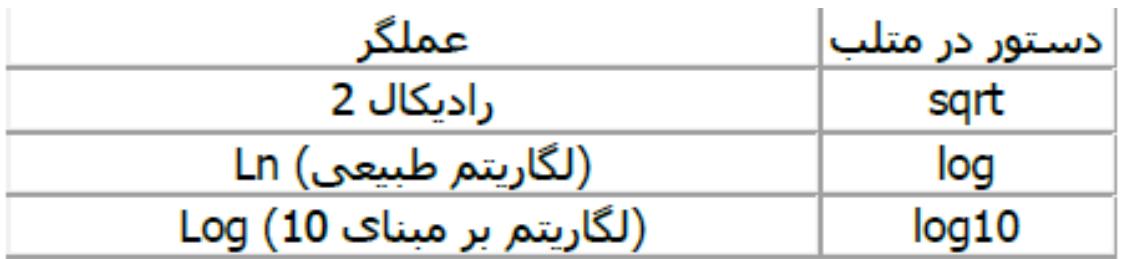

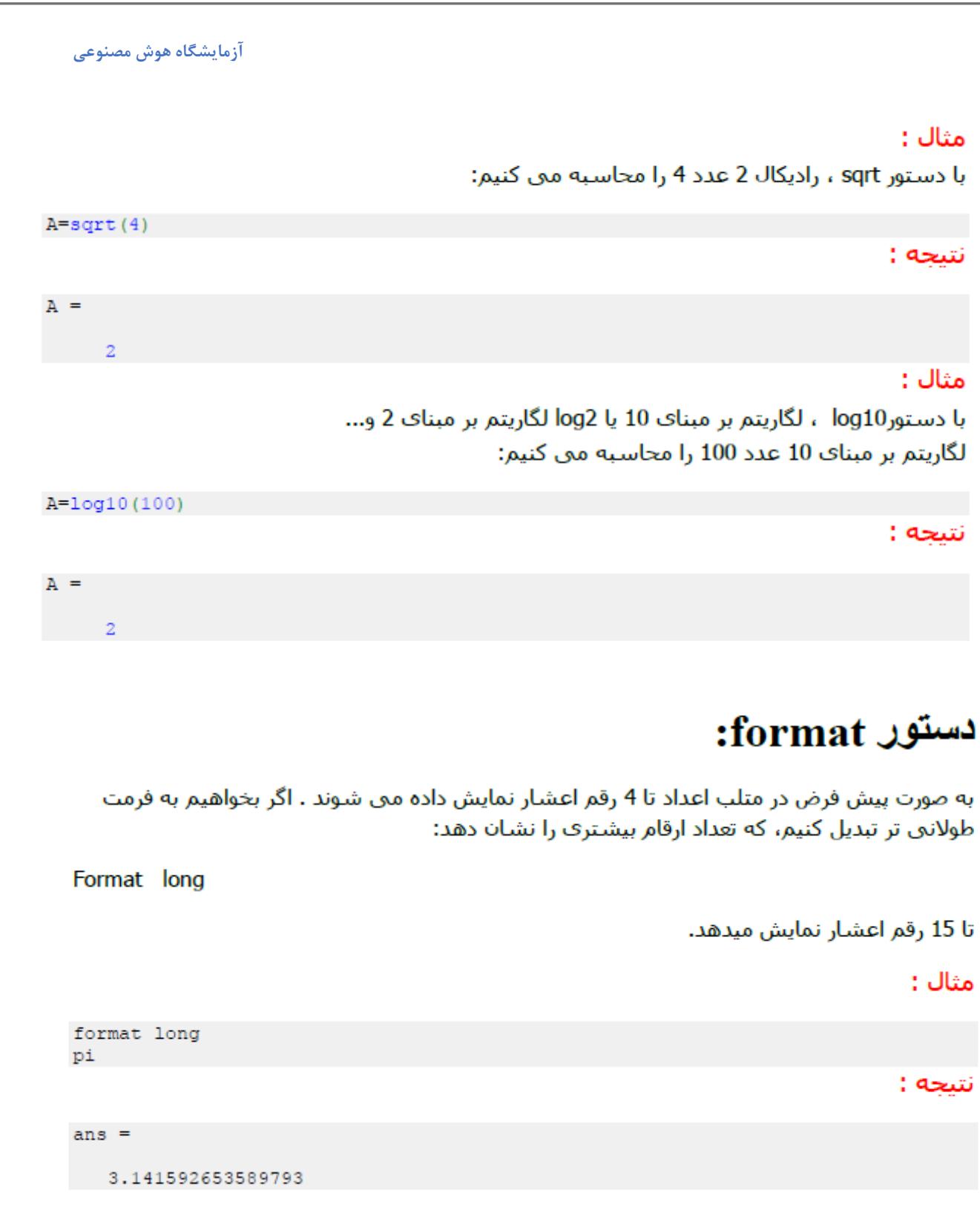

linspace(a,b)

برای نمایش اعداد تا دو رقم اعشار از دستور Format short استفاده میشود. توجه داشته باشید که هر بار که متلب را ببندیم و باز کنیم به فرمت پیش فرض خود یعنی ۴ رقم اعشار باز میگر دد.

# ايجاد نقاط با فواصل خطي:

که a عدد ابتدا و b عدد انتهاست. پیش فرض این است که 100 نقطه تعریف شده است.

مثال :  $Linspace(1,5,5)$ نتبجه :

 $ans =$ 1 2 3 4 5

5 نقطه می دهد، با فواصل یکسان.

# ايجاد نقاط با فواصل لكاريتمي:

دستور logspace اعداد را به صورت لگاریتمی به صورت های زیر نمایش میدهد.

logspace (a,b)

دستور فوق بين 10^1 و 10^1 پنجاه عدد انتخاب ميكند

logspace (a,b,n)

این دستور مانند دستور قبل عمل میکند با این تفاوت که عدد آخر(n) تعداد نقاط را برای ما مشخص میکند. مثال :

نتيجه :

logspace  $(1,2,5)$ 

 $ans =$ 

10.0000 17.7828 31.6228 56.2341 100.0000

## **گرد کردن اعداد اعشاری در متلب:**

چند تابع در متلب برای انجام این کار وجود دارد، به جدول زیر دقت نمایید.

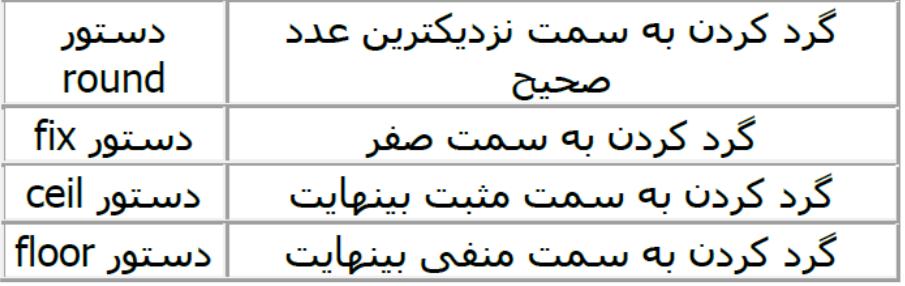

#### مثال:

### دستور round:

چنانچه از دستور round برای گرد کردن عدد اعشـاری مورد نظرمان اسـتفاده کنیم ، آنگاه آن عدد اعشاری به نزدیکترین عدد صحیح تبدیل خواهد شد . به مثال زیر توجه کنید: مثال :

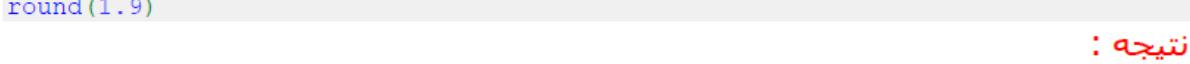

 $ans =$ 

 $\overline{2}$ 

### دستور fix:

فرض کنید از دستور fix برای گرد کردن یک عدد اعشاری استفاده کنیم ، چون آن عدد اعشاری بین دو عدد صحیح قرار گرفته است باید یکی از آن دو به عنوان گرد شده آن عدد اعشاری انتخاب شـود . وقتي مي گوييم گرد کردن به سـمت صفر يعني اينکه از بين آن دو عدد صحيح ، عددې انتخاب مي شود که به صفر نزدیکتر باشد . به مثال زیر توجه کنید: مثال :

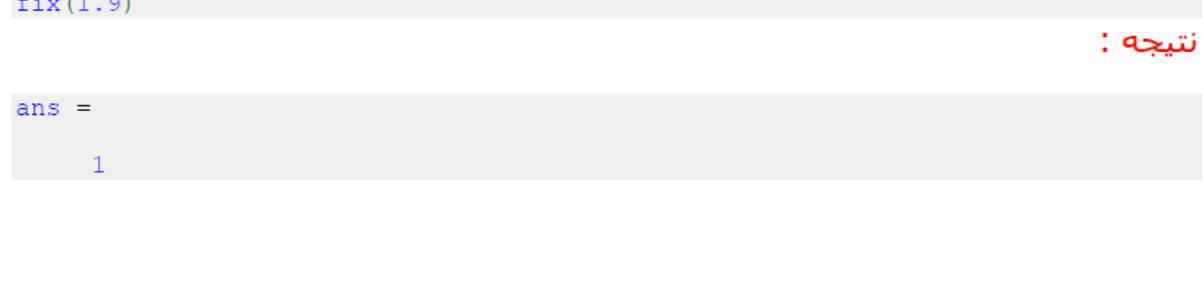

### دستور ceil :

اگر از دستور ceil برای گرد کردن یک عدد اعشاری استفاده کنیم ، از میان دو عدد صحیحی که در دو طرف عدد اعشاری قرار گرفته اند ، عددی انتخاب می شود که به مثبت بینهایت نزدیکتر باشد . به مثال زیر توجه کنید: مثال :

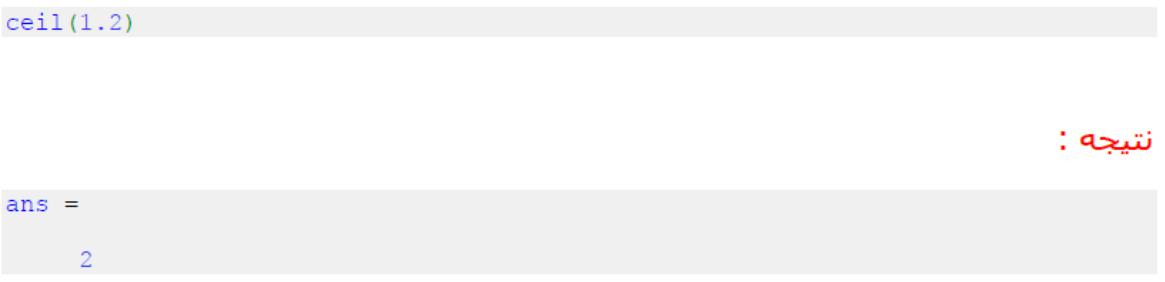

#### **: floor دستور**

اگر از دستور floor برای گرد کردن یک عدد اعشاری استفاده کنیم ، از میان دو عدد صحیحی که در دو طرف عدد اعشاری قرار گرفته اند ، عددی انتخاب می شود که به منفی بینهایت نزدیکتر باشد . به مثال زیر توجه کنید: مثال :

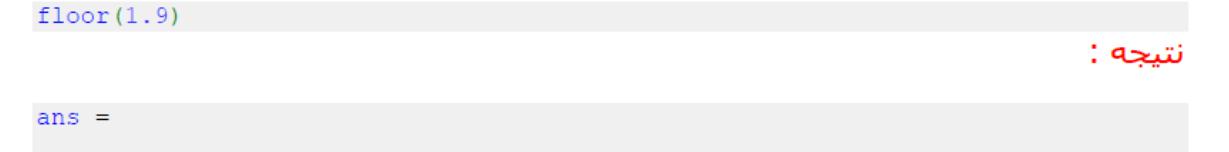

**بردارها و ماتریسها در متلب:**

نرمافزار متلب بر اساس کار کردن با بردارها و ماتریسها ساخته شده است.

یک بردار، فهرستی از اعداد میباشد که پشت سر هم چیده شدهاند. به هر کدام از این اعداد یک عنصر بردار میگویند. در متلب به روش هایی مختلفی میتوان بردار رسم کرد، به مثال های زیر توجه کنید:

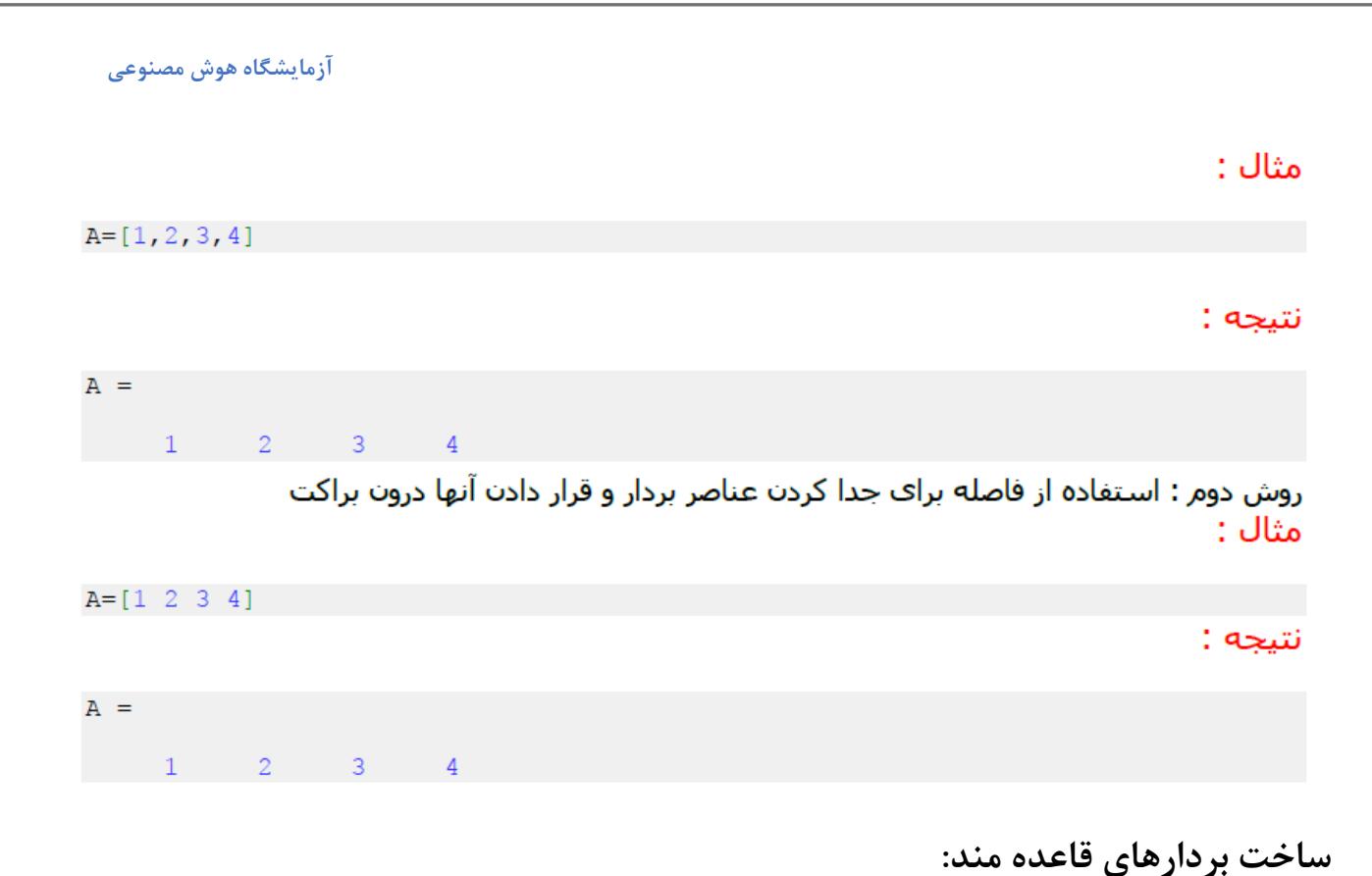

فرض کنید بخواهیم برداری تعریف کنیم که عناصر آن شامل اعداد 1 تا 9 باشد که به ترتیب پشت

سرهم باشند ، برای این گونه موارد ، نرم افزار متلب شیوه ای از عالمت گذاری را به کار می برد که در مثال زیر نشان داده شده است و دیگر الزم نیست که این 9 عدد را به شیوه های ذکر شده قبلی در بردار تعریف کنیم:

 $A=1:9$ 

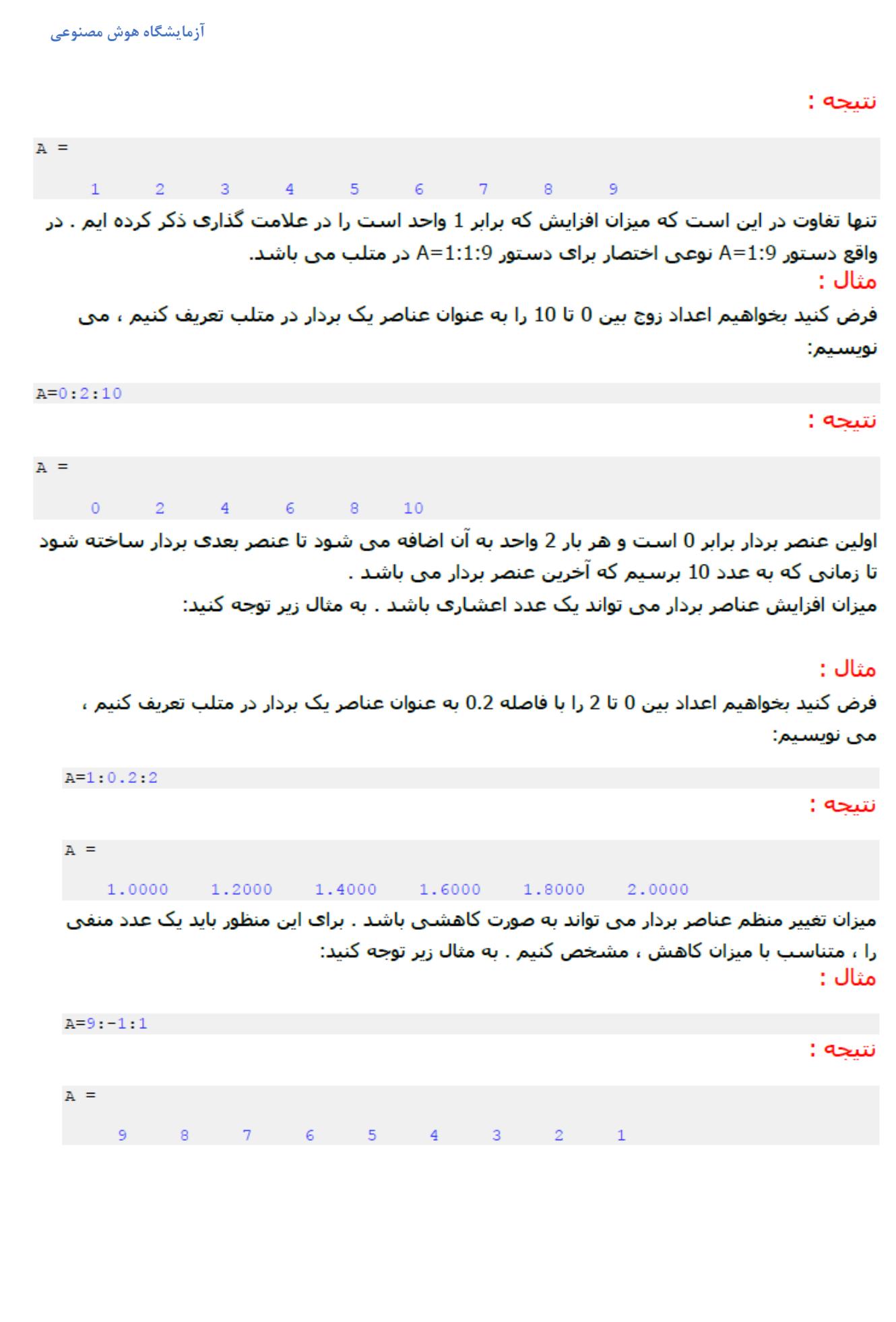

 $A = 11$  2 3 4 5 6 7 8 91

# نحوه تعريف ماتريس ها در متلب:

برای تعریف ماتریس ها در متلب ، چندین روش وجود دارد : روش اول : تعریف عناصر ماتریس با استفاده از علامت ((،)) برای جدا کردن عناصر و استفاده از علامت ((;)) برای جدا کردن ردیف ها از یکدیگر . به مثال زیر توجه کنید: مثال :

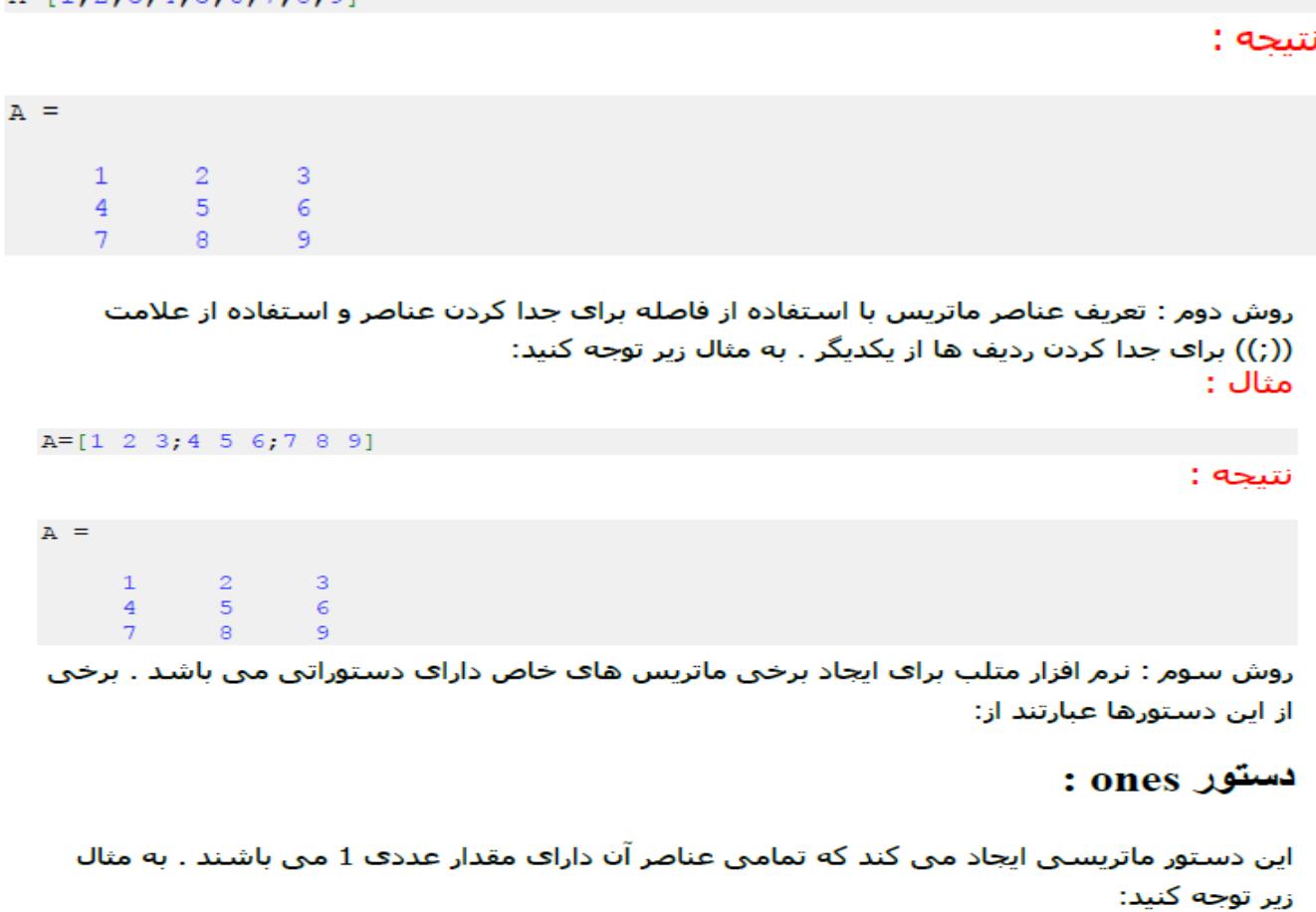

مثال :

ماتریستی متی سازیم که داراف 2 ردیف و 3 ستون باشد و تمامتی عناصر آن داراف مقدار عددف 1 باشند:

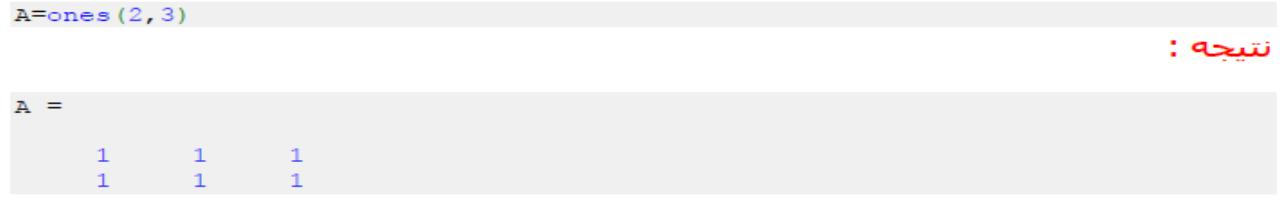

#### **دستور zeros** :

این دستور ماتریستی ایجاد متی کند که تمامتی عناصر آن دارای مقدار عددی 0 متی باشند . به مثال زیر توجه کنید:

#### مثال :

ماتریستی متی سازیم که داراف 3 ردیف و 2 ستون باشد و تمامتی عناصر آن داراف مقدار عددف 0 باشند:

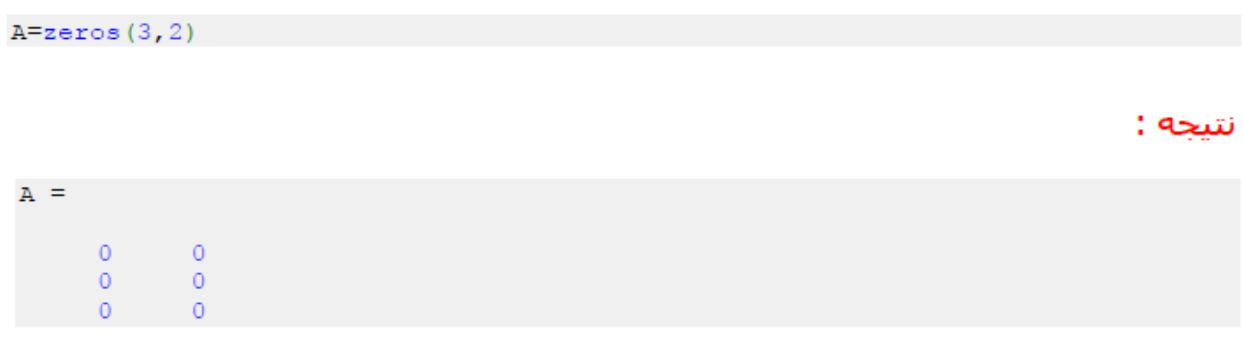

## دستور eye (ساخت ماتریس همانی)

ماتریس همانی ، ماتریستی متی باشد که عناصر روی قطر اصلی آن برابر 1 و سایر عناصر آن برابر 0 باشد . چنانچه از دستور eye به صورت (eye(n استفاده کنیم آنگاه دستور eye یک ماتریس همانی با nردیف و n ستون را برمی گرداند . به مثال زیر توجه کنید: مثال :

 $A = eye(4)$ 

نتبجه :

 $A =$ 

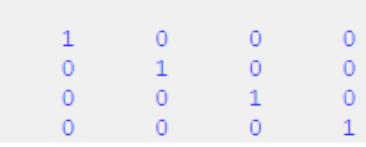

نكته :

همچنین با دستور eye می توان ماتریس هایی با تعداد ردیف و تعداد ستون غیر مساوف ساخت که عناصر روف قطر اصلی آنها برابر 1 و سایر عناصر آنها برابر 0 باشد . به مثال زیر توجه کنید: مثال :

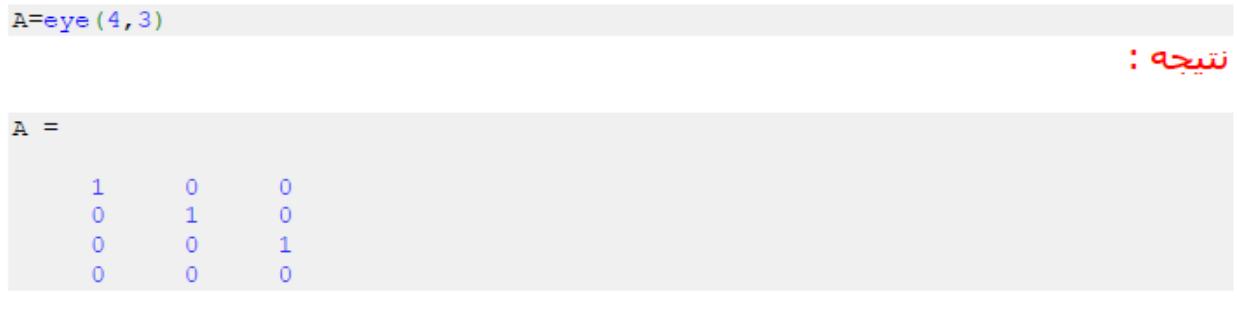

# ماتريس تصادفي rand:

ماتریس تصادفی با درجه وارد شده میسازد

این دستور ماتریس n\*m میسازد که درایه های آن تصادفی می باشد

 $rand(n,m)$ 

rand $(n)$ 

این دستور ماتریستی مربعی میسازد که درایه هاف آن تصادفی متی باشد

# دستور randperm در متلب:

چنانچه از دستور randperm به صورت (randperm(n استفاده کنیم انگاه این دستور در خروجی ، یک بردار را برمی گرداند که در آن بردار ، اعداد صحیح 1 تا n به صورت تصادفی قرار گرفته اند . به مثال زیر توجه کنید:

#### مثال :

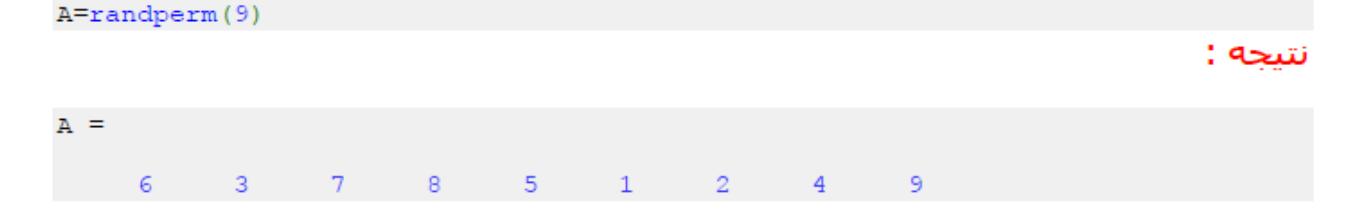

# دستور inv در متلب:

با دستور inv در متلب ، می توانیم معکوس یک ماتریس را محاسبه کنیم . به مثال زیر توجه کنید: مثال :

A=[10 12 13;4 5 6;7 8 9]  $B=inv(A)$ 

آزمایشگاه هوش مصنوعی

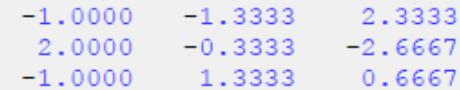

## دستور det در متلب:

با استفاده از دستور det در متلب ، می توانیم دترمینان یک ماتریس را محاسبه کنیم . به مثال زیر توجه کنید:

مثال :

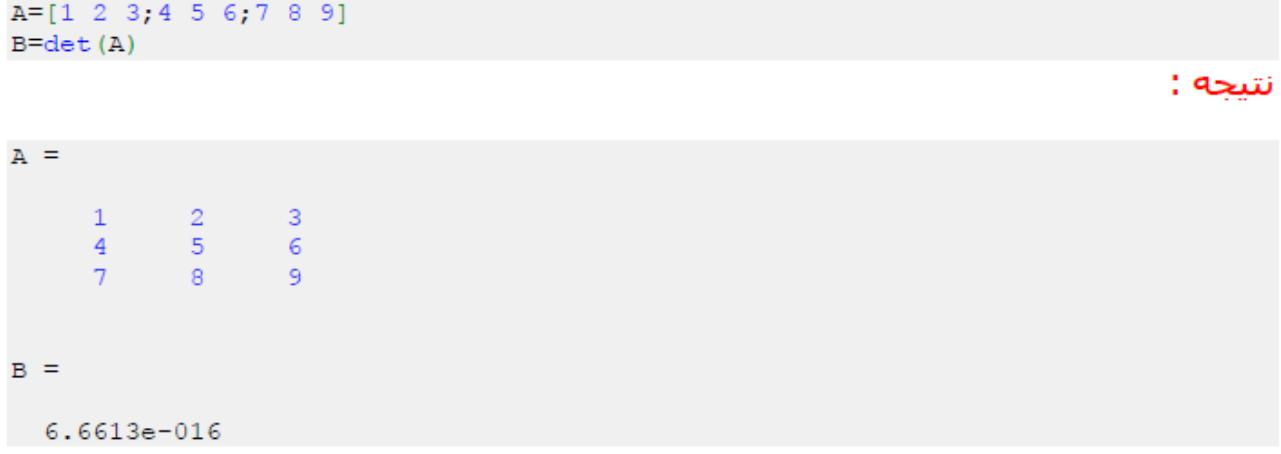

#### نكته :

جهت محاسبه دترمینان و معکوس یک ماتریس حتما باید ماتریس مربعی باشد.

## محاسبه ترانهاده یک ماتریس در متلب:

ترانهاده یک ماتریس ، ماتریستی متی باشد که در آن ، نسبت به ماتریس اولیه ، جاف سطرها و ستون ها با هم عوض شده باشد . یعنی عناصر سطر اول به جاف عناصر ستون اول و عناصر ستون اول نیز به جای عناصر سطر اول قرار گیرند و عناصر سایر سطرها و ستون ها نیز به همین شکل جایشان با یکدیگر عوض شود . در متلب برای آنکه ترانهاده یک ماتریس را محاسبه کنیم باید پس از نام آن ماتریس ، علامت ' را به کار ببریم . به مثال زیر توجه کنید: مثال :

A=[1 2 3; 4 5 6; 7 8 9]  $B = A$ 

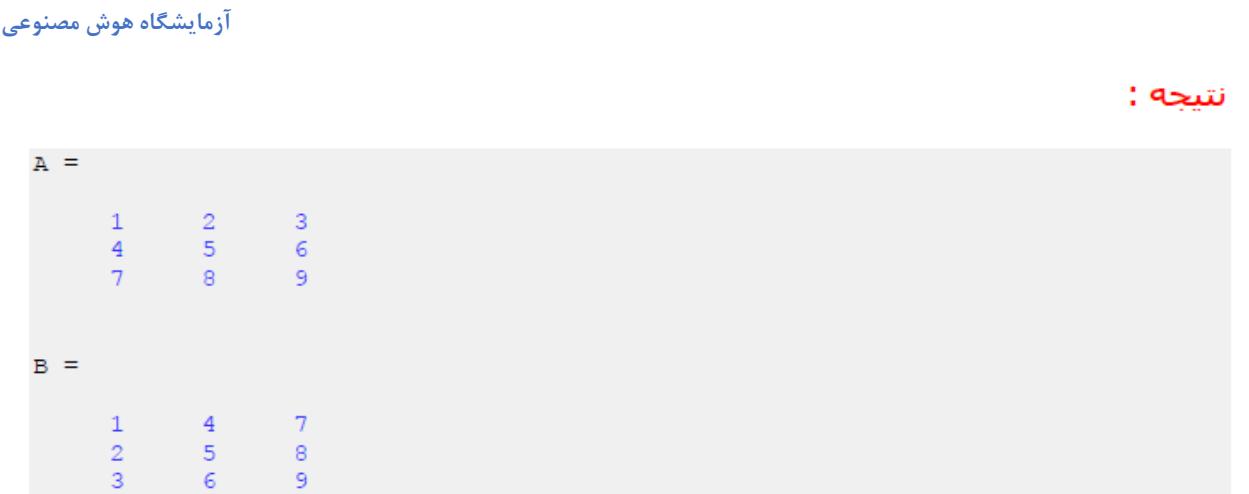

# انجام عملیات ریاضی بر روی عناصر یک ماتریس:

در برنامه های متلب ، بسیار زیاد پیش می آید که بخواهیم یک عمل ریاضی را بر روی تمامی عناصر یک ماتریس انجام دهیم . نرم افزار متلب برای این موارد از نوعی علامت گذاری استفاده می کند که در مثال زیر بیان شده است:

مثال :

فرض کنیم بخواهیم تمامی عناصر ماتریس A را به توان 2 برسانیم ، می نویسـیم:

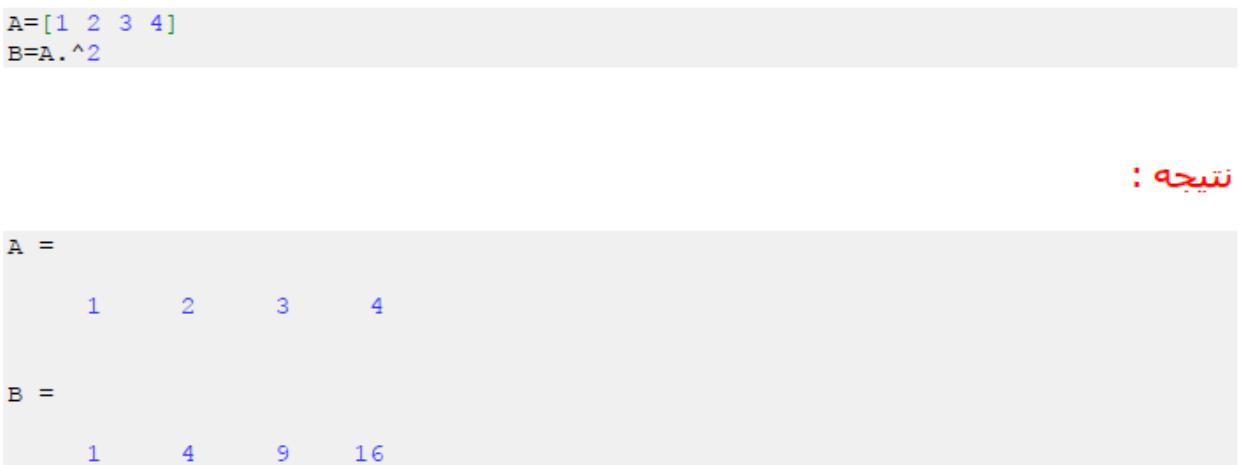

#### نكته :

اهمیت علامت نقطه ((.)) بسیار زیاد است زیرا این علامت است که مشخص می کند که عمل ریاضی مشخص شده بر روی هر عنصر ماتریس صورت گیرد و در صورتی که علامت نقطه گذاشته نشود آن عمل ریاضی بر روی کل ماتریس انجام می شود که مطمئنا نتیجه ای غیر از آنچه می خواستیم به ما خواهد داد . توجه داشته باشید که در صورت قرار ندادن علامت نقطه، چنانچه آن عمل ریاضی قابل اجرا روی کل ماتریس نباشد، متلب پیام خطایی صادر میکند.

#### مثال :

فرض کنید عناصر متناظر دو ماتریس A و B را بخواهیم تک تک در هم ضرب کنیم ، می نویسیم:

 $A = [1 2 3 4]$  $B=[2 3 4 5]$  $\tt C = A \cdot {}^{\star}B$ 

نتيجه :

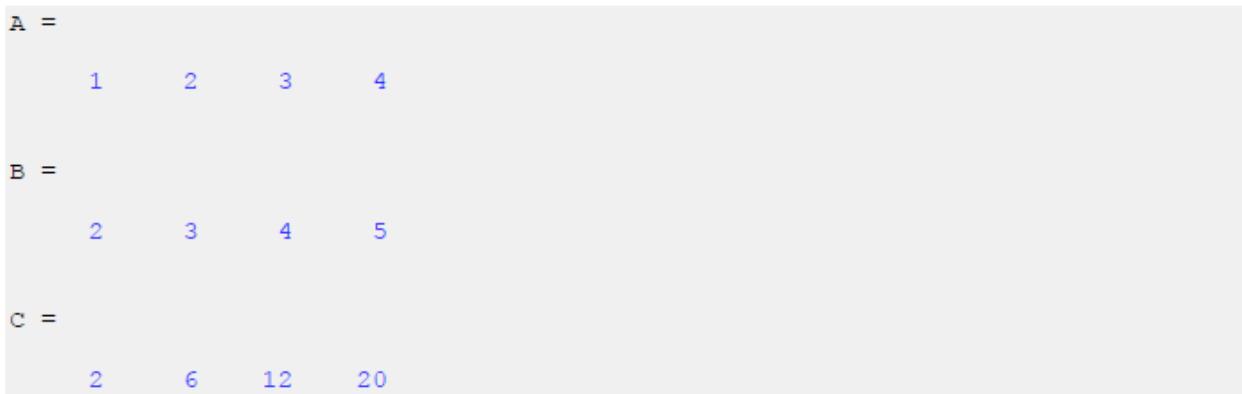

**اشاره به عناصر مختلف یک ماتریس**

گاهتی لازم است که به یک ردیف یا یک ستون یک ماتریس ، اشاره داشته باشیم . براک این منظور می توان از علامت ((:)) استفاده نمود . به مثال زیر توجه کنید: مثال :

 $A=[1 2 3; 4 5 6; 7 8 9]$  $B=A(2, :)$ 

نتيجه :

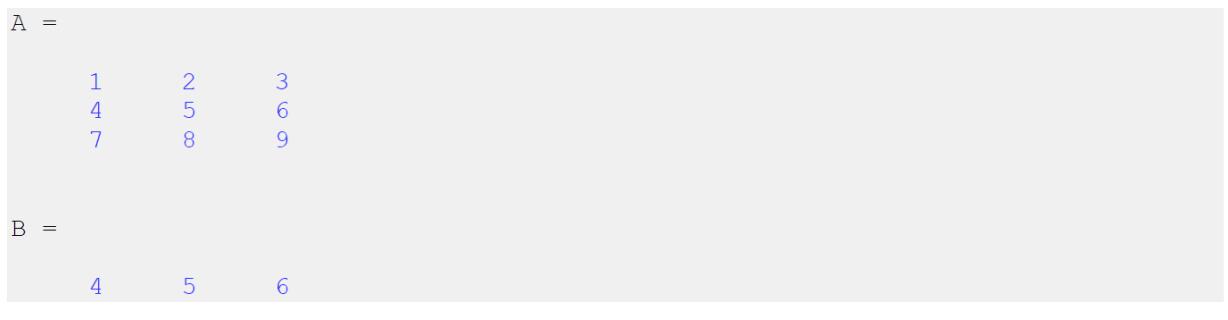

 مانطور که مینینید در دستور (2,:)A=B عدد 2 برای شماره ردیف و عالمت : برای شماره ستون به کار رفته است. یعنی اینکه عناصری مورد نظرمان است که شماره ردیف آنها برابر ۲ باشد اما شماره ستون آنها میتواند شماره هر ستونی باشد. بنابراین حاصل برابر تمامی عناصر ردیف دوم ماتریس A میناشد.

**اشاره به چند عنصر متوالی از یک ردیف با یک ستون ماتریس**

ممکن است بخواهیم از یک ردیف با یک ستون تنها به چند عنصر متوالی آن اشاره کنیم. به این مثال توجه کنید:

```
A=[1 2 3 4;5 6 7 8;9 10 11 12]
B=A(2, 2: 4)
```
نتيجه :

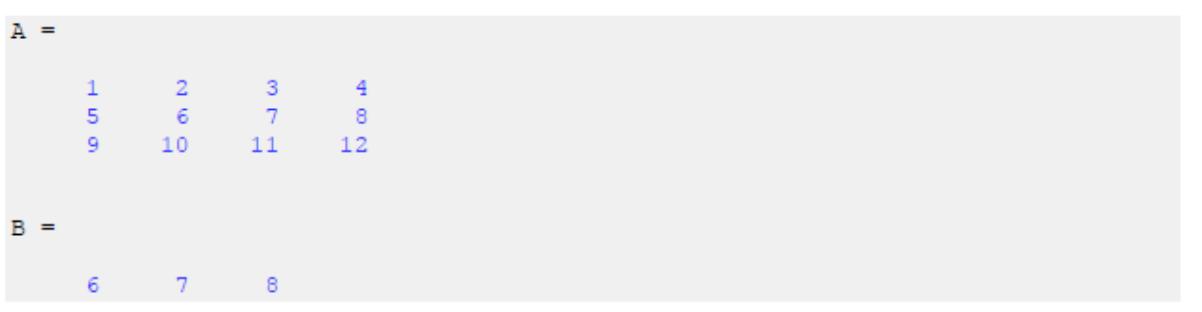

در اینجا عدد 2 برای شماره ردیف و عنارت 2:4 برای شماره ستون نوشته شده است. بنابراین B برابر عناصری از ماتریس خواهد بود که شماره ردیف آنها برابر ۲ و شماره ستون آنها از ۲ تا ۴ می باشد.

استفاده کنیم و باید شماره ردیف یا ستون عناصر مورد نطرمان را درون علامتهای [] قرار بدهیم.

**اشاره به چند عنصر غیر متوالی از یک ردیف یا یک ستون ماتریس:**  گاهی ممکن است عناصر مورد نظرمان متوالی نباشد. در اینگونه موارد نمیتوانیم از علامت :

به مثال زیر توجه کنید.

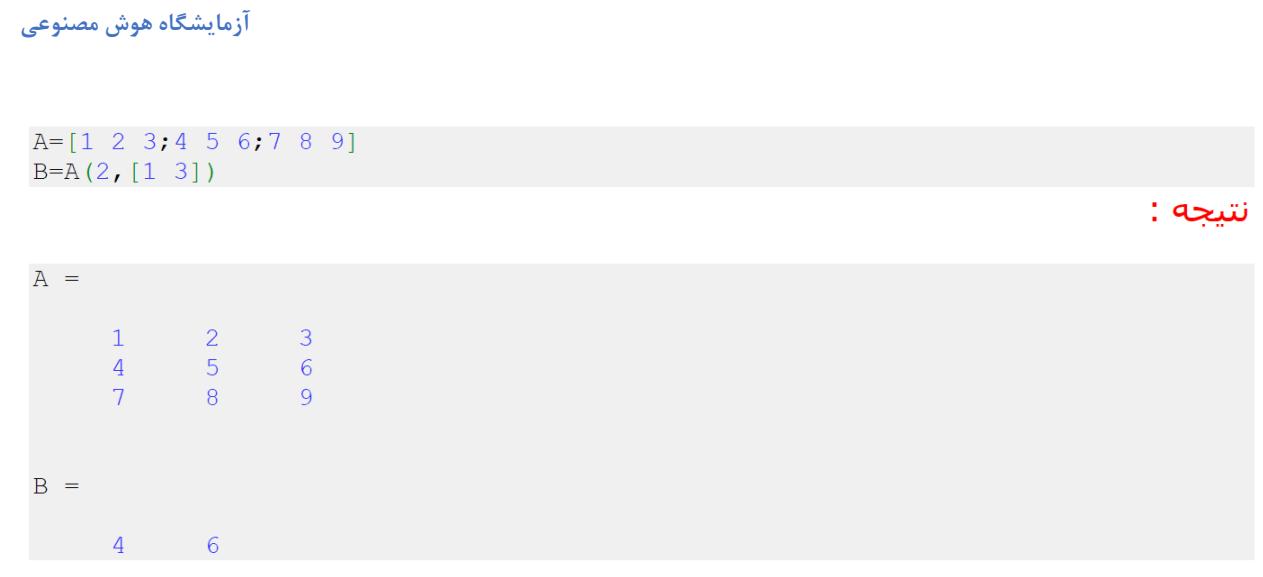

# محاسبه مینیمم (min) یک ماتریس در متلب:

در متلب برای محاسبه مینیمم (min) یک ماتریس از دستور min استفاده می شود . اگر A یک ماتریس دو بعدی باشد دستور (min(A ، برداری را بر می گرداند که در آن مینیمم هر ستون ماتریس Aمشخص شده است و دستور min(min(A))، مینیمم ماتریس A را محاسبه می کند . به مثال زیر توجه کنید:

### مثال :

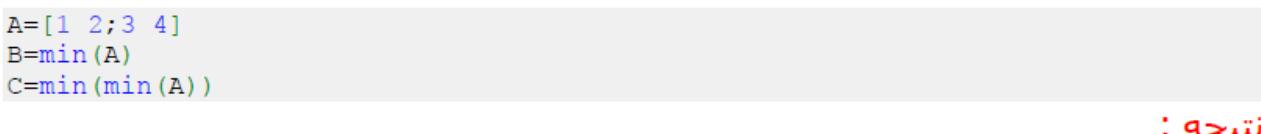

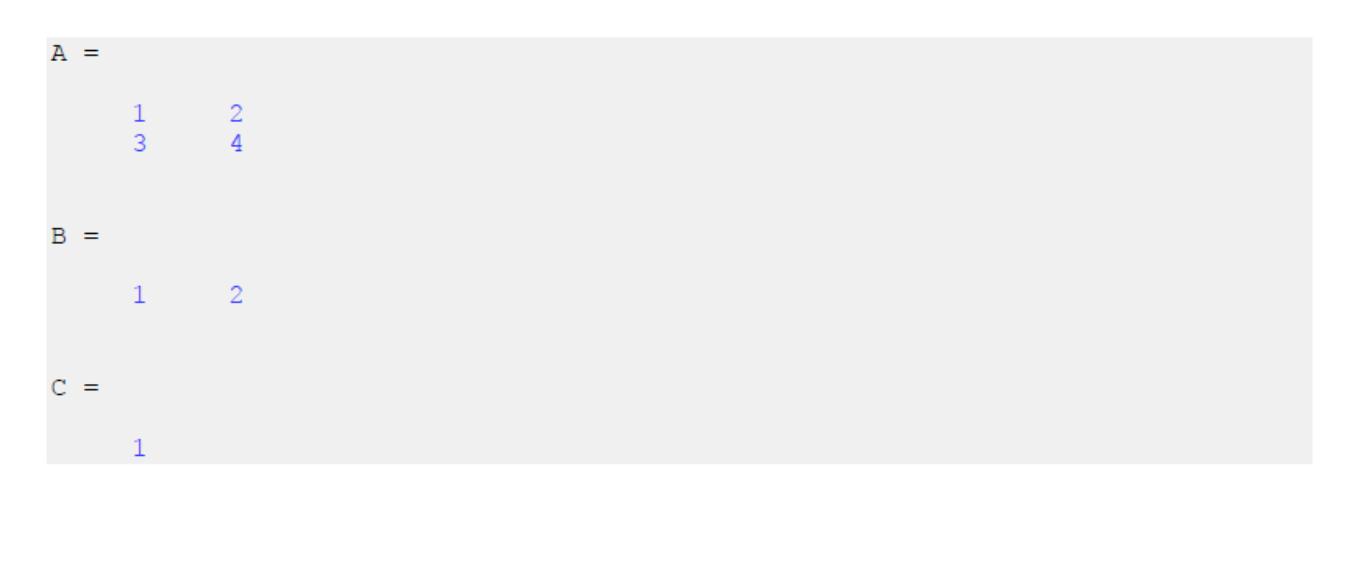

# محاسبه ماکزیمم (max) یک ماتریس در متلب:

در متلب برای محاسبه ماکزیمم (max) یک ماتریس از دستور max استفاده می شود . اگر A یک ماتریس دو بعدی باشد دستور (max(A ، برداری را بر می گرداند که در آن ماکزیمم هر ستون ماتریس A مشخص شده است و دستور max(max (A))، ماکزیمم ماتریس A را محاسبه می کند . به مثال زیر توجه کنید: مثال :

 $A = [1 2; 3 4]$  $B=max(A)$  $C = max(max(A))$ 

نتيجه :

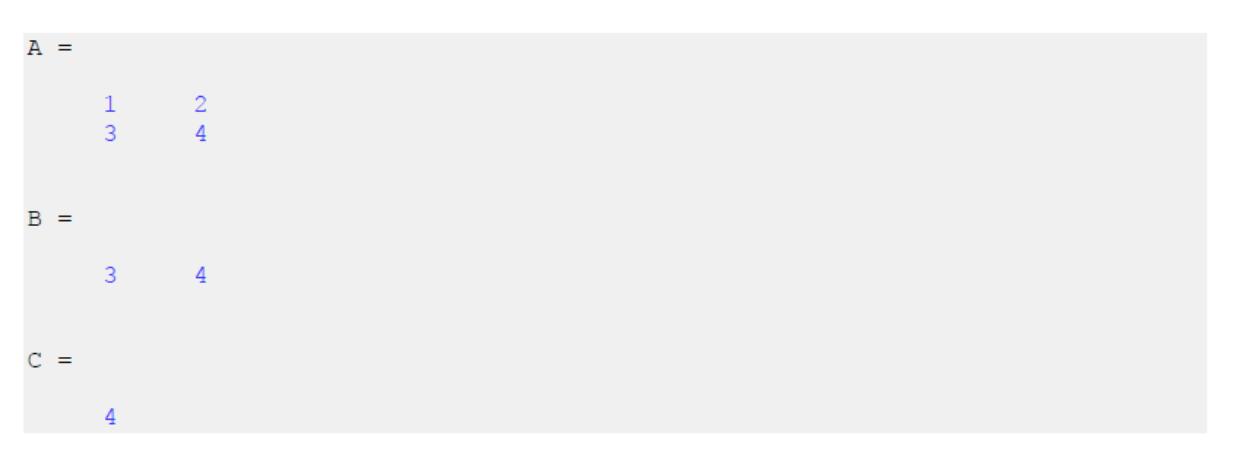

## دستور length در متلب:

در متلب با استفاده از دستور length می توانیم طول یک بردار (تعداد کل عناصر بردار) را محاسبه کنیم . به مثال زیر توجه کنید: مثال :

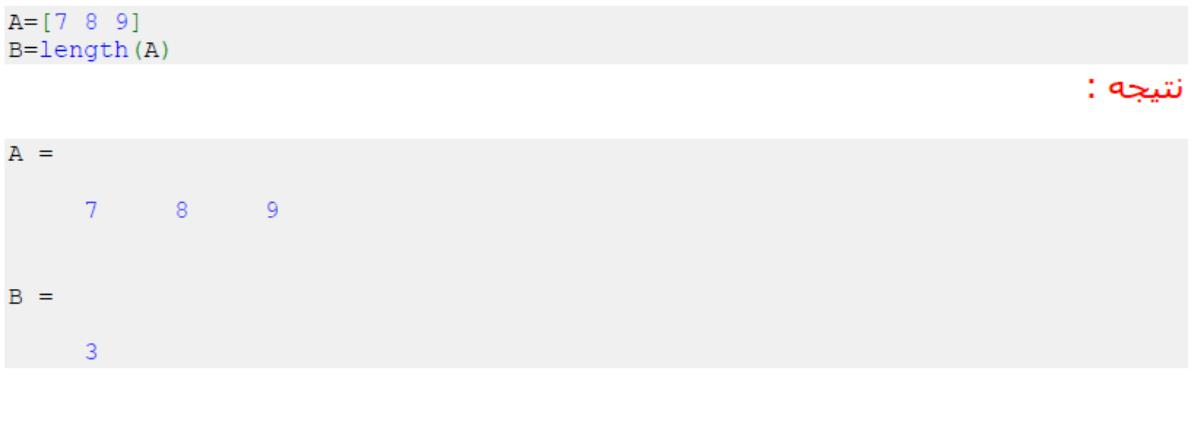

#### **آزمایشگاه هوش مصنوعی**

البته دستور length برای ماتریس ها نیز می تواند مورد استفاده قرار بگیرد . اگر دستور length را برای یک ماتریس به کار ببریم ، این دستور تعداد ردیف ها و تعداد ستون های ماتریس را محاسبه می کند و هر کدام از این دو عدد که بزرگتر باشد را در خروجی نمایش خواهد داد . به مثال زیر توجه کنید مثال :

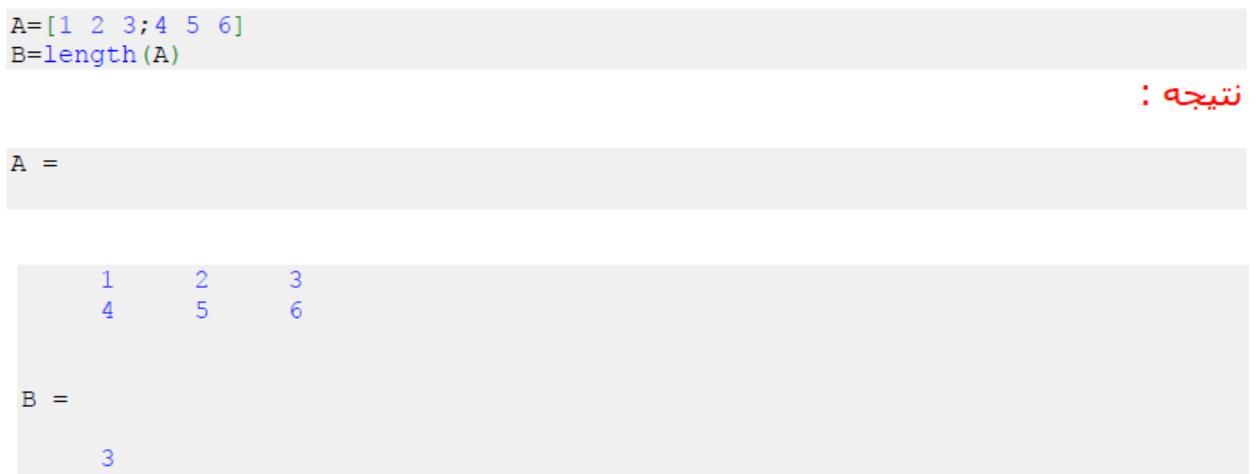

# اجرای دستورات شرطی با دستور if در متلب:

از دستور if در متلب برای اجرای دستورات شرطی استفاده می شود . یعنی اینکه در ابتدا شرط یا شرط هایی توسط متلب چک می شود و اگر آن شرط یا شرط ها برآورده شده باشد آنگاه متلب دستورات مشخص شده را اجرا خواهد کرد . به مثال زیر توجه کنید: مثال :

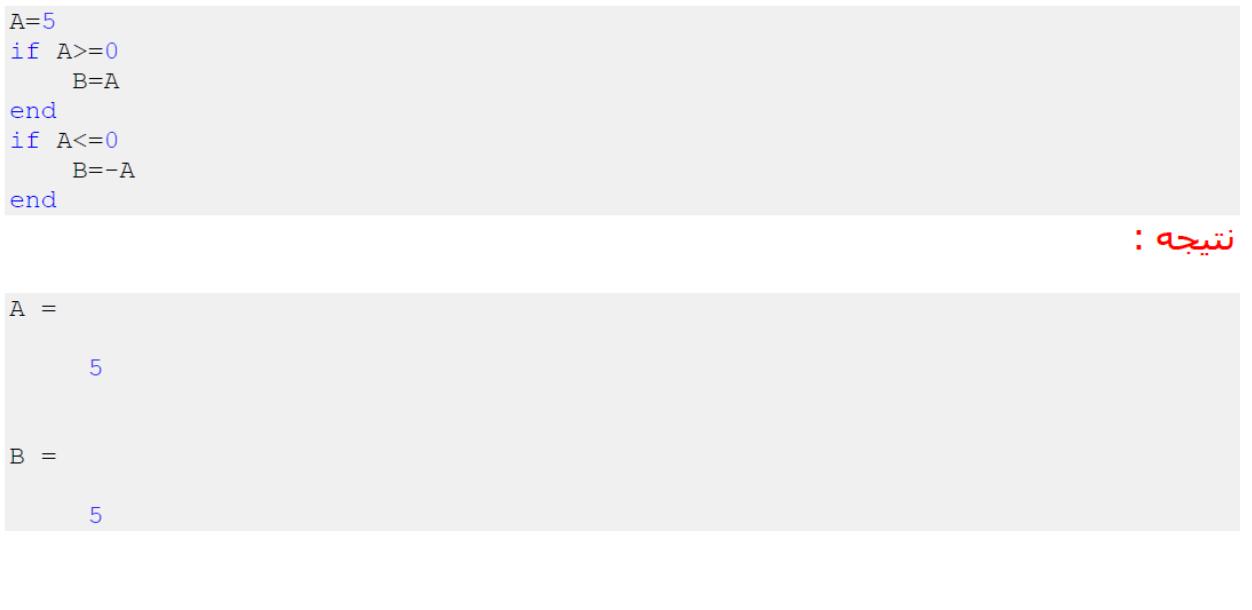

همان طور که مشاهده می کنید از دو دستور if استفاده کرده ایم ، هدف این است که مقدار B برابر قدرمطلق A باشد ، بنابراین اگر A مساوی یا بزرگتر از صفر باشد باید B را برابر A قرار دهیم و اگر A مساوی یا کوچکتر از صفر باشد باید B را برابر −A قرار دهیم.

دقت کنید که در پایان دستور if حتما باید end نوشته شود تا نرم افزار متلب بداند که دستور if پایان بافته است.

# : else نستور if به همراه

همان طور که گفتیم زمانی که از دستور if در متلب استفاده می کنیم ، متلب شرط یا شرط هایی را چک می کند و در صورت برآورده شدن آنها ، دستورات را اجرا می کند . اما شاید بخواهیم به متلب اعلام کنیم که اگر شرط یا شرط ها برآورده نشدند آنگاه چه دستوراتی را اجرا کند . در اینگونه موارد دستور if را با else به کار می بریم . به مثال زیر توجه کنید: مثال :

در مثال قبلی از دو دستور if استفاده کردیم اما این بار همان مثال را تنها با یک دستور if می نويسيم:

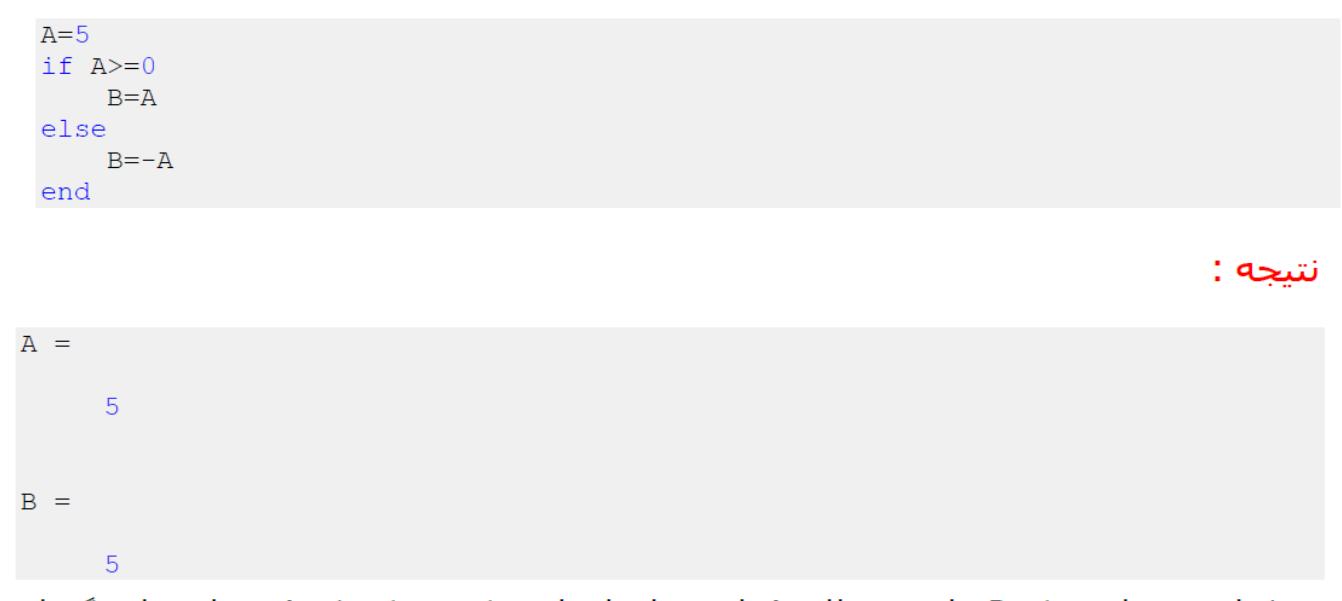

هدف این بوده است که B برابر قدرمطلق A باشد ، ابتدا متلب چک می کند که A مساوی یا بزرگتر از صفر هست یا نه ، اگر باشد آنگاه B را برابر A قرار می دهد و چون شرط برآورده شده است دستورات نوشته شده برای else را نادیده می گیرد . اما اگر A مساوی یا بزرگتر از صفر نباشد آنگاه متلب تنها دستورات مربوط به else را اجرا می کند.

### دستور if به همراه elseif :

گاهی نیاز داریم که چندین شرط به صورت پی در پی چک شوند ، اگر اولین شرط صحیح بود دستورات مربوط به ان اجرا شوند و دستورات مربوط به سایر شرط ها نادیده گرفته شوند ، اما اگر شرط اول برآورده نشده بود شرط دوم چک شود و در صورت برآورده شدن شرط دوم ، دستورات مربوط په آن اجرا شود و دستورات مربوط به شرط های باقیمانده نادیده گرفته شود ، در صورت برآورده نشدن شرط دوم آنگاه شرط سوم چک شود و همین طور تا آخر . در اینگونه موارد باید از دستور if به همراه elseif استفاده کنیم . به مثال زیر توجه کنید: مثال :

همان مثال قبل را این بار با استفاده از elseif می نویسیم . تنها تفاوت این است که حالت خاص A=0را جداگانه بررسـي کرده ايم:

 $A=5$ if  $A>0$  $B = A$ elseif A==0  $B=0$ else  $B = -A$ end

نتيجه :

 $A =$  $\overline{5}$  $B =$ 5

دقت شود که برای چک کردن شرط تساوی حتما باید از دو علامت تساوی به صورت == استفاده شود ، زیرا علامت = در متلب برای نسبت دادن مقدار به متغیرها در نظر گرفته شده است و بنابراین برای چک کردن شرط تساوی مجبوریم از علامت == استفاده کنیم.
### دستور while:

در این دصتور دقیقا مانند if شـرطبی وارد میشـود ولبی نحوه کنترل برنامه بدین صورت اسـت که تا زمانبی که شرط صادق باشد دستورات داخل عبارت while تکرار خواهند شد.

#### مثال :

همان مثال قبل را این بار با استفاده از elseif می نویسیم . تنها تفاوت این است که حالت خاص A=0را جداگانه بررسبي کرده ايم:

 $c1c$ close all clear all  $x = .5$ while  $(sin(x)<.8)$  $x=x+1;$ end  $\mathbf x$  $sin(x)$ 

#### نتيجه :

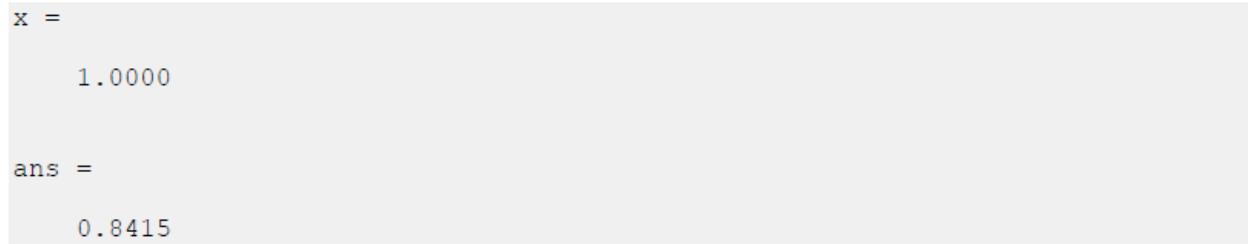

**ترسیم گرافیکی توابع در متلب** 

### **دستور ezplot:**

در متلب با استفاده از دستور ezplot میتوانیم توابع را به صورت گرافیکی رسم کنیم. تنها کافیست که ابتدا عبارت تابع و سپس محدوده ای که میخواهیم تابع در آن محدوده رسم شود را مشخص کنیم. به مثال زیر توجه کنید:

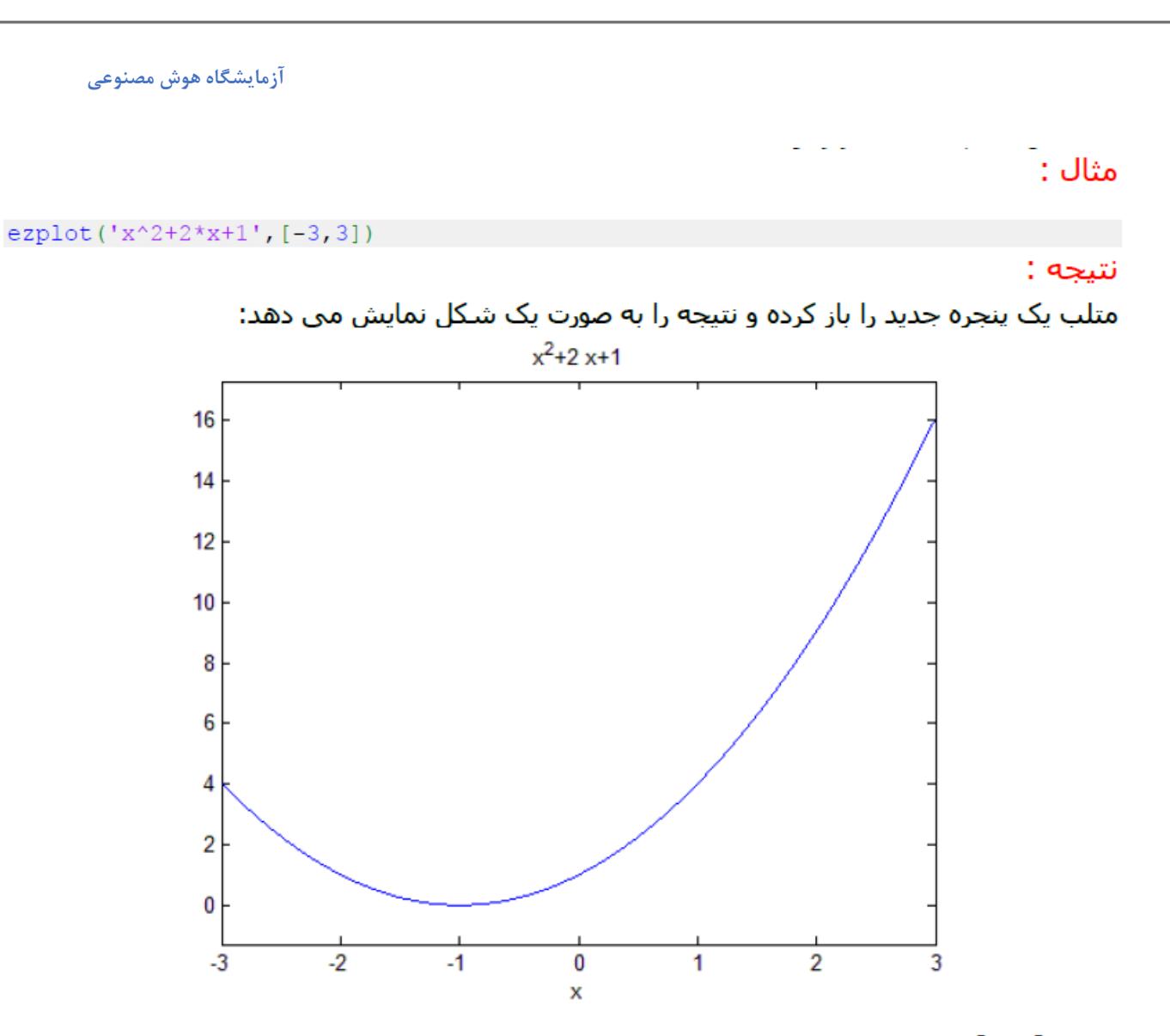

عبارت [3,3-] ، محدوده ای که می خواهیم تابع رسم شود را مشخص کرده است.

## مشخص کردن عنوان برای شکل خروجی:

چنانچه بخواهیم که شـکل ترسـیم شـده توسط دسـتور) ezplot و یا هر روش دیگر) داراک عنوان خاصی باشد ، باید در خط بعدک پس از دستور ezplot از دستور title استفاده کنیم . این دستور یک رشته (مشخص شده با علامت ') را دریافت کرده و به صورت عنوان در بالای شکل نمایش می دهد . به مثال زیر توجه کنید: مثال :

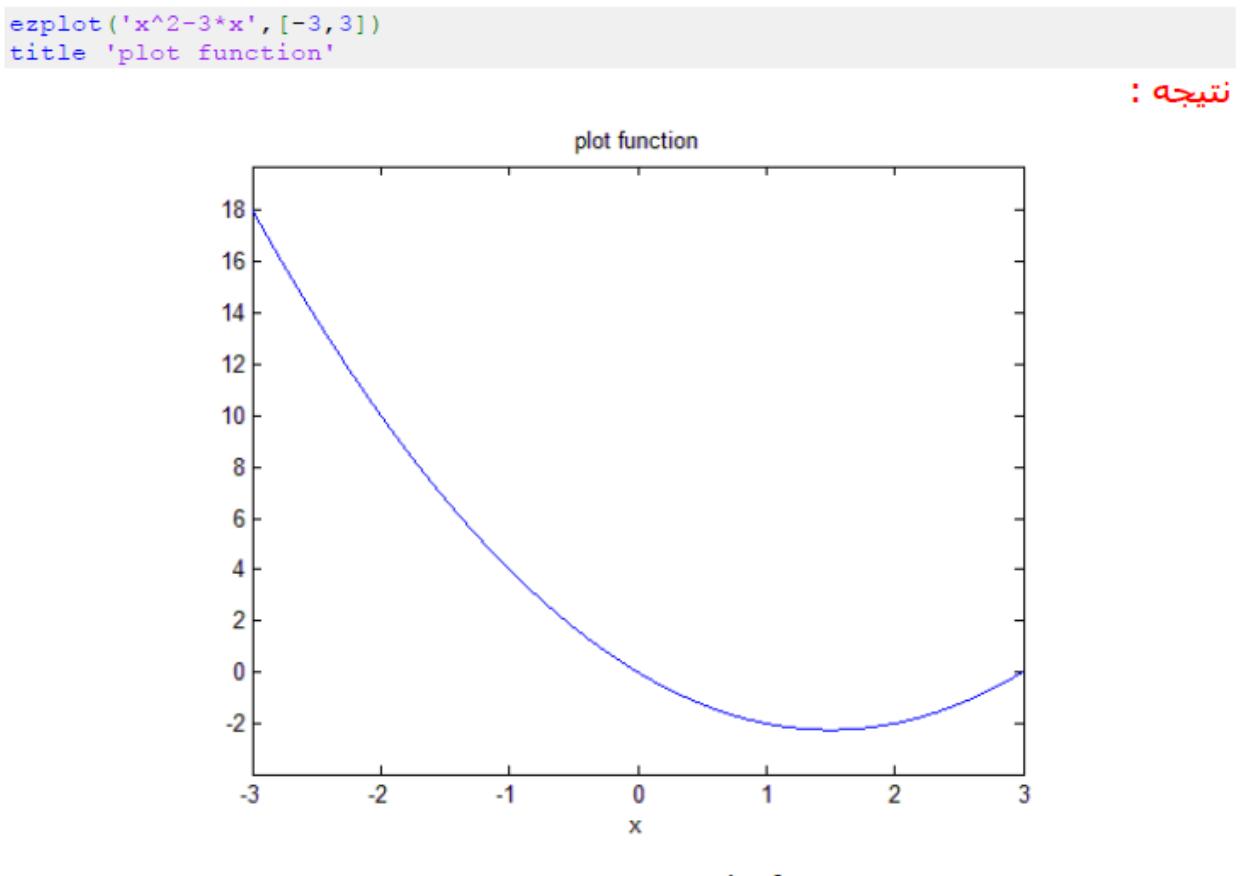

مشاهده می کنید که عبارت plot function در بالاک شکل نمایش داده شده است.

برای بستن پنجره ای که شکل را نمایش می دهد میتوان از روش های زیر استفاده کرد:

- در پنجره command کلمه close را تایپ کرده و اینتر برنید.
	- بر روی دکمه close در باالی پنجره شک کلیک کنید.
		- و از منوی فایل گزینه close را انتخاب کنید.  $\bullet$

### : plot :

نتيجه :

دستور plot بردارهایی از اعداد را دریافت کرده و آنها را به صورت شکل ترسیم می کند . در واقع دستور plot مقادیر گسسته را که هر کدام به صورت یک نقطه مبی باشند پشت سرهم قرار مبی دهد و سپس آنها را با خط به هم وصل می کند تا بتوانیم آنها را به صورت یک شـکل پیوسـته ببینیم و بدین ترتیب به ارتباط کلبی آنها یپی ببریم . به مثال زیر توجه کنید: مثال :

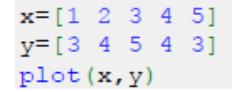

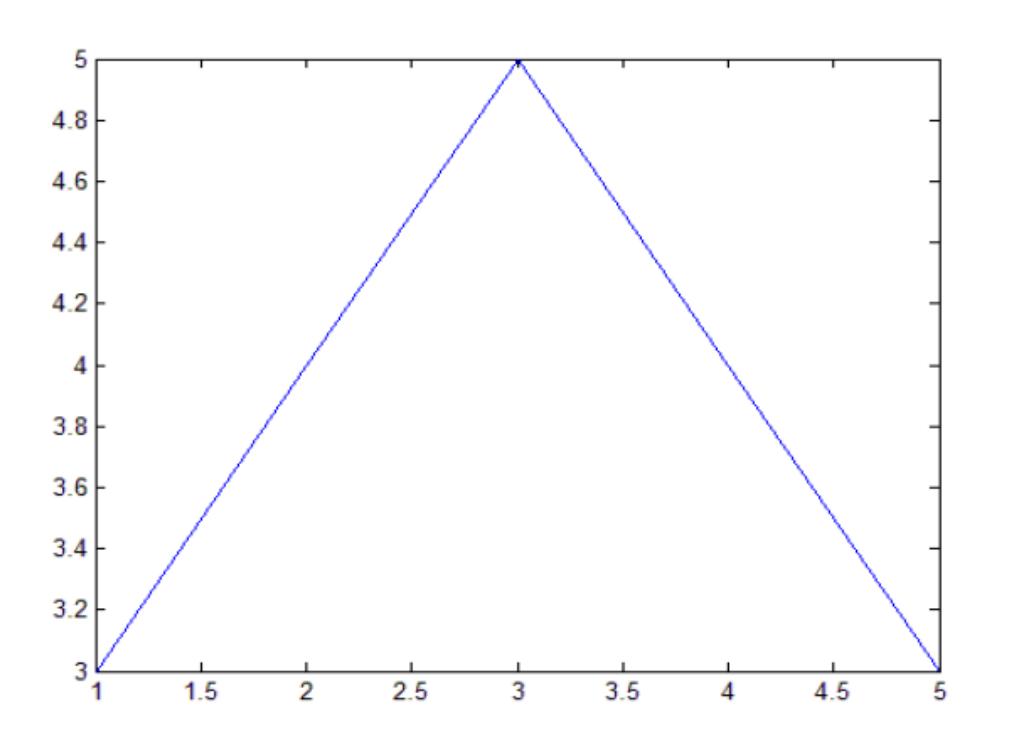

## دستور xlabel و دستور ylabel :

نتيجه :

همان طور که مپي دانيد در نړم افزار متلب ، دستورات مختلفې همچون plot و ezplot براې ترسيم شکل و منحنبی ها به کار می روند . این دستورات به محورهای افقی و عمودی یا عنوان اختصاص نمبي دهند و يا اگر عنوان اختصاص بدهند ممكن است آن عنوان مد نظر ما نبوده باشـد . ممكن اسـت بخواهیم در شکل ترسیم شده توسط این دستورات ، محورهای افقیی و عمودی دارای عنوان خاصی باشـند . براک این منظور در متلب از دو دسـتور xlabel و ylabel اسـتفاده مبي شـود.

از دستور xlabel در متلب براک تعیین یک عنوان براک محور افقی شکل استفاده می شـود و همچنین دستور ylabel نیز برای تعیین یک عنوان برای محور عمودی شکل به کار می رود . برای اشنایی با نحوه استفاده از دو دستور xlabel و ylabel به مثال زیر توجه کنید: مثال :

فرض کنید بخواهیم تابع  $\mathcal{Y} = x^2$  را در بازه [1,1-] با دسـتور plot رسـم کنیم . مـی نویسـیم:

 $x=-1:0.1:1;$  $plot(x, x.^2)$ 

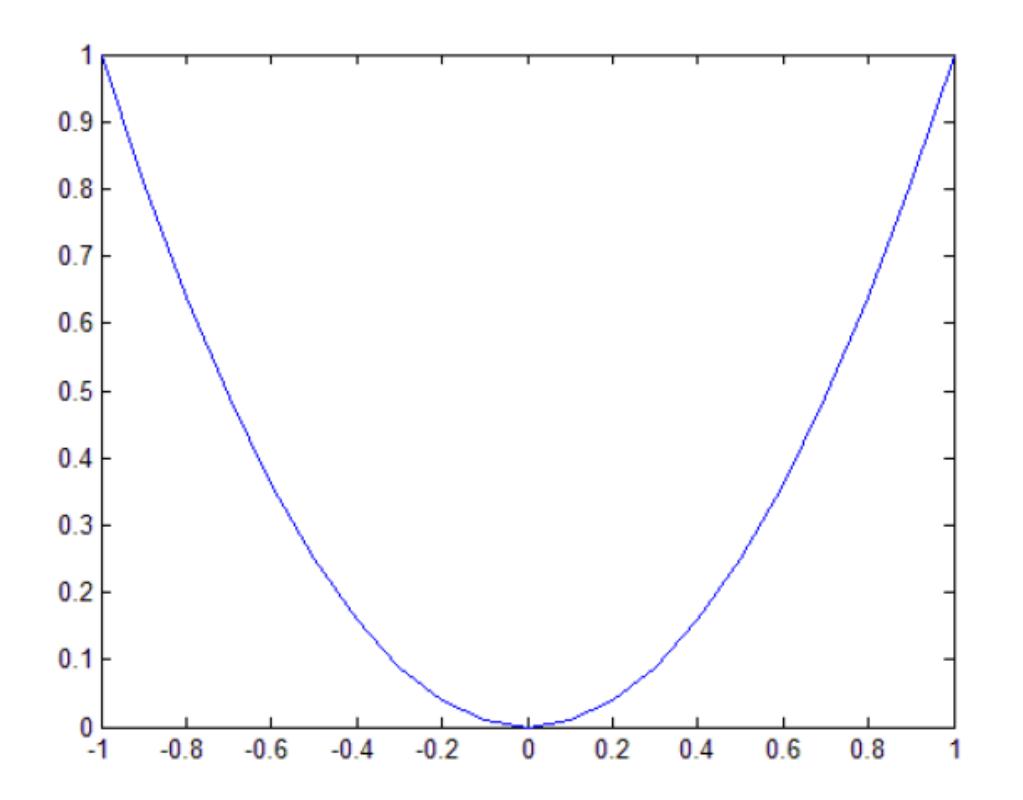

مشاهده می کنید که شکل خروجی دارای عنوان برای محور افقی و عنوان برای محور عمودی نمی باشـد . حال این بار با دسـتور xlabel و دسـتور ylabel براک هر دو محور شـکل ، عنوان تعیین مـی کنیم

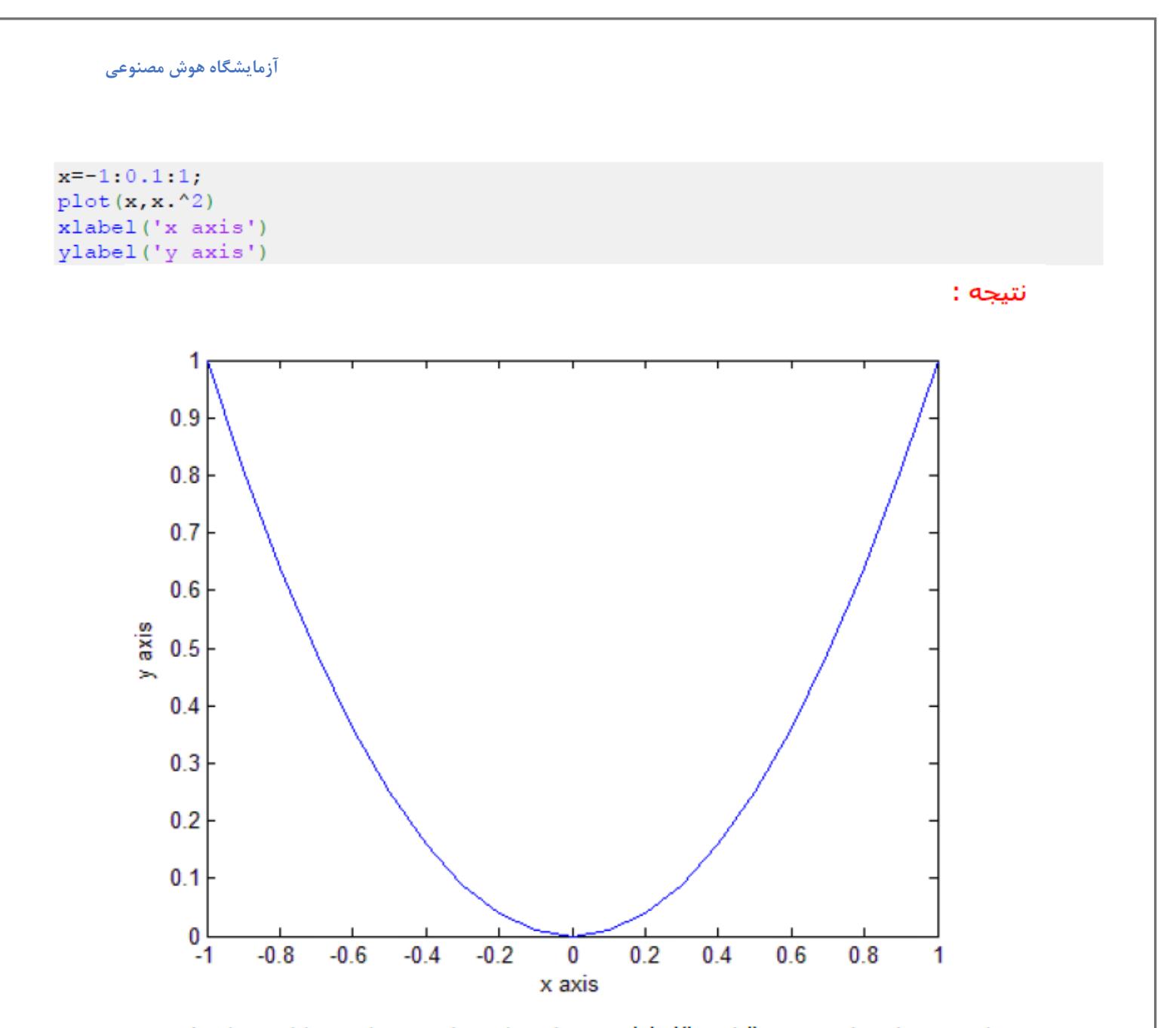

مشاهده می کنید که دستور xlabel('x axis') تعیین کرده است که محور افقی داراک عنوان x axis باشد و دستور ('ylabel('y axis نیز تعیین کرده است که محور عمودی دارای عنوان y axis باشد.

# تعیین رنگ خطوط منحنی های رسم شده با دستور plot در متلب:

در متلب با استفاده از دستور plot می توانیم منحنی های مختلف را رسم کنیم . اما دستور plot ، خطوط منحنبي را با يک رنگ پيش فرض نمايش مي دهند . چنانچه بخواهيم خطوط منحنبي با رنگي دیگر نمایش داده بشـوند باید عبارت مربوط به آن رنگ را درون پرانتز این دسـتورات بنویسـیم . برای تعیین رنگ باید در میان دو علامت ' یک حرف انگلیستی را که نشـان دهنده آن رنگ متی باشـد ىنوسىلىم.

در متلب برای هر رنگ یک حرف انگلیستی در نظر گرفته شده است . لیست این حروف در جدول زیر نمایش داده شده است:

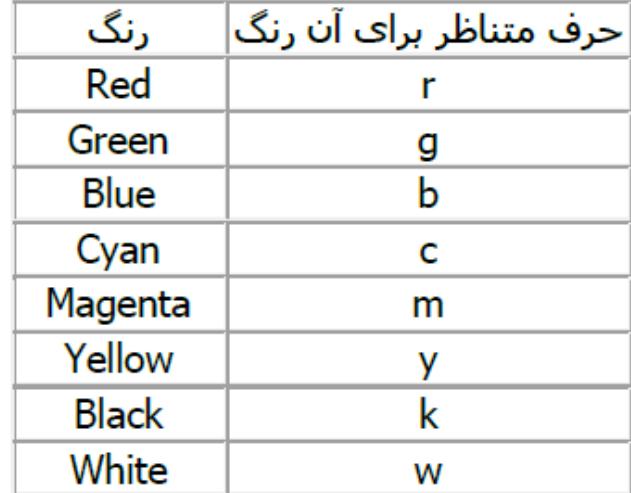

## شيوه هاى نمايش خطوط منحنى (Line Style Specifiers) :

شیوه های نمایش خطوط منحنی (Line Style Specifiers) در جدول زیر خلاصه شده است:

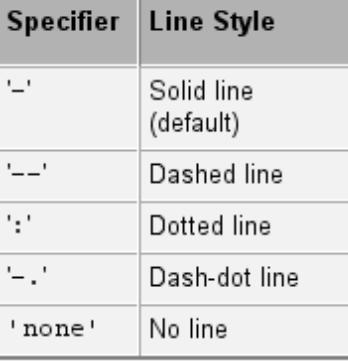

مثال :

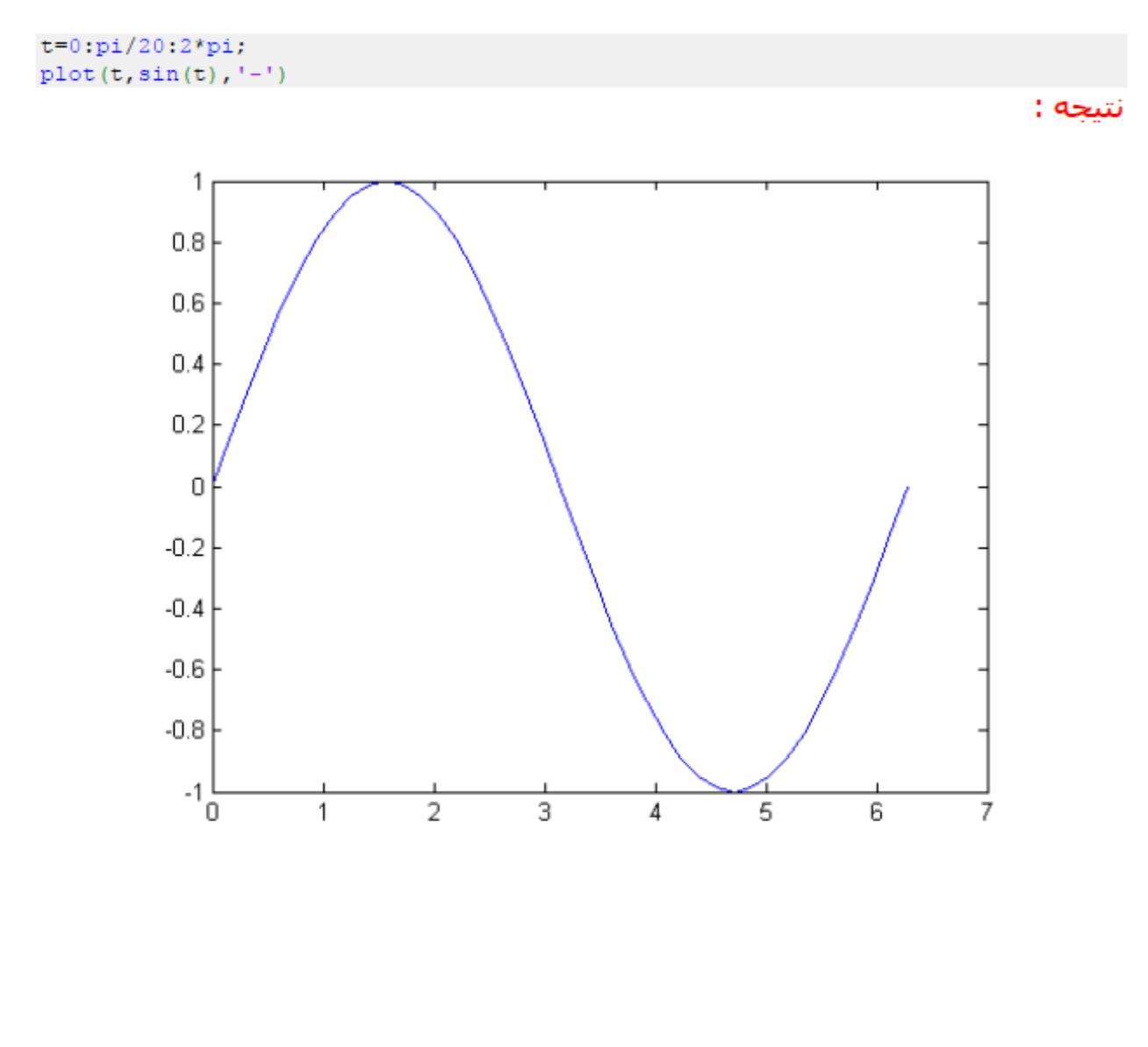

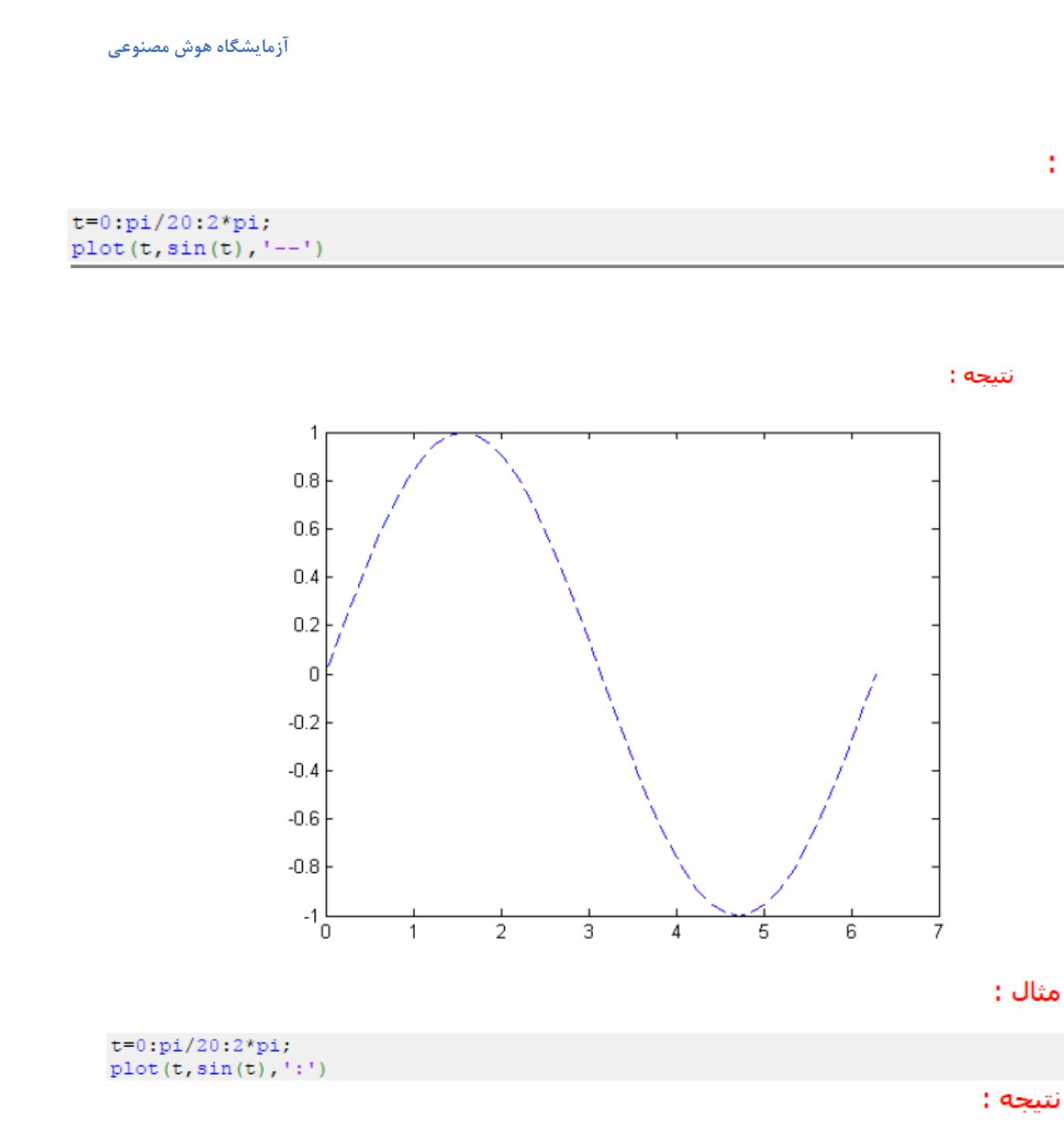

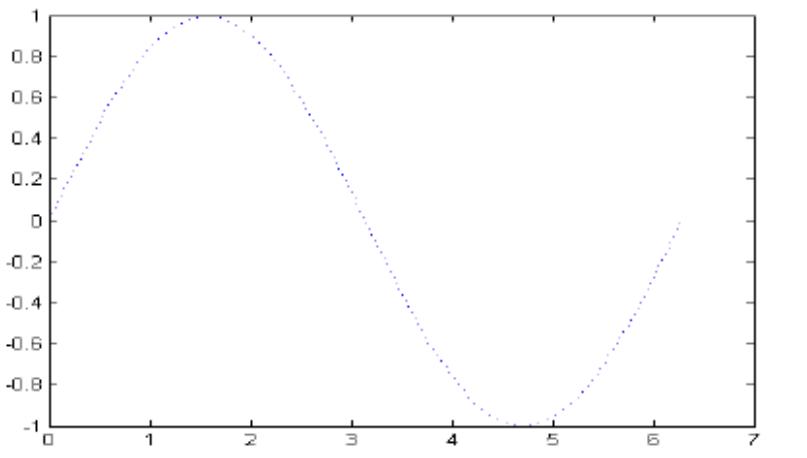

مثال :

#### مثال :

نتيجه :

#### $t=0:pi/20:2*pi;$  $plot(t,sin(t), '-.')$

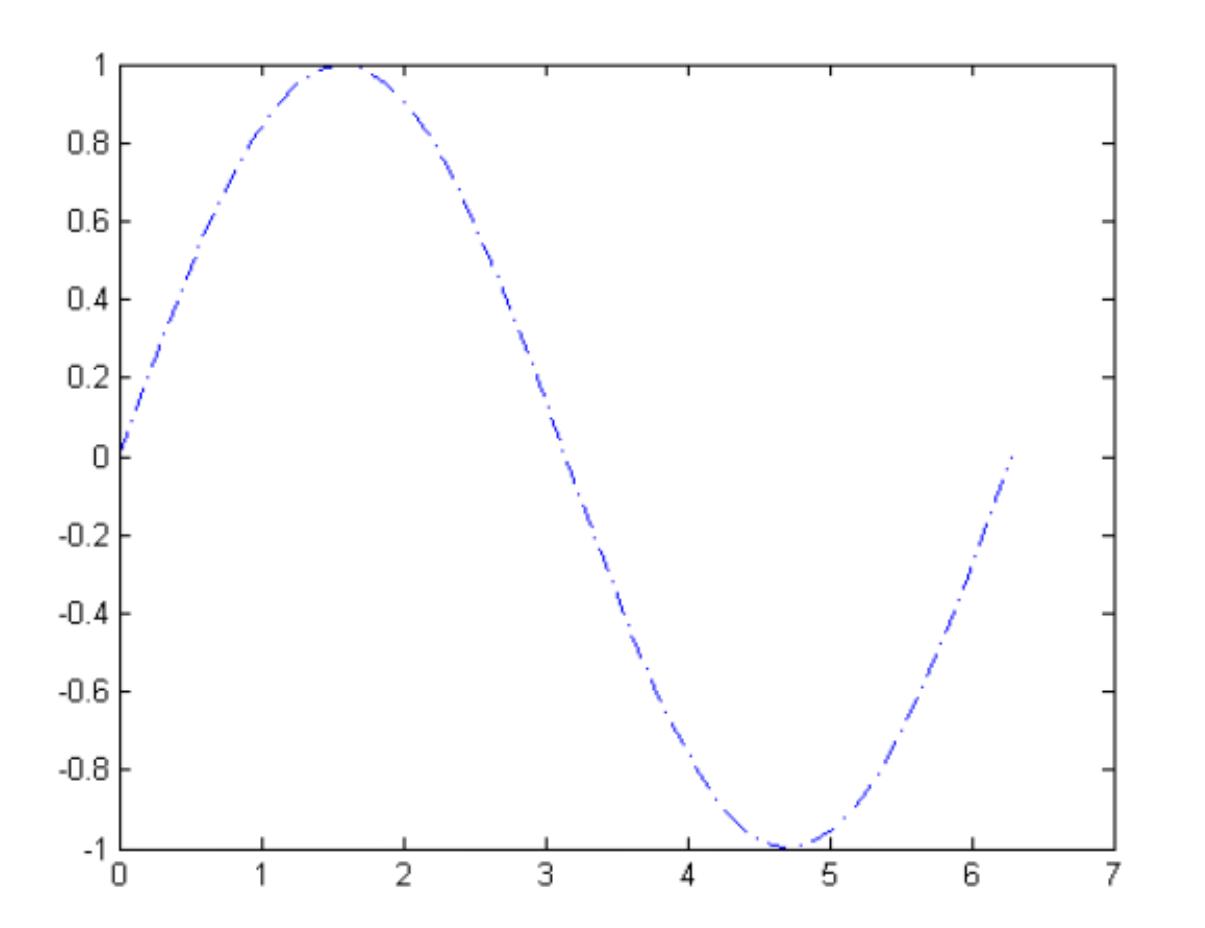

## شيوه هاي نمايش نقاط (Marker Specifiers) :

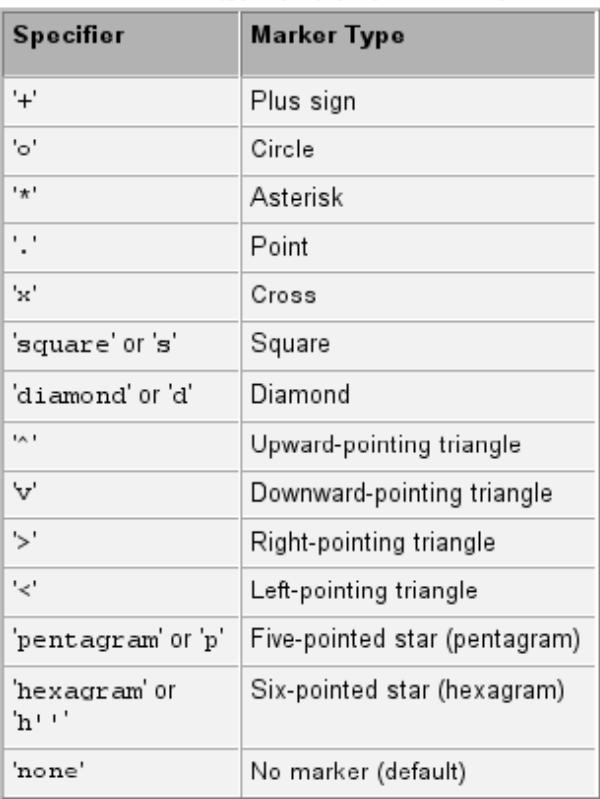

شیوه های نمایش نقاط (Marker Specifiers) در جدول زیر خلاصه شده است:

#### $t=0:pi/20:2*pi;$  $plot(t,sin(t), '+)$

نتيجه :

مثال :

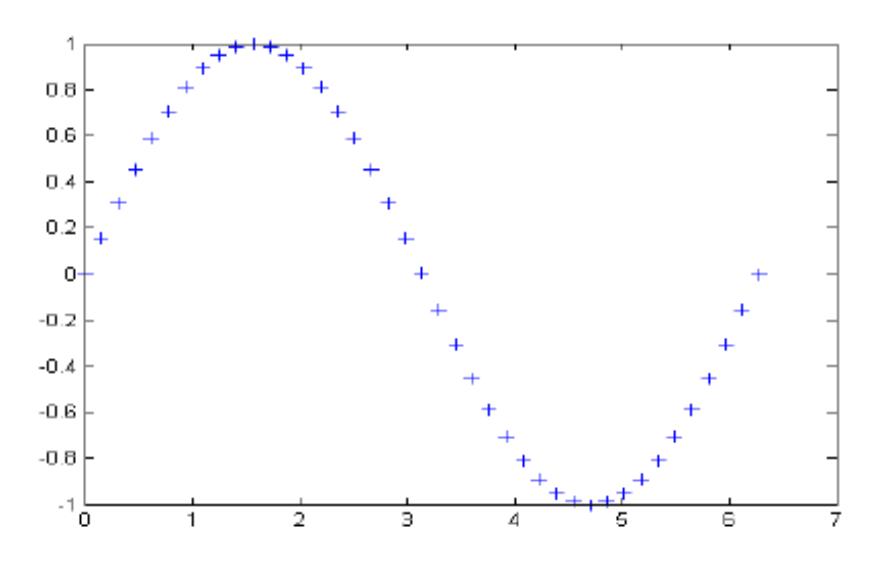

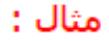

نتىجە :

 $t=0:pi/20:2*pi;$  $plot(t,sin(t), 'o')$ 

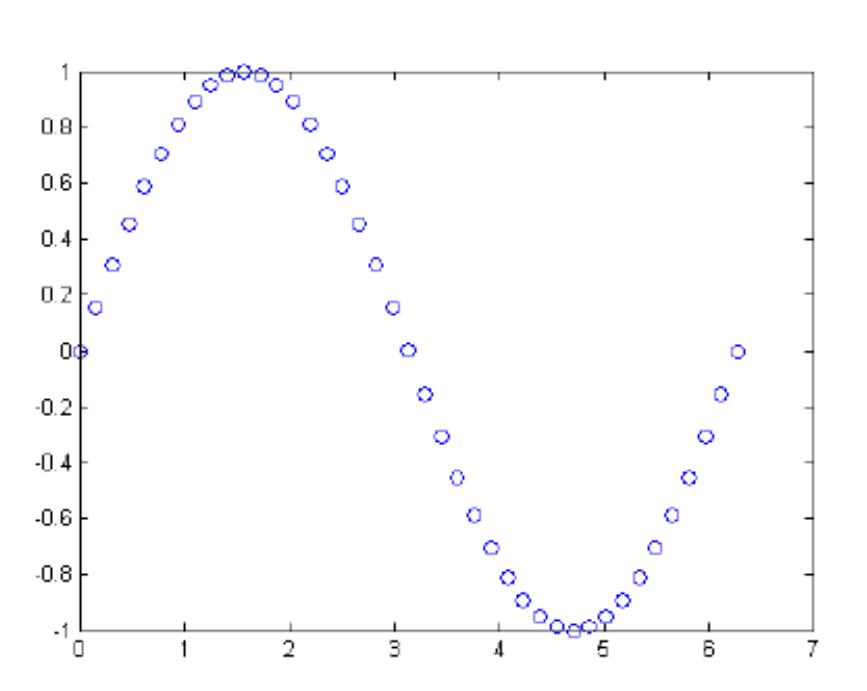

## نمایش پس زمینه شکل به صورت چهارخانه با دستور grid در متلب:

با دستور grid در متلب می توانیم پس زمینه یک شکل را به صورت چهارخانه درآوریم . مثلا فرض کنید با دستور plot یک منحنی را رسم کرده باشیم . چنانچه با دستور grid ، پس زمینه منحنی را به صورت چهارخانه درآوریم ، در این صورت راحت تر می توانیم مقادیر متناظر با هر نقطه از منحنی را تشخیص بدهیم . به مثال زیر توجه کنید:

 $x=-1:0.1:1;$  $plot(x, x.$   $3)$ grid

#### نتىجە :

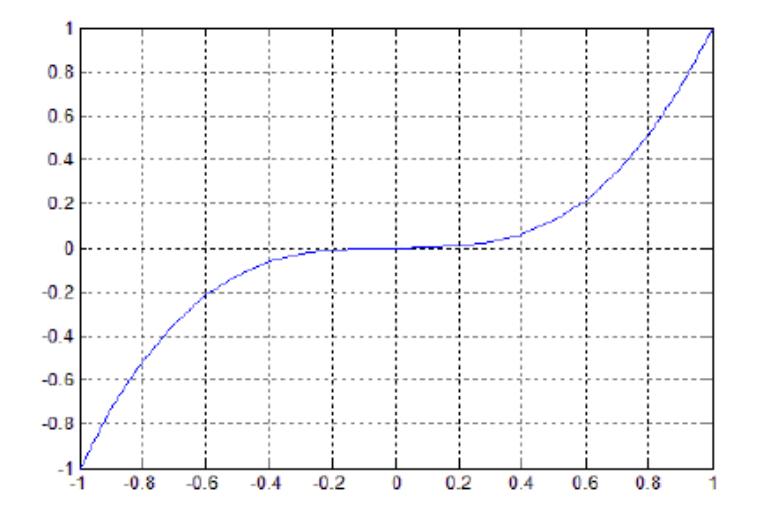

## تعیین رنگ پس زمینه شکل ها با دستور whitebg در متلب:

همان طور که می دانید ، نرم افزار متلب به طور خودکار رنگ پس زمینه شکل ها را سفید در نظر می گیرد اما ممکن است در مواردی بخواهیم رنگ پس زمینه شکل ، رنگ دیگری باشد . در این موارد می توانیم از دستور whitebg در متلب استفاده کنیم . باید دقت کنید که اگر رنگ پس زمینه شکل ها را تغییر دادید و دوباره خواستید به حالت اولیه ، یعنی رنگ سفید ، برگردد باید مجددا از دستور whitebgاستفاده کرده و این بار رنگ سفید را انتخاب کنید . به مثال زیر توجه کنید:

```
clear all
close all
c1ct = 0:0.1:2*pi;x = sin(t);\text{\rm plot}\left(\mathbf{t},\mathbf{x}_t^{-\mathrm{i}\,\wedge\,\mathbf{t}}\right)whitebg ('green')
```
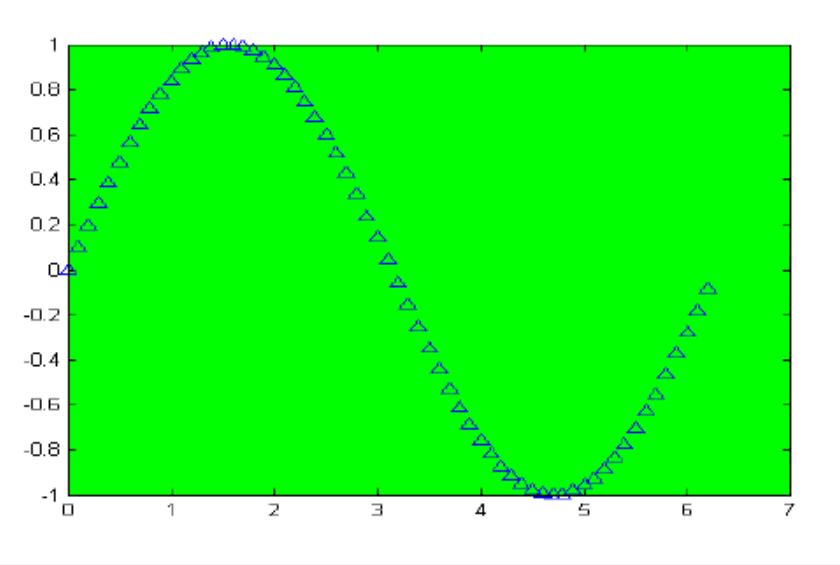

#### مشاهده می کنید که باید رنگ مورد نظرمان را درون پرانتز دستور whitebg بنویسیم. نتبجه :

### ساخت یک m-file در متلب:

برای ساخت یک m-file جدید می توانید از هر یک از روش های زیر استفاده کنید : -1در بالای پنجره اصلی نرم افزار متلب بر روی گزینه New script کلیک کنید . این گزینه به شكا. <sup>لــا</sup>ّ مق باشد .

-2با نگه داشتن کلید Ctrl و فشار دادن کلید N از کیبورد ، این کار را انجام دهید .

-3در پنجره Command بنویسید edit و سپس کلید enter از کیبورد را فشار بدهید .

هر یک از روش های بالا را که انتخاب کنید ، نتیجه این است که متلب یک پنجره خالبی باز مبی کند که می توانید در آن دستورات خود را اجرا کنید .

توصیه می شود اولین دستوری که در یک m-file می نویسید ، دستور clear all باشد تا تمامی متغیرهایی که قبلا در متلب تعریف شده است را پاک کند و اختلالی در روند اجرای برنامه ایجاد نشود .

باید دقت داشته باشید که در نرم افزار متلب ، m-fileها برای دو هدف اصلی به کار می روند ، کاربرد اول آن نوشتن برنامه های پیچیده وطولانبی و کاربرد دوم آن ساخت تابع می باشد .

پس از آنکه دستورات برنامه را در m-file نوشتیم ابتدا باید با استفاده از گزینه Save در بالای همان ینجره m-file ، آن را ذخیره کنیم . همچنین با نگه داشتن کلید Ctrl و فشار دادن کلید S ، می توانید این کار را انجام دهید .

سپس برای اجرای برنامه باید بر روی گزینه Save and run که به شکل <sup>الظ</sup>هی باشد کلیک کنید تا نتایج برنامه در پنجره Command نمایش داده شود . همانطور که از نام این گزینه مشخص است ، این گزینه عمل ذخیره کردن را هم انجام می دهد یعنی اگر تغییراتی در برنامه ایجاد کنید و سپس بر روی این گزینه کلیک کنید ، این تغییرات در m-file ذخیره می شود . اگر قبلا فایل ذخیره نشده باشد ابتدا از شما می خواهد که نامی برای آن انتخاب کرده و سپس آن را ذخیره کنید . m-file دارای پسوند m می باشند (به عنوان مثال. program.m) :

### نو شتن تو ضبحات در m-file :

زمانی که یک برنامه طولانی بنویسید ، به دلیل حجم زیاد دستورات ، ممکن است بخشیی از روند برنامه نویسپی را فراموش کنید . گذشت زمان نیز بسیار تاثیرگذار است و گاهبی آن قدر از زمان نوشتن برنامه گذشته است که خود برنامه نویس مجبور می شود برنامه را بارها بخواند تا درک کند که از چه روش هایی استفاده کرده است و گاهی نوشتن یک برنامه جدید به صرفه تر است و زمان کمترې نياز دارد . بر حسب تجربه ثابت شده است که با استفاده از 2 تکنيک زير ميي توان اين مشکل را تا حد زیادی برطرف کرد .

-1انتخاب هوشمندانه نام متغیرها به گونه ای که هدف استفاده از آنها را بتوان از نامشان به طور کامل درک کرد .

-2مې توانيم هنگام نوشتن برنامه ، توضيحاتي را در کنار کدها بنويسيم تا با خواندن آنها خود برنامه نویس یا هر شخص دیگری به راحتی درک کند که روش های استفاده شده در برنامه چیست. در متلب چنانچه از علامت درصد ((%)) استفاده کنیم ، تمامی نوشته های بعد از علامت درصد به صورت توضیح در نظر گرفته می شوند . به مثال زیر توجه کنید: مثال :

 $x=2$ ali eskandari

#### **پردازش تصویر**

پردازش تصویر (Processing Image (به مجموعهای از تکنیک ایی اطالق میشود که با هدف تبدیل (Convert) یک تصویر به قالب دیجیتال (Form) و انجام اعمال محاسباتی بر روی آن شکل گرفتهاند. هدف از انجام اعمال محاسباتی مرتبط با پردازش تصویر در متلب، تولید نسخهای بهبود یافته (Enhanced) از تصاویر دیجیتالی و یا استخراج اطلاعات با معنی و مفید از آنها است. تغییراتی که بر اثر پردازش تصویر دیجیتالی، روی تصاویر اتفاق می|فتند، معمولا به طور خودکار و بر پایه مجموعهای از الگوریتمهای به دقت طراحی شده انجام می شوند. این دسته از الگوریتمهای پردازش تصویر در متلب، از لحاظ محاسباتی بسیار دقیق (Accurate) و بهینه (Optimized (ستند.

حوزه پردازش تصویری، یک حوزه چند رشتها (Multidisciplinary (در شاخه [علوم کامپیوتر](https://blog.faradars.org/%D8%B1%D8%B4%D8%AA%D9%87-%D8%B9%D9%84%D9%88%D9%85-%DA%A9%D8%A7%D9%85%D9%BE%DB%8C%D9%88%D8%AA%D8%B1/) [\(Science Computer\(](https://blog.faradars.org/%D8%B1%D8%B4%D8%AA%D9%87-%D8%B9%D9%84%D9%88%D9%85-%DA%A9%D8%A7%D9%85%D9%BE%DB%8C%D9%88%D8%AA%D8%B1/)است که بخشی از مفاهیم خود را از رشتههای علمی دیگر نظیر ریاضیات (Mathematics)، فیزیک (Physics) و مهندسی برق (Electrical Engineering) به اشتراک گرفته است. همچنین، حوزه پردازش تصویر، همپوشانی بسیار زیادی با حوزههای تحقیقاتی نظیر بازشناسی الگو (Recognition Pattern (، [یادگیری ماشین](https://blog.faradars.org/%D8%AF%D9%88%D8%B1%D9%87-%D8%A2%D9%85%D9%88%D8%B2%D8%B4-%DB%8C%D8%A7%D8%AF%DA%AF%DB%8C%D8%B1%DB%8C-%D9%85%D8%A7%D8%B4%DB%8C%D9%86-%D8%A8%D8%A7-%D9%85%D8%AB%D8%A7%D9%84%E2%80%8C%D9%87%D8%A7%DB%8C/) Machine( [\(Learning](https://blog.faradars.org/%D8%AF%D9%88%D8%B1%D9%87-%D8%A2%D9%85%D9%88%D8%B2%D8%B4-%DB%8C%D8%A7%D8%AF%DA%AF%DB%8C%D8%B1%DB%8C-%D9%85%D8%A7%D8%B4%DB%8C%D9%86-%D8%A8%D8%A7-%D9%85%D8%AB%D8%A7%D9%84%E2%80%8C%D9%87%D8%A7%DB%8C/)، هوش مصنوعی (Artificial Intelligence) و [بینایی کامپیوتر](https://blog.faradars.org/introduction-to-computer-vision/) Computer) [\(Vision](https://blog.faradars.org/introduction-to-computer-vision/)دا<sub>ر</sub>د.

برای انجام عملیات محاسباتی متناظر با پردازش تصویر در متلب، ابتدا باید تصاویر دیجیتال از طریق واسطهایی (Interfaces) نظیر اسکنر نوری (Optical Scanner) و دوربینهای دیجیتال (Digital Cameras)تولید شوند. سپس، تصاویر دیجیتال تولید شده تحلیل (Analyze) میشوند. در مرحله بعد، تصاویر دیجیتالی از طریق فرآیندهایی نظیر فشردهسازی دادهها Data( (Compression، بهبود تصاویر(Enhancements Image (، فیلتر تصاویر Image( (Filteringو سایر موارد، مورد دستکاری عددی (Manipulation Numerical (قرار گرفته و در نهایت، تصاویر خروجی مطلوب تولید میشوند.

 قوه محرکه (Force Driving (توسعه تکنیکهای پردازش تصویر در متلب، نیاز محققان این حوزه به استخراج اطالعات (Extraction Information (مفید و بامعنی از تصاویر دیجیتالی و تفسیر آنها است. امروزه، از تکنیکهای توسعه داده شده در حوزه پردازش تصویر، در شاخههای مختلفی نظیر پزشکی(Medicine (، صنعت(Industry (، نظامی(Military (، دستگاههای الکترونیکی کاربردی (Consumer Electronics) و سایر موارد استفاده میشود.

در پزشکی، از تکنیکهای پردازش تصویر در دستگاهها و روشهای تصویربرداری تشخیص پزشکی (Modalities Imaging Diagnostic(نظیر برشنگاری با انتشار پوزیترون Positron( (Computerised Axial کامپیوتر محوری برشنگاری ،Emission Tomography | PET) (Magnetic Resonance مغناطیسی رزونانس تصویربرداری ،Tomography | CAT) (Imaging | MRI و تصویربرداری رزونانس مغناطیسی کارکردی functional Magnetic)

 (fMRI | Imaging Resonanceاستفاده میشود. بسیاری از تکنیکهای تشخیص پزشکی، توسط الگوریتمهای پردازش تصویر در متلب پیادهسازی میشوند.

الگوریتمهای پردازش تصویر در متلب، مجموعهای از توابع هستند که قابلیتهای محیط محاسبات عددی متلب را گسترش میدهند. تولباکس پردازش تصویر در متلب، مجموعهای از الگوریتمهای مرجع استاندارد (Reference-Standard Algorithms) را برای کاربردهای پردازش، تحلیل و نمایش بصری تصاویر و همچنین توسعه الگوریتمهای پردازش تصویر در متلب فراهم میآورد.

از الگوریتمهای پردازش تصویر در متلب، میتوان برای بخشبندی تصاویر Image) (Segmentation، بهبود تصاویر، کاهش نویز (Noise Reduction) در تصاویر، تندیالت ندسی (Transformation Geometric (، انطناق تصویر Image( (Registration)و انجام عملیات پردازش تصویر ٣-بعدی (3D Image Processing) استفاده کرد.

خواندن تصاویر در متلب برای خواندن تصاویر در محیط متلب، از تابع (imread) استفاده میشود. قالب دستوری (Syntax)این تابع به شکل زیر است:

imread('filename');

در این تابع، آرگومان (filename) رشتهای است که نام کامل تصویر و فرمت (Extension) آن را نمایش میدهد. به عنوان نمونه:

F = imread(Penguins\_grey.jpg);

## G = imread(Penguins\_RGB.jpg);

شایان توجه است زمانی که آدرس فیزیکی محل ذخیرهسازی تصویر، در آرگومان (filename) قید نشده باشد، تابع (imread) تصویر را از دایرکتوری (Directory) کنونی متلب خواهد خواند. در شرایطی که نیاز باشد تا تصویر از دایرکتوری دیگری در متلب خوانده شود، لازم است تا آدرس کامل تصویر در آرگومان (filename) مشخص شود.

برای نمایش اولیه تصاویر در محیط MATLAB به راحتی می توانید از فرمان imshow استفاده کنید. فرمان های ذیل را به کار برید و نتایج آن را مشاهده نمایید.

figure imshow('Geology1.jpg')% figure imshow('biologicalpestcontrol.jpg')

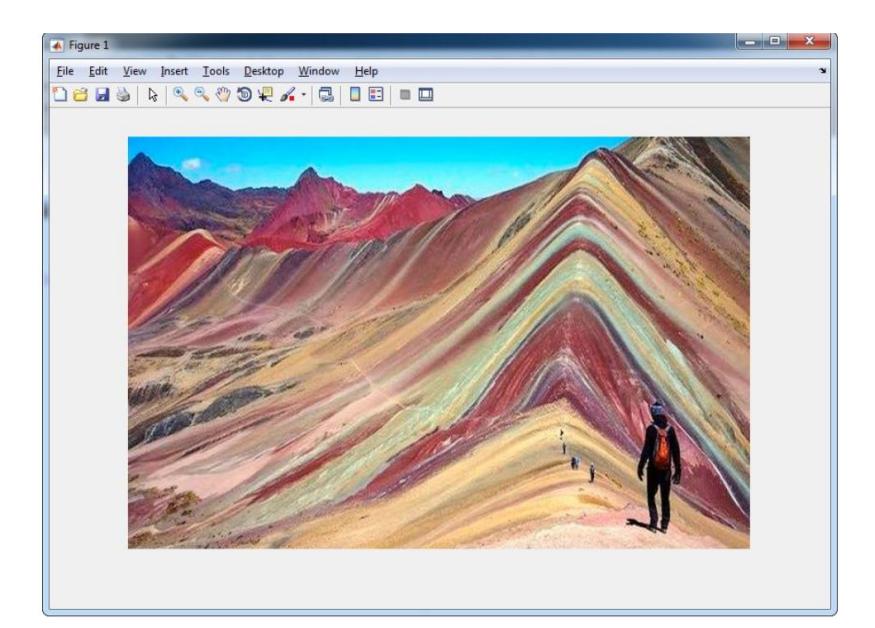

این تصویر به صورت رنگی است. یعنی دارای باندهای قرمز، سبز و آبی هستند. می توان کل ماتریس تصویر را با استفاده از فرمان imread به محیط MATLAB فراخوانی نمود. در فرمان های ذیل، تصویر فوق را خوانده و باندهای مختلف آن نمایش داده می شود.

```
Geo = imread('Geology1.jpg');figure
subplot(2, 2, 1)imshow(Geo(:,:,1))title('Red band')
subplot(2, 2, 2)imshow(Geo(:,:,2))title('Green band')
subplot(2, 2, 3)imshow(Geo(:,:,3))title('Blue band')
subplot(2, 2, 4)imshow(Geo)
title('RGB band')
```
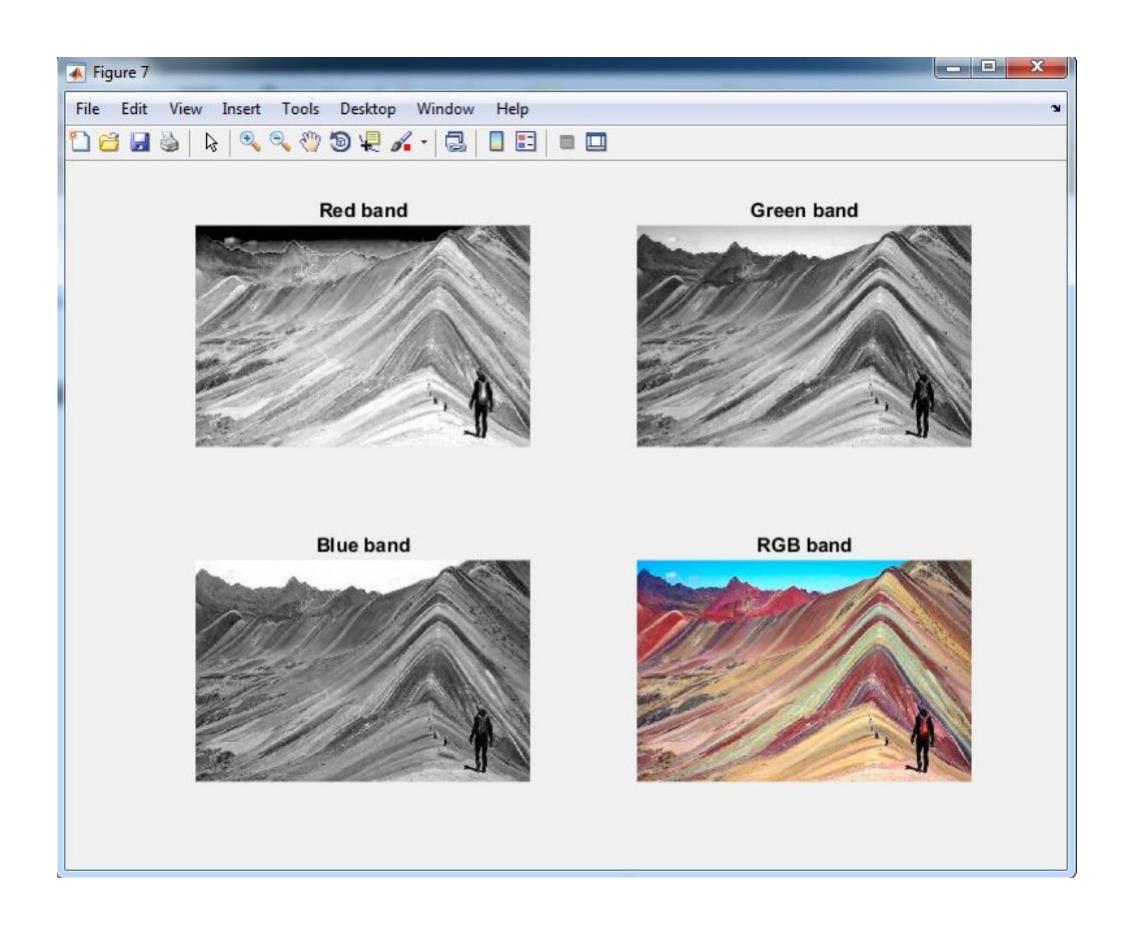

#### **دستور imfinfo در متلب**

با استفاده از دستور imfinfo در متلب مجموعهای از اطالعات و ویژگیهای تصویر در اختیار شما قرار میگیرد. این اطلاعات شامل اندازه تصویر (طول و عرض تصویر)، حجم تصویر، نحوه کدینگ تصویر، مسیر تصویر در هارد و غیره هست. آدرس تصویر مدنظرتان را بهعنوان ورودی به دستور imfinfoدر متلب بدهید. مانند کد زیر:

info =  $imfinfo('ngc6543a.jpg')$ 

#### **دستور hdrread در متلب**

تصاویر hdr مخفف تصاویر range dynamic high هستند. این تصاویر شامل دستورات جداگانهای برای فراخوانی در متلب هستند. دستور hdrread در متلب برای فراخوانی تصویر hdr در متلب استفاده می شود. تصاویر hdr ، تصاویر RGB هستند و از همه مهمتر بازه تغییر اعداد آنها [0 inf[هست. درحالیکه در تصاویر معمولی بازه اعداد ]255 0[ هست. این مساله نشان میدهد که ما با تصاویری سر و کار داریم که میزان رنگ بیشتری در آنها وجود داره. نحوه نمایش این تصاویر هم کمی متفاوت با نمایش تصاویر معمولی هست. پس از خواندن تصویر hdr مطابق کدهای زیر باید با استفاده از دستور tonemap تصویر hdr را برای نمایش رندر (render) کرد و سپس از دستور imshow برای نمایش تصویر استفاده نمود. یک نمونه مثال ببینید :

```
hdr = hdrread('office.hdr');
```
rgb = tonemap(hdr);

imshow(rgb)

#### **دستور hdrwrite در متلب**

از دستور hdrwrite در متلب برای ذخیره تصاویر hdr استفاده میشود. نحوه استفاده از این دستور دقیقا شبیه دستور imwrite هست و هیچ تفاوتی با هم ندارند. یعنی کافی است، نام تصویر موردنظر برای ذخیره و همچنین آدرس محل ذخیره را به دستور hdrwrite بدهید. مانند مثال زیر:

hdr = hdrread('office.hdr');

hdrwrite(hdr,'E:\howsam\hdr.png')

#### **الگوریتمهای تکاملی**

الگوریتمهای تکاملی از روش ها و عملیات ابتدایی برای حل مسئله استفاده می کنند و در طی یک سری از تکرارها به راهحل مناسب برای مسئله میرسند. این الگوریتمها غالباً از یک جمعیت حاوی راه حلهای تصادفی شروع میکنند و در طی هر مرحله تکرار سعی در بهتر کردن مجموعه راهحلها دارند. در آغاز کار تعدادی از اعضای جامعه بهصورت تصادفی حدس زدهشده، سپس تابع هدف یا برازندگی برای هر یک از این اعضا محاسبه و نخستین نسل ایجاد خواهد شد. اگر هیچیک از معیارهای خاتمه بهینهسازی دیده نشوند، ایجاد نسل جدید آغاز خواهد شد.

اعضا برحسب میزان شایستگیشان برای تولید فرزندها انتخاب میشوند. این افراد بهعنوان والدین محسوب میشوند و بازترکیب فرزندان را تولید مینمایند. سپس تمامی فرزندها با یک مقدار معینی از احتمال، یعنی همان جهش، تغییر ژنتیکی می یابند. اکنون میزان شایستگی (برازندگی) فرزندان تعیین و در اجتماع جایگزین والدین شده و نسل جدید را ایجاد مینمایند. این چرخه آنقدر تکرار میشود تا یکی از معیارهای پایان بهینهسازی کسب شود.

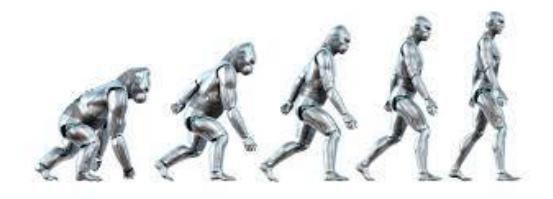

برای بهکارگیری یک روش مناسب بهینهسازی برای یک مسئله، ابتدا باید همه جوانب مسئله بهطورکلی مطالعه و تحلیل شود. سپس با درک کامل موضوع، اقدام به انتخاب یک روش مناسب بهینه سازی شود. برای بهینه سازی، می توان از الگوریتم های تکاملی مختلف استفاده کرد که از آن جمله می توان به الگوریتم های **[کلونی مورچه](https://programstore.ir/%D8%A7%D9%84%DA%AF%D9%88%D8%B1%DB%8C%D8%AA%D9%85-%DA%A9%D9%84%D9%88%D9%86%DB%8C-%D9%85%D9%88%D8%B1%DA%86%DA%AF%D8%A7%D9%86/)**، **[ژنتیک](https://programstore.ir/%D8%A7%D9%84%DA%AF%D9%88%D8%B1%DB%8C%D8%AA%D9%85-%DA%98%D9%86%D8%AA%DB%8C%DA%A9/)**، **[ازدحام ذرات](https://programstore.ir/%D8%A7%D9%84%DA%AF%D9%88%D8%B1%DB%8C%D8%AA%D9%85-pso/)** ، **[الگوریتم زنبور](https://programstore.ir/%D8%A7%D9%84%DA%AF%D9%88%D8%B1%DB%8C%D8%AA%D9%85-%D8%B2%D9%86%D8%A8%D9%88%D8%B1-%D8%B9%D8%B3%D9%84/)** و الگوریتم های پویا اشاره کرد. در این نوع الگوریتم ها یک جواب سراسری سریع برای حل مسئله پیدا می شود که هدف یافتن یک جواب بهصورت سریع است. در ادامه به تشریح الگوریتم ژنتیک میپردازیم.

**الگوریتم ژنتیک** 

الگوریتم ژنتیک (GA - Algorithm Genetic(-تکنیک جستجویی در علم رایانه برای یافتن راه حل تقریبی برای بهینهسازی و مسائل جستجو است. الگوریتم ژنتیک نوع خاصی از الگوریتمهای تکامل است که از تکنیکهای زیستشناسی مانند وراثت و جهش استفاده میکند. الگوریتم ژنتیک توسط جان هالند در سال ۱۹۶۷ ابداع شدهاست. کاربرد اصلی الگوریتم ژنتیک در کامپیوتر است، اما روشهایی از ژنتیک در مهندسی صنایع، برنامهریزی تولید، مدیریت تولید، مدیریت فناوری اطلاعات و مدیریت صنعتی نیز قابل استفاده است.

الگوریتمژنتیک،الهامی از علمژنتیکونظریهٔ تکامل داروین استوبر اساس بقای بر ترینهایاانتخاب طبیعی استوار است.یک کاربر دمتداول الگوریتمژنتیک،استفادهاز آن بعنوان تابع بهینه

کنندهاست.الگوریتمژنتیک ابزار سودمندی درباز شناسی الگو،انتخاب ویژ گی،در ک تصویرویاد گیری ماشینی است.

در علوم کامپیوتر و ریاضیات الگوریتم جستجو الگوریتمی است که یک مساله را به عنوان ورودی میگیرد و پس از ارزیابی راه حل های ممکن یک راه حل برای آن مساله بر میگرداند. هنگامی که یک مساله را حل میکنیم بدنبال راه حل بهینه و یا به عبارتی بهترین پاسخ از بین پاسخ های ممکن هستیم. یعنی مانند طبیعت یک جمعیت از موجودات را تشکیل می دهند و با اعمالی بر روی این مجموعه به یک مجموعه بهینه و یا موجود بهینه دست می یابند.

**نمودار گردشی فرایند یک الگوریتم ژنتیک** 

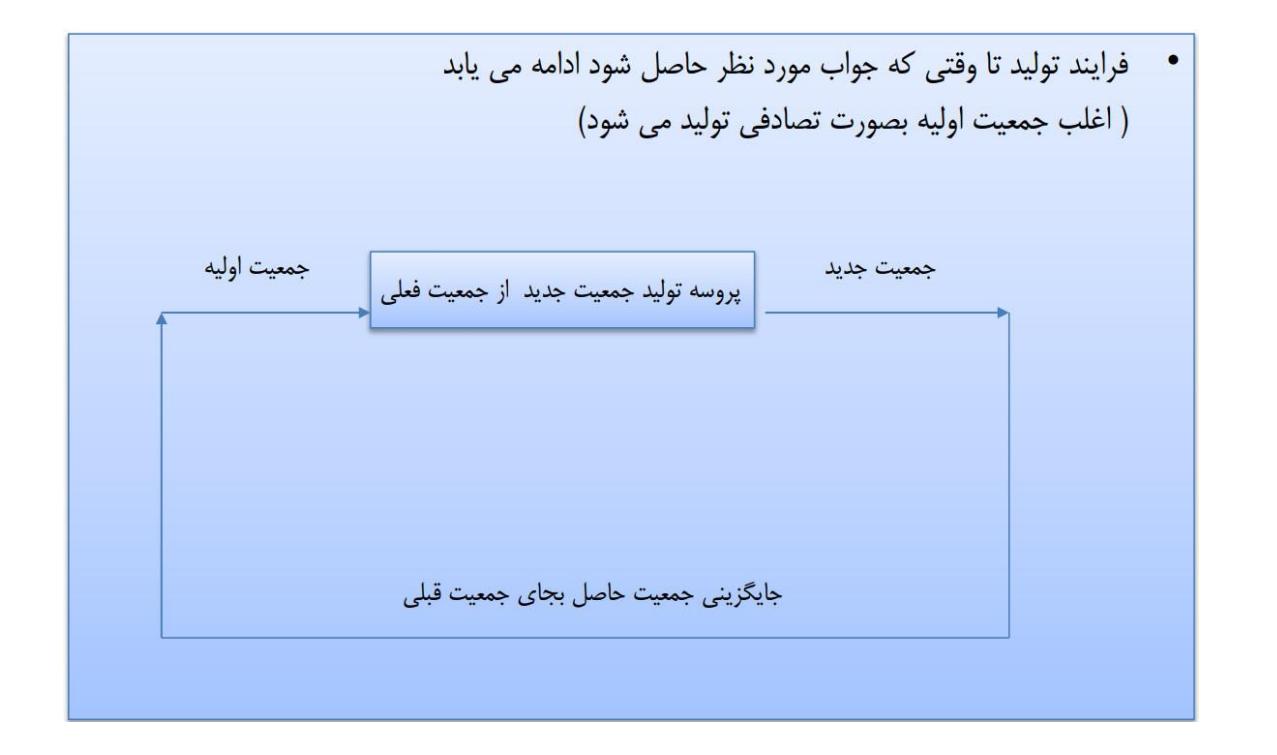

**ساختار الگوریتم ژنتیک**

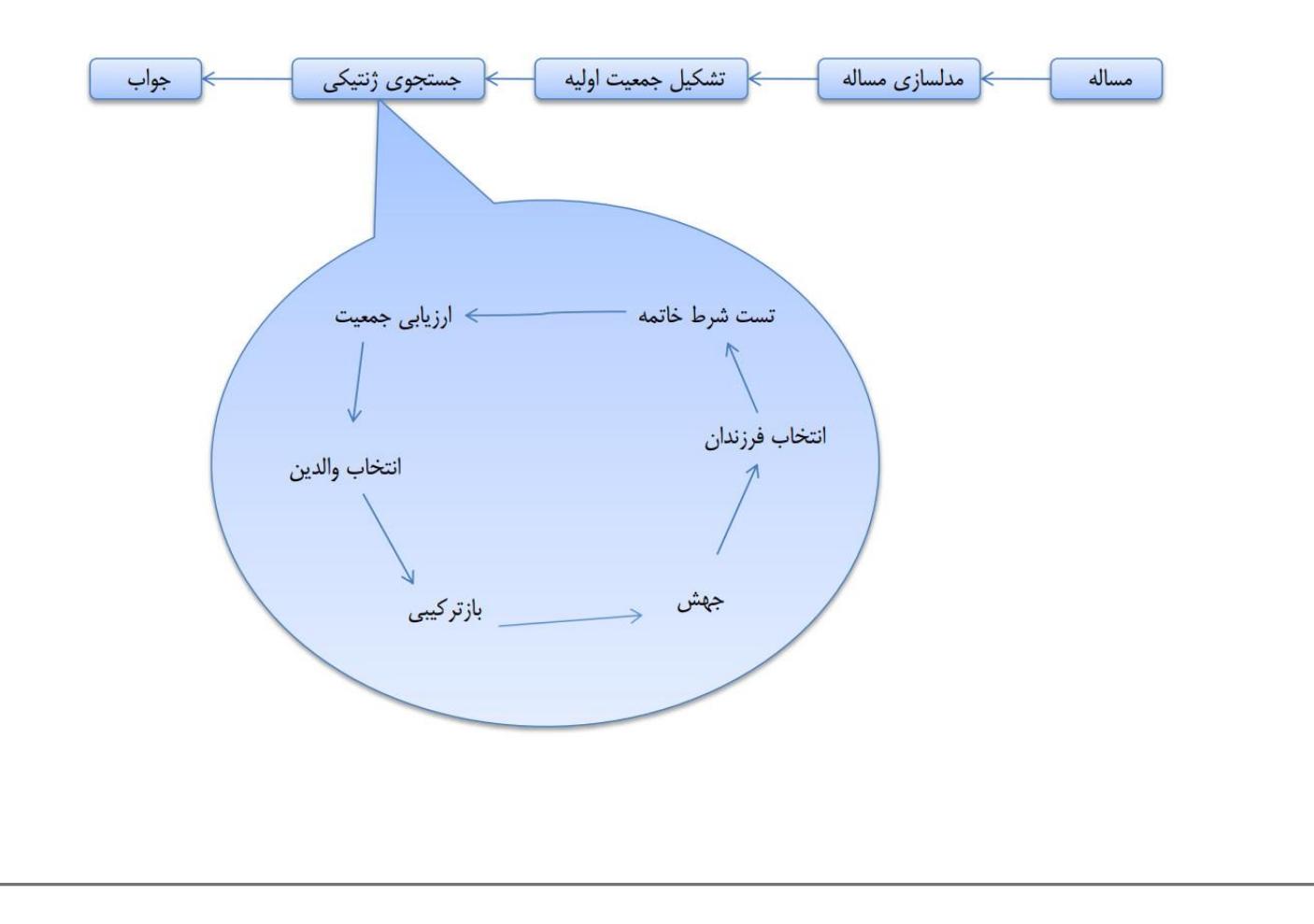

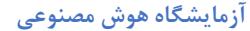

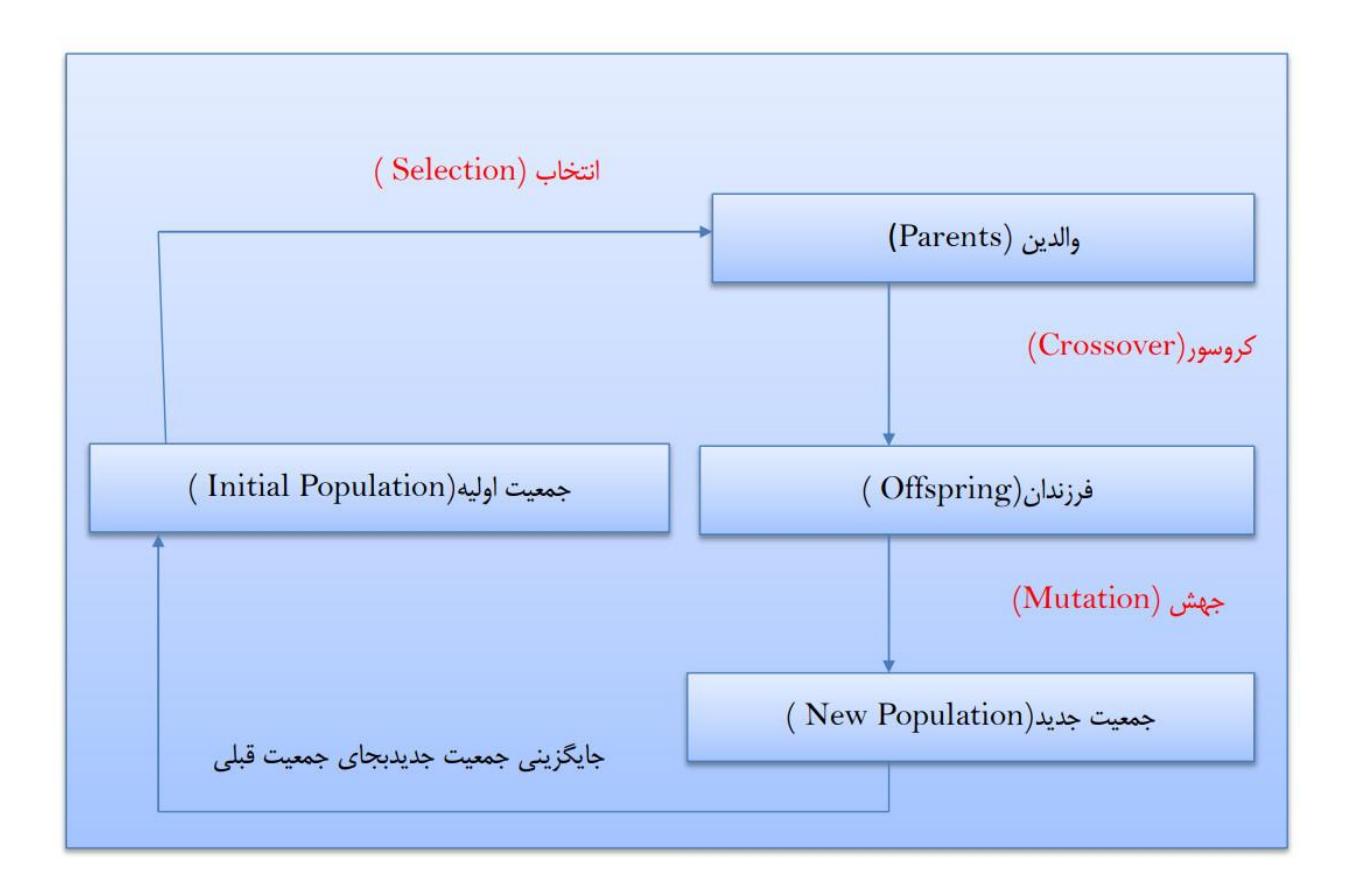

در الگوریتم ژنتیک با الهام از طبیعت، هدف حل یک مساله جستجو و رسیدن به پاسخ بهینه است. برای این کار ابتدا باید با دو پارامتر زیر آشنایی پیدا کنیک:

- **جمعیت : (Population (**مجموعه ای از پاسخ ای ممکن
- **کروموزم :** در الگوریتم ژنتیک هر کروموزوم یک راه حل و پاسخ ممکن برای مساله است. در واقع مجموعه ای از کروموزوم ها جمعیت را تشکیل میدهند. برای نمایش کروموزوم ها معمولا از رشته های دودویی و یا اعداد حقیقی استفاده میکنند. هر کروموزوم از تعدادی ژن تشکیل میشود. برای مثال در یک رشته دودویی هر بیت معادل یک ژن از کروموزوم می باشد

حال باید از بین جمعیت، کروموزوم های خوب برای بقا و تکثیر باقی مانده و کروموزوم های نا مناسب از بین بروند. فقط به این نکته باید دقت کرد که میزان جمعیت ما ثابت باقی می ماند و گونه های نا مناسب حذف میشوند .مسائل پیش رو:

.1 طراحی ساختار کروموزوم .2 ایجاد جمعیت اوتیه .3 روش انتخاب کروموزم ا .4 ناوه مشخص کردن کیفیت کروموزوم ا(Fitness( .5 معیار توقف اتاوریتک

ساختار هر کروموزوم و جمعیت اولیه با توجه به شرایط اولیه مساله ایجاد میشوند و باید در کل اتاوریتک شرایط مساته را حفظ کنند.

**تابع برازش** 

**ارزیابی جمعیت**: ) Fitness )برای اینکه بتوانیک موجودات بهتر را درون جمعیت تشخیص بدهیم بایستی معیاری را تعریف کنیم که بر اساس آن موجودات بهتر را تشخیص دهیم. به این کار، یعنی تعیین میزان خوبی یک موجود، ارزیابی آن موجود می گویند. ارزیابی، اینگونه است که بر حسب اینکه موجود چقدر خوب است یک عدد به آن نسنت می د یک، این عدد که برای موجودات بهتر بزرگتر یا کوچکتر است را شایستگی آن موجود می نامیم.

به عنوان مثال در صورتی که به دنبال مینیمم یک تابع هستیم، مقدار شایستگی را می توانیم ورودیهایی که مقادیر تابع برای آنها کمتر است در نظر بگیریم که ورودیهای بهتری هستند.

بسته به نوع مساله ما می خواهیم شایستگی را بیشینه و یا کمینه کنیم.

**عملگرهای الگوریتم ژنتیک** 

- انتخاب
- تقاط
- جهش
- -1 **انتخاب )Selection )**
- ✔ سوق دادن جستجو به بخشهایی از فضا که امکان یافتن جوابهای با کیفیت بالاتر وجود دارد. نسل جدیدی از راه حل ها را با انتخاب والدینی که بالاترین Fitness را دارند تولید می V کند.

والدین : در هر نسل تعدادی از عناصر جمعیت این فرصت را پیدا می کنند که تولید مثل کنند. به این عناصر که از میان جمعیت انتخاب می شوند، واتدین می دویند.

روشهای مختلفی برای انتخاب واتدین وجود دارند. در زیر به چند مورد از این روشها اشاره می کنیک:

- **∕ انتخاب تمام جمعیت بعنوان والدین :**در واقع هیچگونه انتخابی انجام نمی دهیم (همه عناصر انتخاب مے شوند)
- ✓ **انتخاب تصادفی** :بصورت تصادای تعدادی از موجودات جمعیت را بعنوان واتدین انتخاب می کنیم، این انتخاب می تواند با جایگذاری یا بدون جایگذاری باشد. در این روشها عناصر با شایستای بیشتر شانس بیشتری برای انتخاب شدن بعنوان واتدین را دارند.
- ✓ **سایر روشها :**این روشها با استفاده از تکنیک ایی سعی می کنند که انتخاب ایی را ارائه دهند، که هم رسیدن به جواب نهایی را تسریع کنند و هم اینکه کمک می کنند که جواب بهینه تری پیدا شود.

-2 **تقاطع )یا ترکیب مجدد Crossover/Recombination )** امکان ترکیب جوابهای جزیی (partial solutions) یافت شده و در نتیجه بدست  $\checkmark$ آوردن جوابهایی با کیفیت بالاتر را فراهم می آورد. در جریان عمل بازترکیبی به صورت اتفاقی بخشهایی از کروموزوم ها با یکدیگر تعویض میشوند. این موضوع باعث می شود که فرزندان ترکیبی از خصوصیات والدین خود را به همراه داشته باشند و دقیقا مشابه یکی از واتدین نناشند . هدف تولید فرزند جدید می باشد به این امید که خصوصیات خوب دو موجود در فرزندشان

جمع شده و یک موجود بهتری را تولید کند.

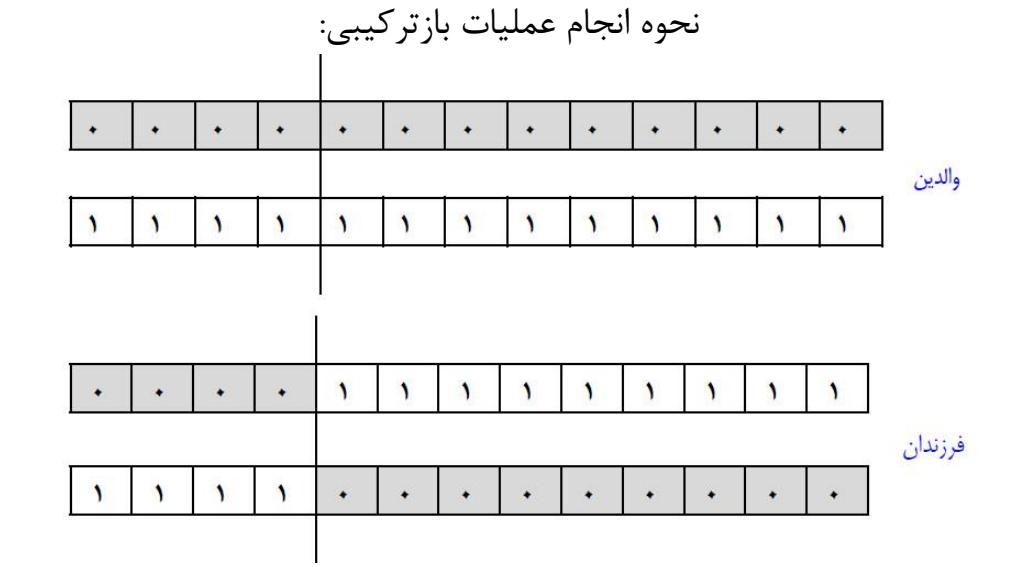

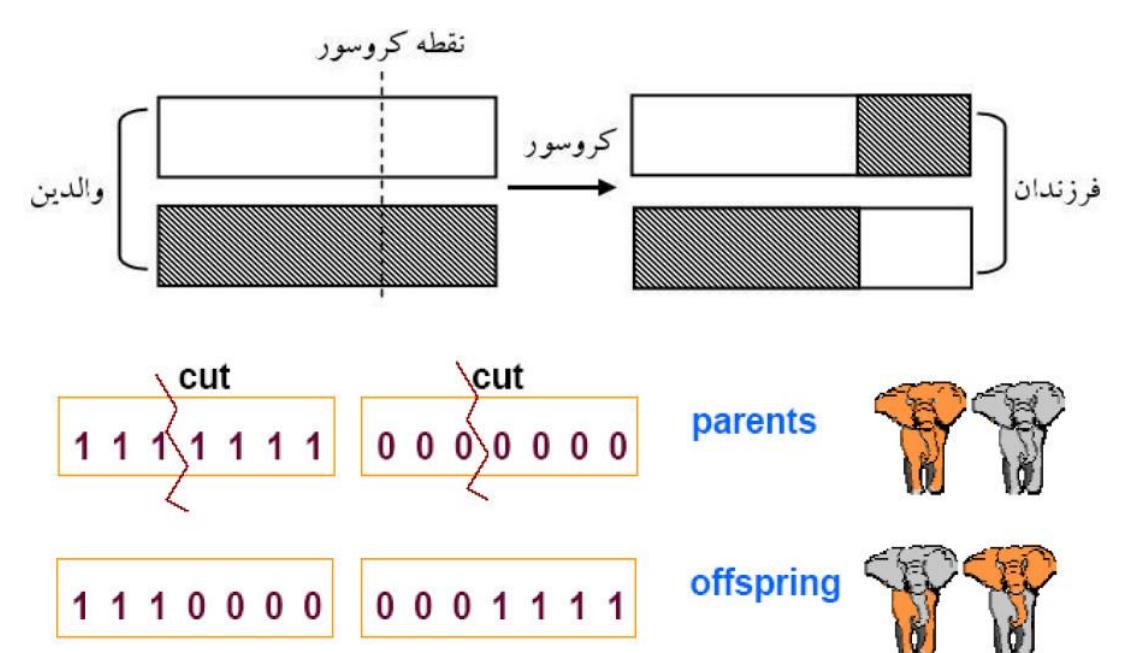

-3 **جهش )Mutation )** ✓ ويژگی تصادفی بودن و امکان فرار از نقاط بهينه محلی را فراهم ميآورد.

برای انجام جهش به اين صورت عمل می کنيم: بصورت تصادفی تعدادی از کروموزوم های فرزند را انتخاب می کنيم به صورت تصادفی مقادير يک يا چند ژن وی را تغيير می دهيم.

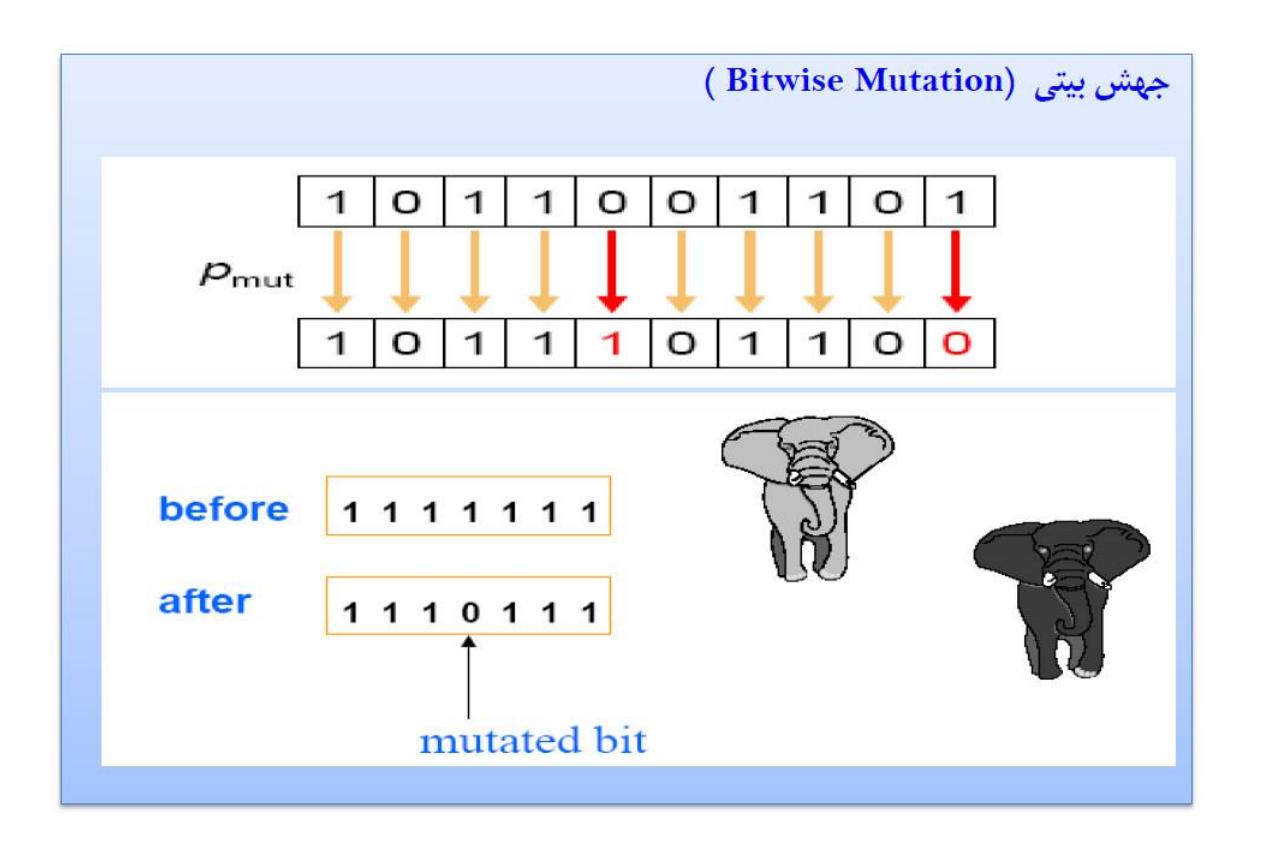

### **شرط خاتمه الگوریتم**

چون که الگوریتم های ژنتیک بر پایه تولید و تست می باشند، جواب مساله مشخص نیست و نمی دانیم که کدامیک از جواب های تولید شده جواب بهینه است تا شرط خاتمه را پیدا شدن جواب در جمعیت تعریف کنیم. به همین دلیل، معیارهای دیگری را برای شرط خاتمه در نظر می گیریم:

● تعداد مشخصی نسل: می توانیم شرط خاتمه را مثلاً ۱۰۰ دور چرخش حلقه اصلی برنامه قرار د یک.

- عدم بهنود در بهترین شایستای جمعیت در طی چند نس متواتی
- واریانس شایستای جمعیت از یک مقدار مشخصی پائین تر بیاید و یا اینکه در طی چند نسل متوالی مشخص، تغییر نکند.
	- بهترین شایستای جمعیت از یک حد خاصی کمتر شود.

∕ شرایط دیگری نیز می توانیم تعریف کنیم و همچنین می توانیم ترکیبی از موارد فوق را به عنوان شرط خاتمه به کار بنندیک.

و در انتها شبه کدی که یک الگوریتم ژنتیک را شرح میدهد در زیر آورده شده است:س

#### **GA()**

 **initialize population find fitness of population**

- **while (termination criteria is reached) do parent selection**
- **crossover with probability pc**
- **mutation with probability pm**
- **decode and fitness calculation**
- **survivor selection**
- **find best**
- **return best**

#### **شبکه عصبی**

 شبکه عصبی از عناصر به هم مرتبط تشکیل شده است. این عناصر از مطالعات انجام گرفته در زمینه ی سیستم های عصبی الهام گرفته شده اند. به عبارت دیگر هدف شبکه های عصبی، کوشش برای ساخت ماشین هایی است که همانند مغز انسان عمل می کنند. این ماشین ها متشکل از اجزایی می باشند که مشابه عصب های بیولوژیکی رفتار می کنند. کار یک شبکه عصبی، ایجاد یک الگوی خروجی بر اساس الگوی ورودی ارائه شده به شبکه می باشد. طبقه بندی الگو ها فرایندی است که طی آن الگو ها در یک گروه یا گروهی دیگر دست بندی می شوند. اکنون که این جمله ها را می خوانید، مغز شما در حال مرتب نمودن سیگنال هایی است که چشم شما دریافت کرده است به گونه ای که مغز می تواند حروف موجود در صفحه را تشخیص دهد و این حروف را به صورت کلمه، جمله یا پاراگراف به یکدیگر بچسباند. عمل بازشناسی حروف منفرد، یک فرایند بازشناسی الگو است. یعنی نماد های موجود در صفحه الگوهایی هستند که باید بازشناسی شوند.

 شبکه های عصبی از عناصر عملیاتی ساده ای ساخته می شوند که به صورت موازی در کنار هم عمل می کنند. این عناصر از سیستم های عصبی زیستی الهام گرفته شده اند. در طبیعت، عملکرد شبکه های عصبی از طریق نحوه اتصال بین اجزا تعیین می شود. بنابراین ما می توانیم یک ساختار مصنوعی به تبعیت از شبکه های طبیعی بسازیم و با تنظیم مقادیر هر اتصال، تحت عنوان وزن اتصال، نحوه ی ارتباط بین اجزای آن را تعیین نماییم.

 پس از تنظیم یا همان آموزش شبکه عصبی، اعمال یک ورودی خاص به آن، منجر به دریافت پاسخ خاصی می شود. همانطور که در شکل دیده می شود، شبکه بر مبنای تطابق و همسنجی بین ورودی و هدف، سازگار می شود تا اینکه خروجی شبکه و خروجی مورد نظر ما (هدف) بر هم منطبق گردند. عموماً تعداد زیادی از این زوج های ورودی و خروجی به کار گرفته می شوند ت ا در این روند که از آن تحت عنوان یادگیری نظارت شده یاد می شود، شبکه آموزش داده شود.

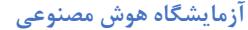

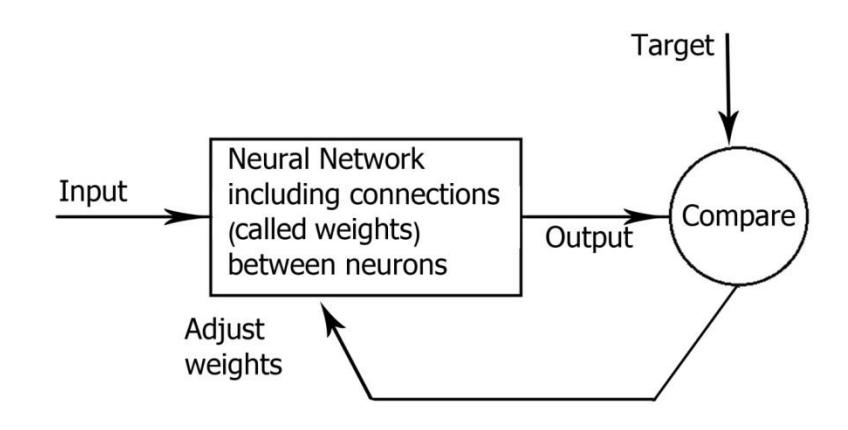

نحوه عملکرد شبکه های عصبی

 از شبکه های عصبی برای پیاده سازی توابع پیچیده در زمینه های مختلف از جمله تشخیص الگو، تشخیص هویت، طبقه بندی، پردازش صحبت و تصویر و سیستم های کنترلی استفاده می شود. امروزه شبکه های عصبی را برای حل مسائل دشواری که حل آنها به روش های معمول دشوار می باشد، استفاده می کنند. عموماً برای آموزش شبکه های عصبی از روش های نظارت شده استفاده می شود اما می توان شبکه ها را با روش های آموزش غیر نظارتی نیز آموزش داد.

### **تاریخچه شبکه های عصبی**

 در سال 1949 مدل MP شبکه های عصبی مصنوعی، توسط مک کلوچ و پیت مطرح شد که یک مدل خطی ساده بود. از همان قرن نوزدهم به طور همزمان اما جداگانه از سویی نروفیزیولوزیستها سعی کردند سیستم یادگیری و تجزیه و تحلیل مغز را کشف کنند، و از سوی دیگر ریاضیدانان تالش کردند تا مدل ریاضی بسازند، که قابلیت فراگیری و تجزیه و تحلیل عمومی مسائل را دارا باشد. اولین کوششها در شبیهسازی با استفاده از یک مدل منطقی توسط مک کلوچ و والتر پیتز انجام شد که امروزه بلوک اصلی سازنده اکثر شبکههای عصبی مصنوعی است. این مدل فرضیههایی در مورد عملکرد نرونها ارائه میکند. عملکرد این مدل مبتنی بر جمع ورودیها و ایجاد خروجی است. چنانچه حاصل جمع ورودیها از مقدار آستانه بیشتر باشد اصطالحا نرون برانگیخته میشود. نتیجه این مدل اجرای توابع ساده مثل AND و OR بود.

 سال 1969 آغاز افول موقت شبکه های عصبی بود، زیرا عدم توانایی شبکه های عصبی در حل مسائل غیر خطی آشکار شد. ANN ها در آن زمان فقط قادر به حل مسائلی بودند که می شد پاسخ های آن را توسط یک خط در محور مختصات از هم جدا کرد.

 این دوره از رکود که بیش از بیست سال طول کشید، عمالً مطالعات در این زمینه متوقف شد. اما خیلی زود معلوم شد که در خالل سالیان رکود تحقیقات در مورد شبکه های عصبی، محققانی نظیر ویدرو، کوهونن و گراسبرگ، مطالعه و کار بر روی این موضوع را ادامه داده اند.

**الهام از طبیعت** 

مغز انسان شامل بیش از  $10^{11}$  نرون عصبی می باشد که از طریق حدود  $10^4$  اتصال به ازای هر نرون به هم متصل شده اند. به طور کلی می توان سه قسمت کلی برای نرون ها در نظر گرفت: دندریت، بدنه سلول و آکسون. دندریت ها دریافت کننده های درخت شکل از جنس فیبرهای عصبی هستند که سیگنال های الکتریکی را به بدنه ی سلول منتقل می کنند. بدنه ی سلول این سیگنال ها را جمع کرده و یک حد آستانه بر روی آنها اعمال می کند. در نهایت آکسون یک فیبر عصبی بلند است که این سیگنال ها را از بدنه ی سلول به نرون های دیگر متصل می کند. به نقطه اتصال بین آکسون یک سلول عصبی با دندریت سلول های عصبی دیگر سیناپس گفته می شود. شکل زیر یک طرح ساده از دو نرون عصبی را نشان می دهد.

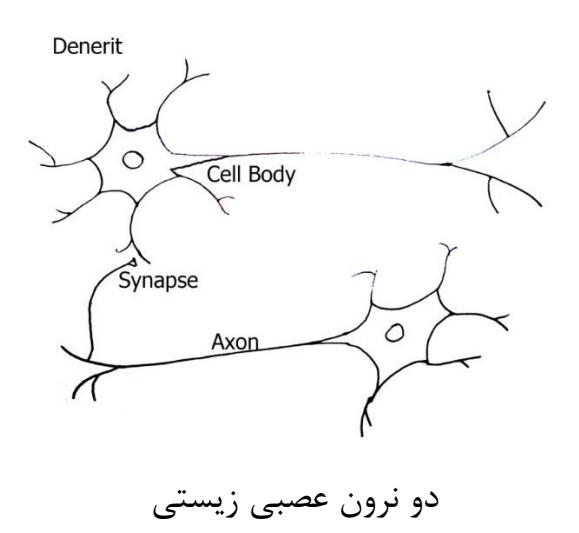

**چرا از شبکه های عصبی استفاده می کنیم؟** 

 شبکه های عصبی، با قابلیت قابل توجه آن ها در استنتاج معانی از داده های پیچیده یا مبهم، می تواند برای استخراج الگو ها و شناسایی روش هایی که آگاهی از آن ها برای انسان و دیگر تکنیک های کامپیوتری بسیار پیچیده و دشوار است به کار گرفته شود. یک شبکه عصبی آموزش دیده، می تواند به عنوان یک متخصص در مقوله اطالعاتی که برای تجزیه تحلیل به آن داده شده به حساب آید. از این متخصص می توان برای براورد وضعیت های دلخواه جدید استفاده کرد. از مزیت های دیگر شبکه های عصبی می توان به موارد زیر اشاره کرد:

- یادگیری انطباق پذیر: قابلیت یادگیری نحوه انجام وظایف بر پایه اطالعات داده شده برای تمرین و تجربه های مقدماتی.
- سازماندهی توسط خود: یک شبکه عصبی مصنوعی می تواند سازماندهی یا ارائه اش را، برای اطالعاتی که در طول دوره ی یادگیری دریافت می کند، خودش ایجاد کند.
- عملکرد بهنگام: محاسبات شبکه های عصبی مصنوعی می تواند به صورت موازی انجام شود.
- تحمل اشتباه بدون ایجاد وقفه در هنگام کد گزاری اطالعات: خرابی جزئی یک شبکه منجر به تنزل کارایی متناظر با آن می شود.

#### **معماری شبکه عصبی**

 یک یا چند نرون در کنار هم یک الیه از شبکه را تشکیل می دهند. یک شبکه می تواند از یک یا چند لایه این چنینی تشکیل شود. در شکل زیر یک شبکه تک لایه با R ورودی و S نرون نشان داده شده است.

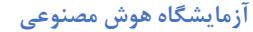

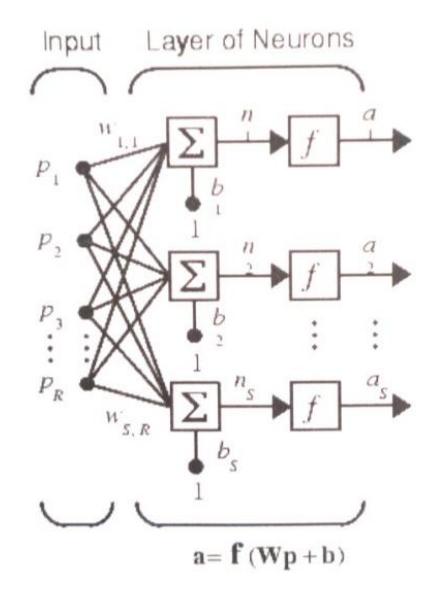

معماری شبکه عصبی

در این شبکه اعضای بردار ورودی  $\sf P$  به همه ی نرون ها اعمال می شوند و پس از ضرب در بردار وزن ها و جمع بایاس به تابع انتقال اعمال شده و خروجی حاصل می گردد. خروجی شبکه باال یک لایه خواهد بود. هیچ لزومی ندارد که تعداد ورودی ها (R) با تعداد نرون ها (P) برابر باشند.

**شبکه های پس انتشار**

 شبکه های پس انتشار یا BackPropagation که به اختصار BP خوانده می شوند، یک شبکه ی چند الیه با تابع انتقال غیرخطی و قاعده ی یادگیری ویدرو- هوف می باشد.

الگوریتم LMS یا روش یادگیری ویدروهوف مبتنی بر روش تقریبی از Steepest descen است. در این روش خطای مجذور میانگین از بدست آوردن مجذور خطا از هر تکرار بدست میآید. در واقع این الگوریتم شبکه را به سمت تنها نقطه ی مینیمم می برد، مشروط به اینکه نرخ یادگیری آن مناسب اختیار شود.

 از بردار ورودی و هدف ، در راستای آموزش این نوع شبکه برای تقریب زدن یک تابع، یافتن رابطه بین ورودی و خروجی و دسته بندی ورودی ها استفاده می شود. یک شبکه ی BP با دارا بودن بایاس، یک الیه sigmoid و یک الیه ی خروجی خطی، توانایی تخمین زدن هر تابعی با تعداد نقاط ناپیوستگی محدود را داراست.

 BP استاندارد یک الگوریتم با کاهش شیب می باشد که در آن وزن های شبکه در جهت خالف شیب تابع کارایی حرکت می کنند. لغت پس انتشار به رفتار شبکه BP در محاسبه ی شیب در شبکه های غیر خطی چند لایه اشاره دارد.

#### **شبکه های feedforward با الگوریتم BP**

 این شبکه ها اغلب دارای یک یا چند الیه ی مخفی از نرون های Sigmoid بوده و از الیه ی پایانی خطی استفاده می کنند. وجود چند الیه از نرون ها با یک تابع انتقال غیر خطی به شبکه اجازه می دهد که توانایی یادگیری رابطه خطی و غیر خطی را بین ورودی ها و خروجی ها داشته باشد. الیه ی خروجی این شبکه این امکان را می دهد که خروجی خارج از محدوده +1 و -1 داشته باشد. البته اگر به خروجی در محدوده ی 0 و 1 نیاز داشته باشیم، می توان از تابع Logsig در الیه خطی استفاده کرد.

### **شبکه های عصبی ایستا و پویا**

شبکه های عصبی را می تواند به دو دسته تقسیم کرد:

- شبکه های ایستا
- شبکه های پویا

 شبکه های عصبی ایستا یا feedforward فاقد اجزای پسخوردی و تاخیری می باشند. به طور خالصه در شبکه های پیش خور، فعالیت نورون ها از الیه ی ورودی به سمت الیه ی خروجی انتشار می یابد و تمامی اتصاالت در الیه ها رو به جلو است. در این گونه شبکه ها ما نباید نگران این باشیم که آیا بردارهای ورودی به ترتیب زمانی مشخصی اتفاق می افتد یا خیر. بنابراین ما می توانیم با ورودی ها به صورت همزمان رفتار کنیم. دقت داشته باشید که اگر شبکه ایستا باشد ورودی حتماً همزمان خواهد بود. در واقع ترتیب ورودی ها اصالً مهم نیست. خروجی این شبکه ها مستقیماً از طریق اتصالات رو به جلو شبکه تعیین می شود.

**ویژگی های مهم شبکه های پیش خور** 

- در شبکه های پیش خور اطالعات تنها در یک جهت یعنی از سمت ورودی به خروجی جریان دارند. البته این در مورد عملکرد شبکه است و نه یادگیری.
	- در این شبکه ها هر ورودی یک خروجی دارد.
		- مسئله زمان در آن ها قابل لحاظ نیست.
			- تمامی اتصاالت رو به جلو هستند.

 در شبکه های پویا خروجی شبکه عالوه بر ورودی فعلی آن، به ورودی ها و خروجی های قبل و حاالت شبکه نیز بستگی دارد. زمانیکه یک شبکه شامل تاخیر می شود طبیعتاً ترتیبی از بردارهای ورودی که با یک ترتیب خاص زمانی اتفاق می افتد، ورودی شبکه را تشکیل خواهند داد. شبکه های پویا به دو دسته کلی تقسیم می شوند: شبکه هایی که فقط دارای اتصاالت رو به جلو هستند و شبکه هایی که دارای اتصاالت پسخوردی می باشند. از نوع دوم معموالً تحت عنوان شبکه های recurrent یاد می شود.

#### **شبکه های عصبی recurrent**

 در شبکه های بازگشتی، خروجی نرون ها در الیه های باالتر، به ورودی نرون های الیه های اولیه باز می گرد و به همین دلیل به آن ها شبکه های بازگشتی می گویند. اگر این مدل شبکه ی عصبی را یک گراف جهت دار در نظر بگیریم، این شبکه ها دارای دور هستند.

دو شکل زیر را در نظر بگیرید:
**آزمایشگاه هوش مصنوعی** 

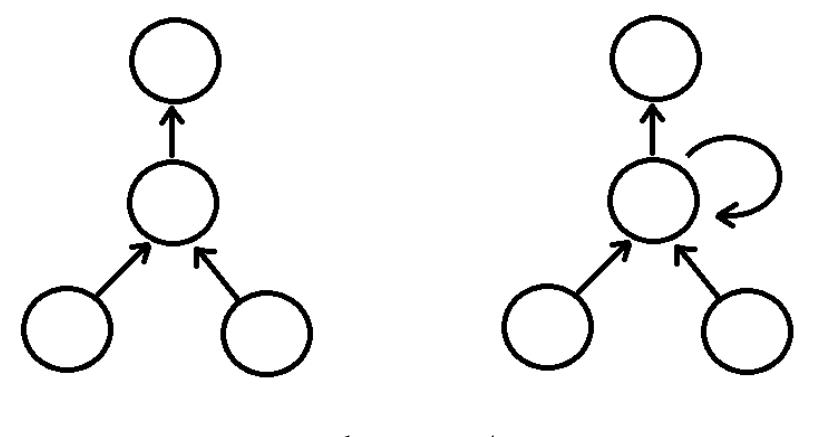

مقایسه دو شبکه

 در شکل سمت چپ یک شبکه ی پیش خور ساده نشان داده شده است. شکل سمت راست مانند شکل سمت چپ است با این تفاوت که یک اتصال اضافی از الیه ی مخفی به خودش دارد. هر زمان که یک الگو ارائه می شود، واحد محاسبه فقط به عنوان FF فعال می شود. ورودی این شبکه شامل یک انعکاس حالت شبکه است. زمانی که الگوی بعدی به شبکه ارائه می شود، حالت الیه ی مخفی و الیه ی خروجی، تابعی از همه ی حالت هایی است که شبکه تا کنون دیده است.

 رفتار شبکه بر اساس History آن است. یک بار که اجازه ی پس خورد به اتصال داده می شود، توپولوژی شبکه به سادگی اتفاق می افتد، یعنی می توان به هر الیه ای، حتی به خودش متصل شد.

 فعالیت قرار گرفته در شبکه برای این است که Item بعدی را توسط Item موجود در زمان t و یک نمایش داخلی از وضعیت مجموعه ای از الیه های پنهان از گام زمانی قبلی پیش بینی کند. شکل زیر الگوریتم به کار گرفته شده در شبکه های بازگشتی را به سادگی شرح می دهد: **آزمایشگاه هوش مصنوعی** 

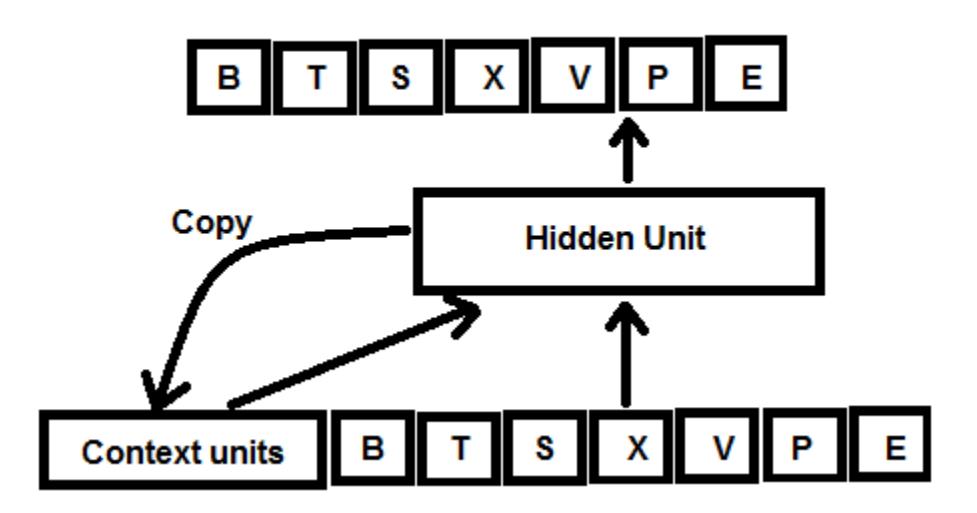

الگوریتم شبکه ی بازگشتی

 الگوریتم شبکه ی بازگشتی ساده به این شکل است که شبکه یاد می گیرد که خروجی ها درست بر اساس پالس داده شده ی جاری، که بر پایه ی اطالعاتی است که در گروه های Context اتفاق می افتد، تولید شود. هر خانه یک مخزن از واحد ها را نشان می دهد. هر پیکان رو به جلو، یک مجموعه ی کامل از ارتباطات قابل آموزش را، از هر واحد ارسالی به هر واحد دریافتی در مخزن بعدی را نشان می دهد. پیکان رو به عقب از الیه ی پنهان به الیه ی زمینه یک عملیات کپی را معنی می کند.

 شبکه های عصبی recurrent یا بازگشتی دارای کاربردهای متنوعی در شاخه های علمی مختلف می باشند. این شبکه ها به جز در موارد تقریب توابع، در دسته بندی الگو ها نیز توانایی بسیار باالیی دارند.

**یادگیری در شبکه های بازگشتی** 

 آموزش در شبکه های بازگشتی به سه نوع کلی آموزش با نظارت، بی نظارت و یادگیری تقویتی تقسیم می شود. در روش یادگیری با نظارت داده های آموزشی به همراه خروجی صحیح موجود است. الگوریتم آموزش دهنده ی شبکه می بایست، داده های آموزشی را به شبکه داده و خروجی کنونی شبکه را با خروجی صحیح مقایسه نماید، سپس این الگوریتم معلم می تواند، وزن های شبکه

را طوری تغییر دهد که خروجی شبکه به خروجی مطلوب نزدیک تر شود، و یا به عبارتی خطای خروجی شبکه به طور کلی کم شود. این آموزش به شبکه های عصبی به امیدی انجام می شود که این شبکه ها خاصیت تعمیم به دست آورده و برای ورودی های جدید، خروجی مطلوب را تولید نمایند. دو نوع ازشبکه های عصبی بازگشتی عبارت اند از: شبکه های عصبی المان و شبکه های عصبی هاپفیلد.

**شبکه ی بازگشتی المان**

 شبکه های المان یک شبکه پس انتشار دو الیه به همراه یک پسخورد از خروجی الیه مخفی به ورودی الیه مخفی می باشند. این پسخورد به شبکه در تشخیص الگوهای زودگذر و وابسته به زمان کمک می کند. به عبارت دیگر این پسخورد به شبکه اجازه ی یادگیری تشخیص الگو را می دهد.

 ویژگی اختصاصی معماری شبکه های المان در داشتن یک الیه ی اضافی از نرون ها است که عملکرد های اخیر را در نرون های الیه ی پنهان ذخیره می کند و بعد از به تاخیر انداختن این مقادیر، برای واحد زمان آن ها را به عنوان ورودی اضافی به نرون های الیه ی پنهان باز می گرداند. معماری این شبکه دو الیه در شکل زیر نشان داده شده است.

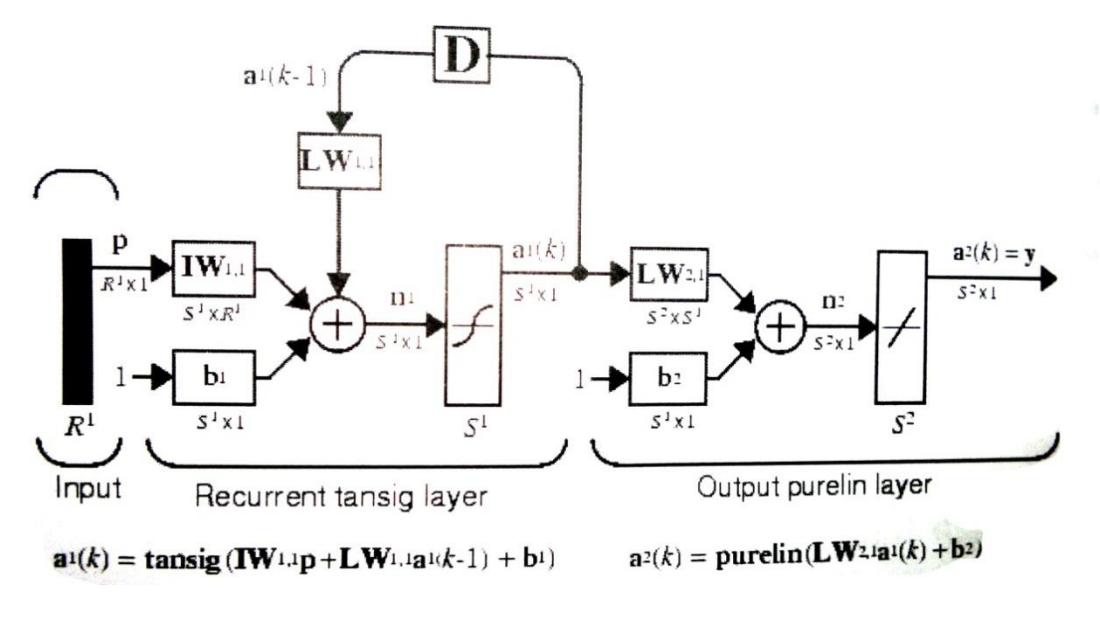

معماری شبکه المان

 شبکه المان در الیه مخفی خود از نرون های tansig و در الیه خروجی از تابع pureline استفاده می کنند. این ترکیب خاص در شبکه های دو الیه قادر به تخمین هر تابعی با تعداد محدود ناپیوستگی می باشد. در این راستا شبکه باید در الیه مخفی از تعداد نرون های کافی برخوردار باشد. استفاده از نرون های بیشتر در این الیه باعث منطبق شدن بیشتر آن بر تابع مورد نظر می شود.

 باید به این نکته توجه کرد که تفاوت اصلی این شبکه ها با شبکه های دو الیه معمول در پسخورد موجود در ساختار آنها می باشد. تاخیر موجود در این پسخورد اطالعات مربوط به گام قبلی را در گام فعلی در اختیار شبکه قرار می دهد. بنابراین اگر دو شبکه المان متفاوت با وزن ها و بایاس های یکسان داشته باشیم که به آنها در گام زمانی مشخصی ورودی مشخصی داده شود باز هم خروجی ها می تواند متفاوت باشد و این مسئله به خاطر تفاوت در حالت های پسخوردی است.

 در بیان دیگر شبکه ی المان یک ماشین حالت محدود است که یاد می گیرد که چه حالتی را به یاد آورد. در شکل زیر یک شبکه المان نشان داده شده است.

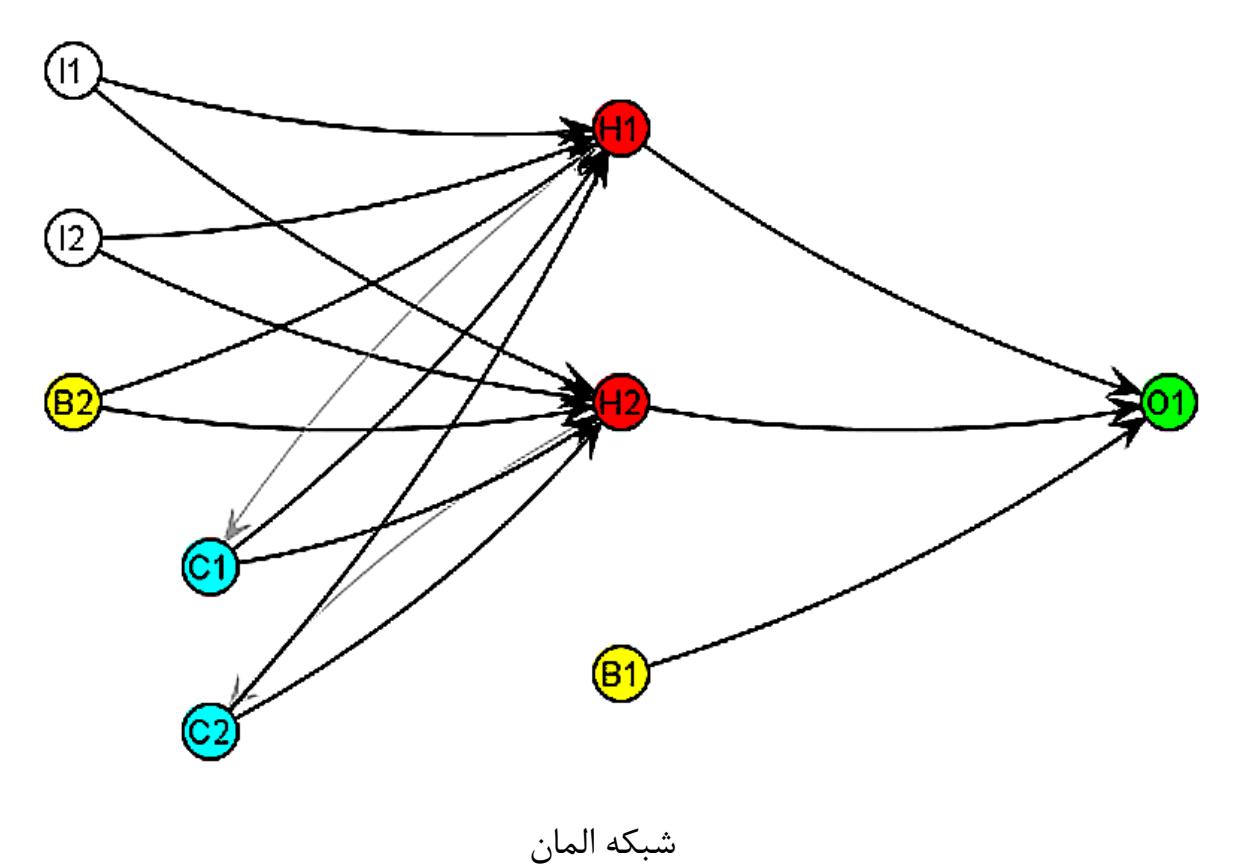

 این شبکه دارای دو نرون ورودی و دو نرون مخفی و یک خروجی است. همچنین دو نرون تحت عنوان context وجود دارد. Context ها ورودی را از الیه های مخفی دریافت می کنند و خروجی را دوبار به الیه های مخفی پاس می دهند. الیه ی context همیشه خروجی الیه ی مخفی را نگه می دارند و اطالعات مربوطه را در iteration بعدی باز پخش می کنند. این کار به این خاطر است که به شبکه اجازه داده می شود که یک نمونه ی کوچکی از حافظه را فرا بگیرد.

**ایجاد یک شبکه المان** 

این شبکه توسط تابع newelm قابل تعریف است. الیه های مخفی معموالً دارای تابع انتقال tansig می باشند که برای تابع newelm به صورت پیش فرض در نظر گرفته شده است. الیه خروجی نیز معموالً از تابع purelin استفاده می کند. شرح این توابع در ادامه بررسی می شود.

تابع یادگیری پیش فرض برای شبکه های پس انتشار trainbfg است. البته از تابع trainlm نیز می توان استفاده کرد. زیرا این تابع سریع تر عمل می کند. البته این مسئله الزاماً درباره ی شبکه های المان صادق نیست. تابع کارایی مورد استفاده mse می باشد.

 شبکه های هاپفیلد برای ذخیره سازی یک یا چند بردار هدف پایا کاربرد دارند. می توان به این بردارهای پایا به صورت حافظه ای نگاه کرد که شبکه آنها را زمانی که با یک ورودی مشابه مواجه می شوند، به یاد می آورد. شبکه های المان با تابع newelm و شبکه های هاپفیلد با تابع newhop قابل ایجاد می باشند.

مطالب این جزوهی آموزشی از منابع زیر جمعآوری شده است: **فایل آمو زش متلب نوشته علی اسکندری وبسایت آموزشی org.howsam وبسایت آموزشی com.mathwork وبسایت آموزشی فرادرس وبسایت آموزشی توسینسو کتاب شبکههای عصبی در متلب نوشته سید مصطفی کیا**